**RSys13**

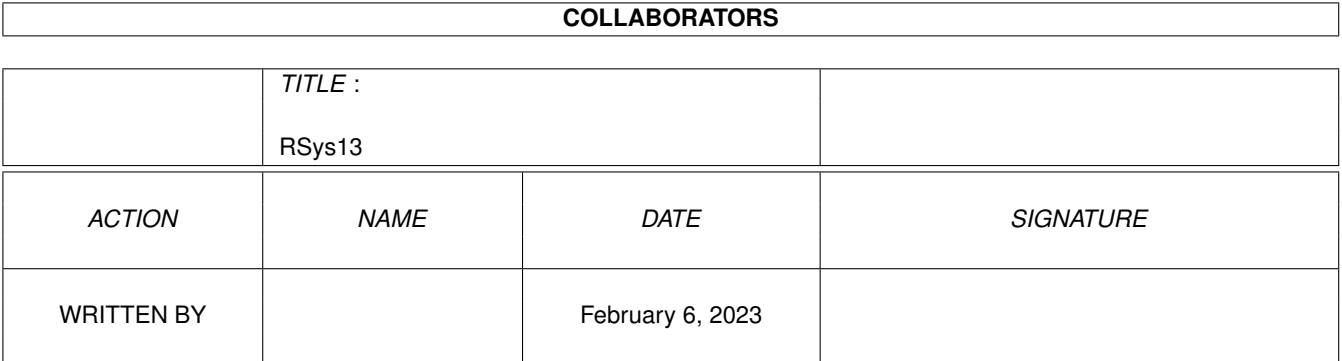

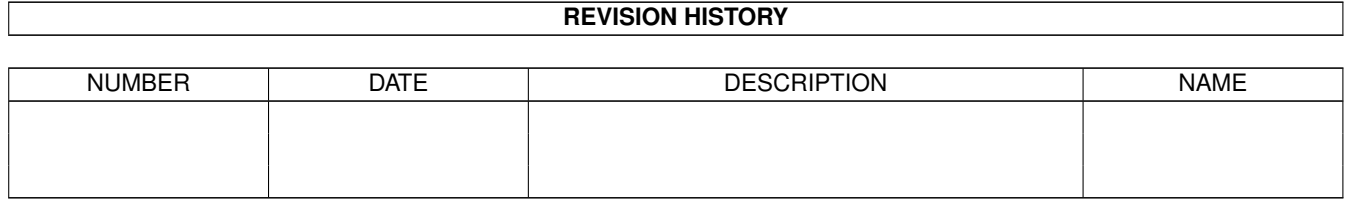

# **Contents**

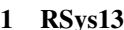

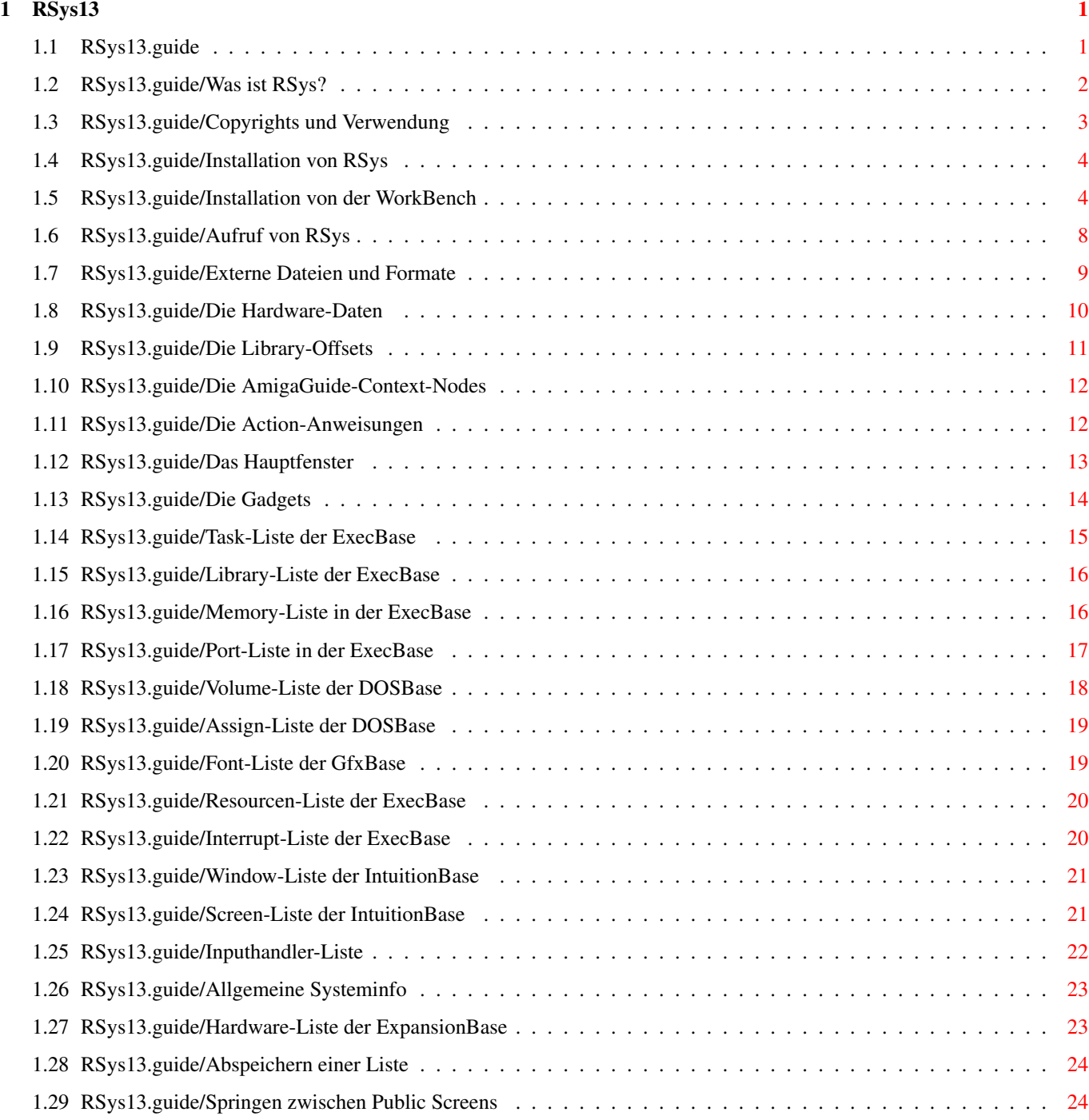

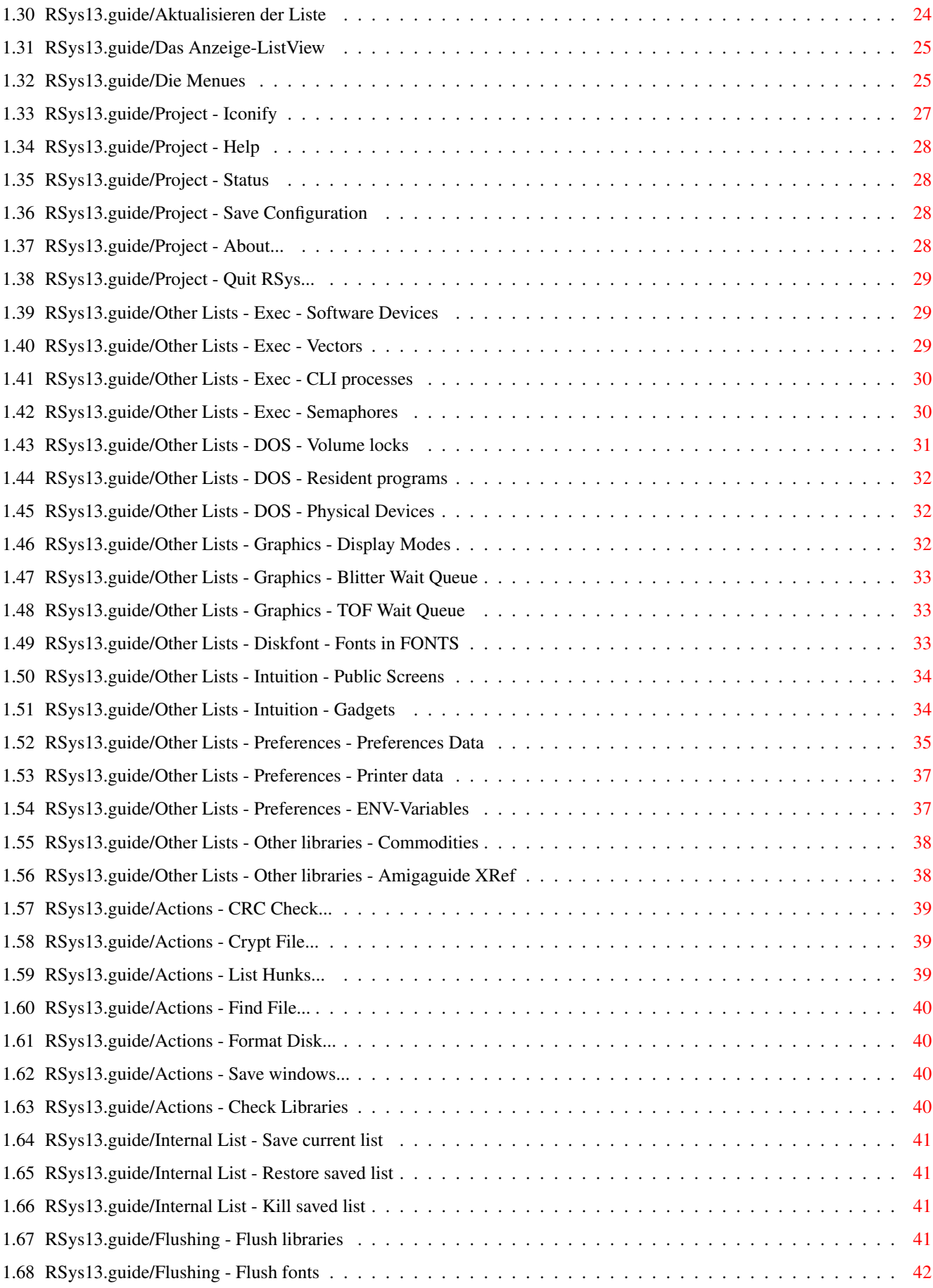

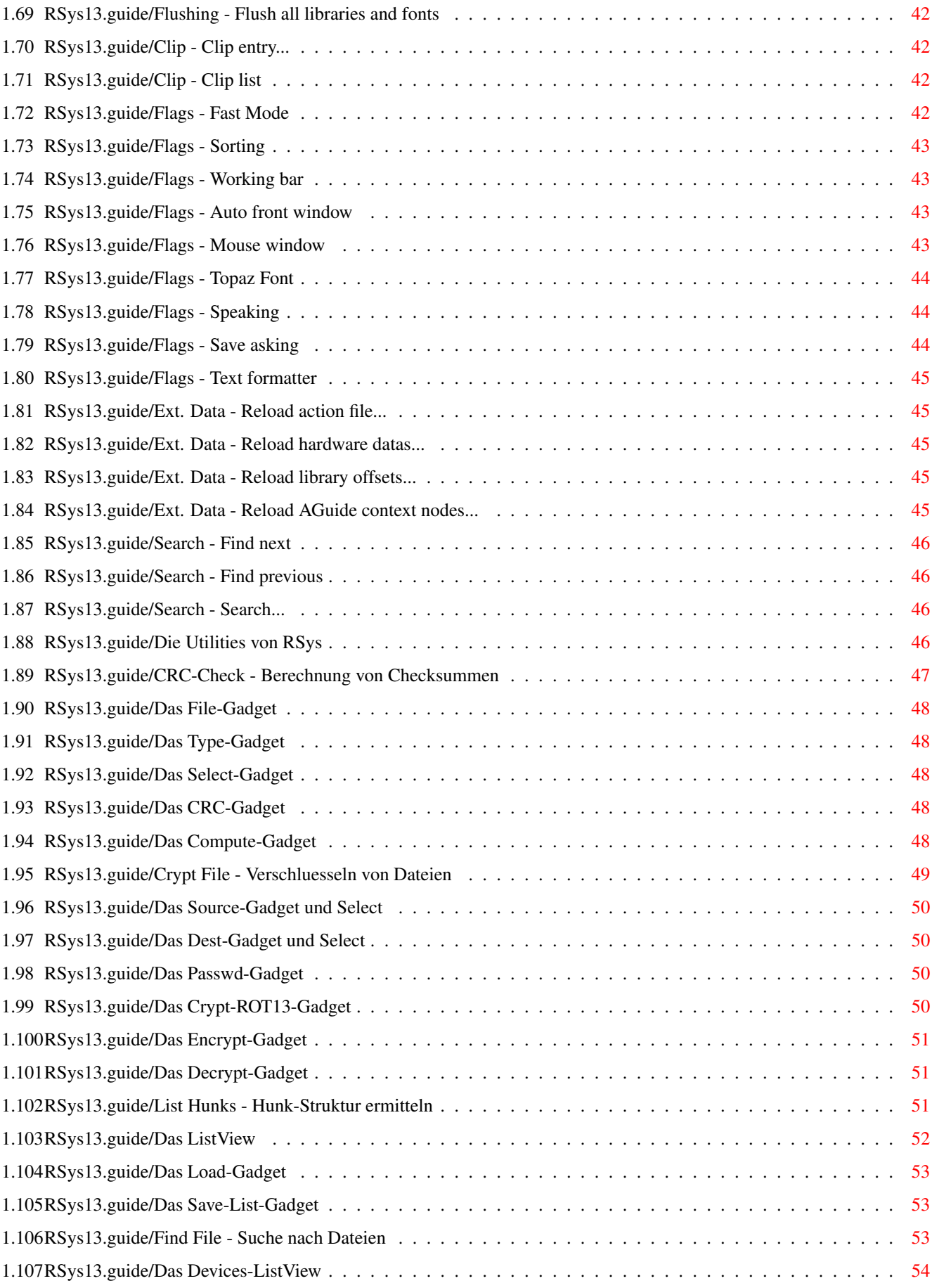

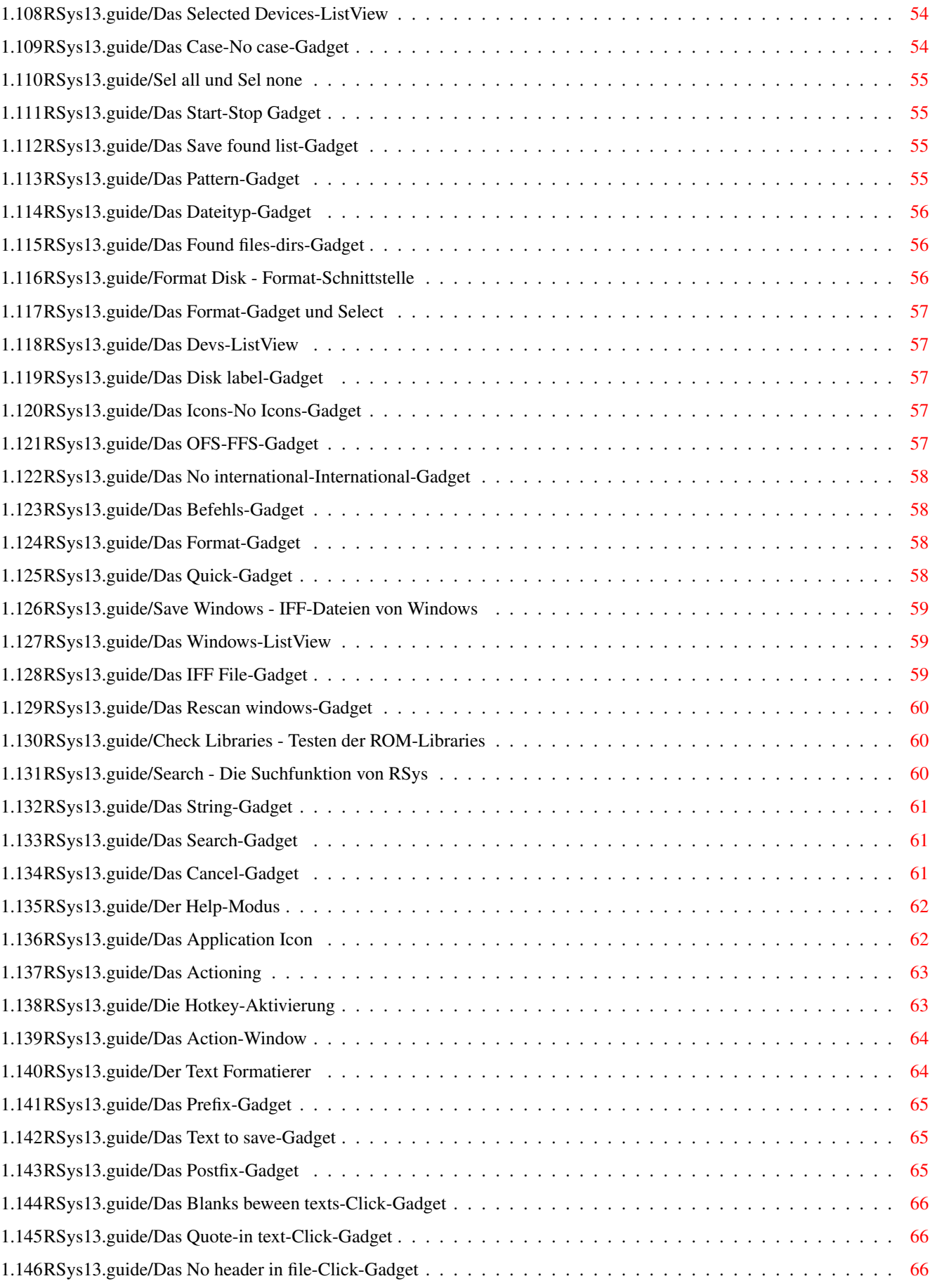

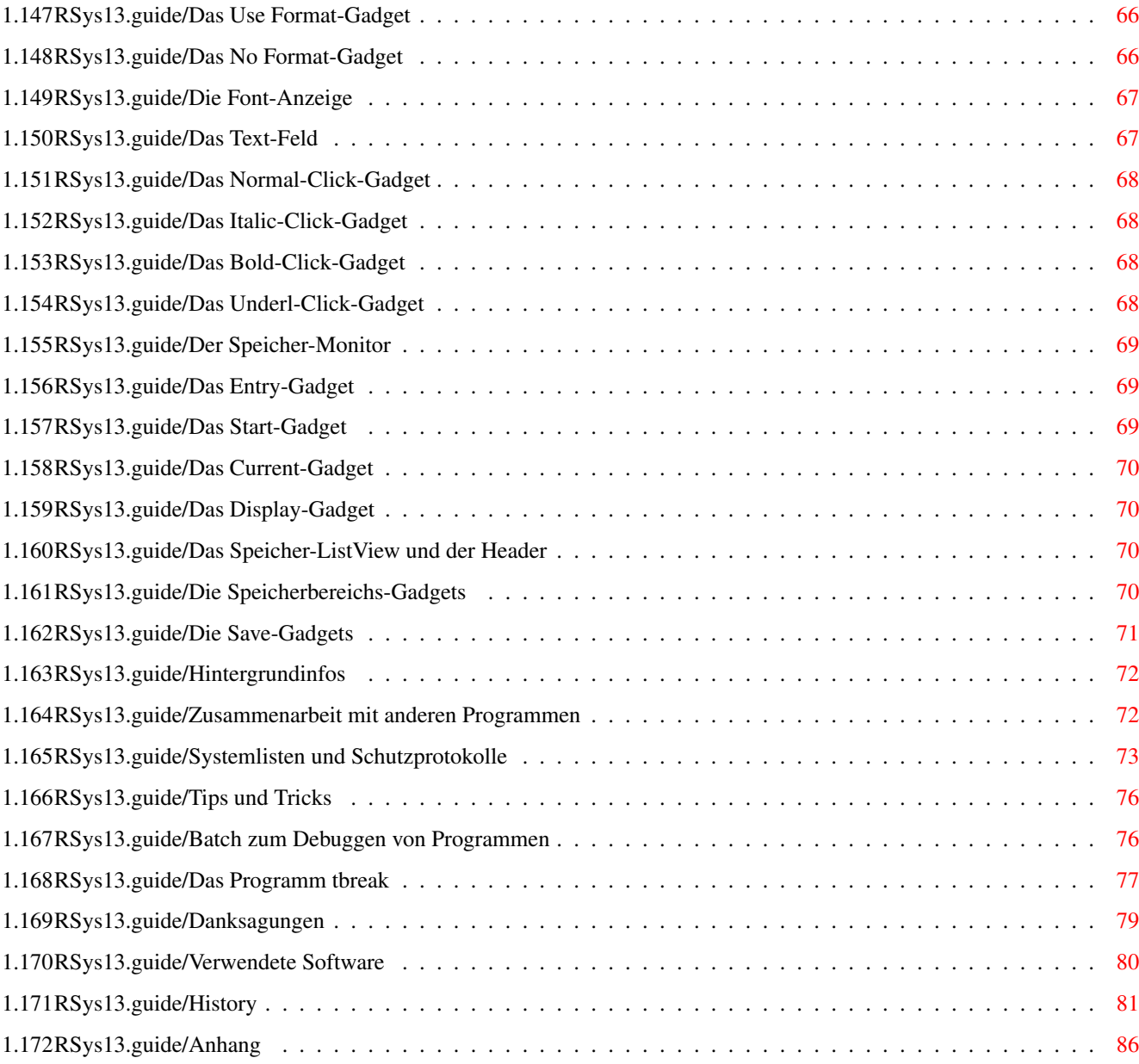

# <span id="page-7-0"></span>**Chapter 1**

# **RSys13**

# <span id="page-7-1"></span>**1.1 RSys13.guide**

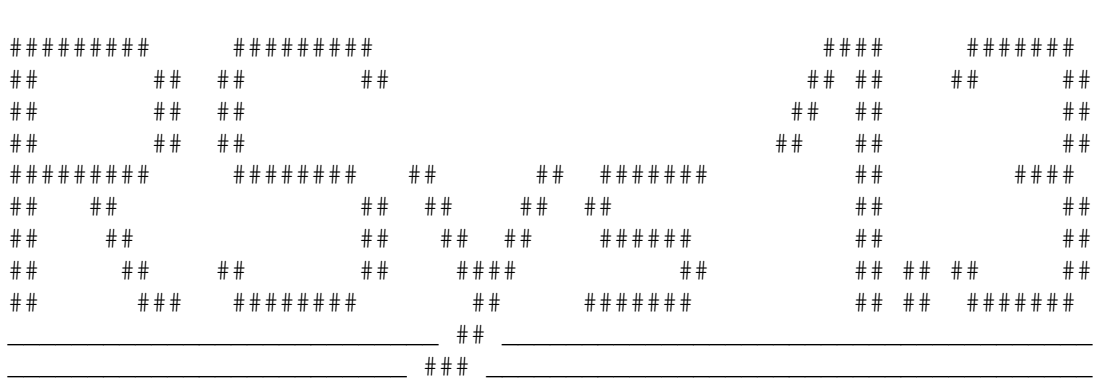

\_\_\_\_\_\_\_\_\_\_\_\_\_\_\_\_\_\_\_\_\_\_\_\_\_\_\_\_\_\_\_\_\_\_\_\_\_\_\_\_\_\_\_\_\_\_\_\_\_\_\_\_\_\_\_\_\_\_\_\_\_\_\_\_\_\_\_\_

\_\_\_\_\_\_\_\_\_\_\_\_\_\_\_\_\_\_\_\_\_\_\_\_\_\_\_\_\_\_\_\_\_\_\_\_\_\_\_\_\_\_\_\_\_\_\_\_\_\_\_\_\_\_\_\_\_\_\_\_\_\_\_\_\_\_\_\_ ←-

```
Was ist RSys?
Copyrights und Verwendung
Installation von RSys
Externe Dateien und Formate
Das Hauptfenster
Die Utilities von RSys
Der Help-Modus
Das Application Icon
Der Text Formatierer
Die Font-Anzeige
```
Der Speicher-Monitor

Hintergrundinfos

Tips und Tricks

Danksagungen

Verwendete Software

History

Anhang

#### <span id="page-8-0"></span>**1.2 RSys13.guide/Was ist RSys?**

Was ist RSys? \*\*\*\*\*\*\*\*\*\*\*\*\*

```
'RSYS' ist von allem ein bißchen ':-)'
```
Die Hauptanregung zu 'RSYS' bekam ich durch die verschiedenen Systemutilities, wie 'Xoper', 'ARTM', 'TaskX' und andere. Die einen erlaubten einen tiefgreifenden Einblick in das Betriebssystem ('Xoper'), waren aber etwas unkomfortabel in der Bedienung, andere wiederum boten zwar viel Information ('ARTM'), waren dann aber nicht ganz absturzsicher und boten einfach zuviel, worunter die Übersicht litt. Wieder andere boten noch andere Features, wie WorkBench-Unterstützung und Application Icons (AppIcons), bzw. -Windows (Toolmanager), aber keine Systeminformationen. Bei fast allen Programmen aber war kein Quellcode dabei, weswegen wirklich gute Programmierlösungen nur den Programmierern vorbehalten war.

Aus diesen Überlegungen heraus entstand 'RSYS'. 'RSYS' hat etwas von 'ARTM' und 'Xoper', aber auch ein wenig vom 'Toolmanager' und von 'Icon'. Eines hat aber 'RSYS' den anderen Programmen voraus: der Sourcecode ist dokumentiert und im Lieferumfang dabei.

Bei der Source legte ich Wert auf eine gute Dokumentation und die Lesbarkeit der Programmteile. Allerdings war ich auch etwas faul, was eine ausführliche Dokumentation angeht. Das Programm habe ich völlig in Public Domain gestellt, bitte aber dennoch (natürlich :-) um konstruktive Kritik. Sie soll dazu beitragen, Verbesserungen einzubauen und Fehler auszumerzen.

Ziemlich am Ende dieser Dokumentation habe ich auch einige Hintergrundinfos zu den einzelnen Systemlisten und -objekten geschrieben. Außerdem ist in den Quelltexten einiges an Informationen zu den einzelnen Programmpunkten ausgeführt, so daß sich ein Blick in das Programm immer lohnt.

'RSYS' wurde unter Berücksichtigung aller mir bekannten Richtlinien der Programmierung unter AmigaDOS 2.0 geschrieben. Alle kritischen Routinen wurden bis zu dreimal abgesichert. Das bläht zwar etwas den Code, gewährleistet aber die Lauffähigkeit auch unter Betriebssystemen >= 2.04.

Besonderer Wert wurde auf die Vermeidung von Speicherfehlern und

Enforcer-Hits gelegt. Bei einem auftretenden Speicherfehler wird in den meisten Fällen das Programm unter Angabe von Quelldatei- und Funktionsname, sowie der Zeilennummer im Quelltext abgebrochen und beendet.

'RSYS' verfügt über einen eigenen Trap-Handler. Damit kann evtl. vor einem Absturz das Programm noch korrekt beendet werden. Da dann alle Resourcen von 'RSYS' freigegeben werden, ist auch der Grund des Absturzes (falls er von dem Programm selbst erzeugt wurde ;) beseitigt, und es kann weitergearbeitet werden, ohne den Rechner zurückzusetzen.

'RSYS' bietet die meisten Systemlisten an, im Vergleich zu allen anderen "System-Monitoren". Manche dieser Listen und der Listenelemente sind unter Berücksichtigung o.g.~Richtlinien modifizierbar.

Die Dokumentation wurde mit 'TeXInfo' bearbeitet und ist im Quelltext im Lieferumfang dabei. Mit 'MakeInfo' können daraus die 'AmigaGuide-' und 'Doc'-Files erzeugt werden. Der Ausdruck der Dokumentation umfaßt z.Zt. S{No Value For "EITEN"} Seiten, inklusive einiger Hintergrundinformationen zur Systemprogrammierung.

Die Installation des Paketes (oder Teile des Paketes) werden vollständig über ein Installer-Script vorgenommen. Beim Installationsskript wurde Wert auf Komfortabilität und Lesbarkeit gelegt. Es ist auch möglich, eine Nachinstallation vorzunehmen, beispielsweise, wenn man die Dokumentation neu installieren möchte.

#### <span id="page-9-0"></span>**1.3 RSys13.guide/Copyrights und Verwendung**

Copyrights und Verwendung \*\*\*\*\*\*\*\*\*\*\*\*\*\*\*\*\*\*\*\*\*\*\*\*\*

Es wird keine Garantie gegeben, daß das Programm 100%ig zuverlässig ist. Ihr benutzt dieses Programm auf eigene Gefahr. Der Autor kann auf keinen Fall für irgendwelche Schäden verantwortlich gemacht werden, die durch die Anwendung dieses Programmes entstehen.

Weiterhin darf das Programm und der Quelltext zu 'RSYS' 1.3 nicht zu kommerziellen Zwecken jeder Art verwendet werden. Desweiteren dürfen das Programm und der Quelltext nicht direkt und nicht indirekt zu militärischen Zwecken jeder Art verwendet werden! Jede Veröffentlichung in Diskmagazinen und Zeitschriften \*muß\* mit der Zustimmung des Autors stattfinden. Das Programmpaket und die Dokumentation sollten ohne Veränderung weitergegeben werden. Ferner sollten \*KEINE\* Dateien hinzugenommen werden oder selbige verändert werden!

Der Quelltext ist völlig Public Domain und Giftware, aber es wäre nett, wenn mich der jeweilige Programmierer in einer kleinen Danksagung erwähnen würde. Auch wenn andere dieses Programm als Grundlage nehmen, um ein neues 'RSYS' zu programmieren, sollten diese sich mit mir in Verbindung setzen, damit wir unsere Aktivitäten koordinieren können.

Der Autor ist weiterhin sehr empfänglich für kleine Geschenke, also Geld :-), Gummibärchen, Briefe, Postkarten, Disketten, Musikkassetten u.v.a.m. Auch Geldspenden, Schecks oder Überweisungen werden nicht abgelehnt :-))

Hier meine Adresse:

Rolf Böhme Stammestr. 48 30459 Hannover Germany EMAIL: R.BOEHME@COPS.ZER FIDO: 2:245/44.2 (Rolf Boehme)

Ich behalte mir weiterhin vor, den Typ des Programmes (PD, Freeware, Shareware, Payware) zu ändern. Daher gelten diese Festlegungen nur für 'RSYS' 1.3. Alle weiteren oder vorhergehenden Releases oder Versionen unterliegen dann anderen Bestimmungen.

#### <span id="page-10-0"></span>**1.4 RSys13.guide/Installation von RSys**

Installation von RSys \*\*\*\*\*\*\*\*\*\*\*\*\*\*\*\*\*\*\*\*\*

Die Installation von 'RSYS' gestaltet sich recht einfach. Zum einen ist 'RSYS' ein CLI-Programm, d.h. es kann vom CLI wie ein AmigaDOS-Befehl aufgerufen und gleich wieder verlassen werden.

Zum anderen ist es ein Befehl für das 'wbstartup'-Verzeichnis der Bootpartition. Wird das Icon und das Programm in dieses Verzeichnis gelegt, so erscheint ein neues Icon auf der WorkBench, das wie eine verkleinerte Form des Hauptfensters von 'RSYS' aussieht. Durch einen Doppelklick auf das Icon oder einen CLI-Aufruf verschwindet das Icon und das Hauptfenster erscheint. Wenn 'RSYS' schon im Hintergrund läuft, d.h. vom 'wbstartup'-Verzeichnis aus geladen wurde, wird das Programm nach einem weiteren Aufruf aus dem CLI natürlich viel schneller erscheinen.

Ab Version 1.2 kann die Installation vollständig mit dem 'Installer' vorgenommen werden. Mit ihm könnt Ihr nicht nur alle Programmteile und Dateien installieren, sondern auch einzelne Teile des Programmpaketes nachinstallieren. Der 'Installer' ist seid kurzem frei verfügbar, liegt aber 'RSYS' nicht bei. Er sollte in jeder guten Mailbox oder bei einem PD-Händler erhältlich sein.

Entsprechend der verschiedenen Verwendungsmöglichkeiten gestaltet sich auch die Installation von 'RSYS' (falls sie von Hand vorgenommen werden soll), die jetzt im Einzelnen besprochen wird.

Installation von der WorkBench

Aufruf von RSys

#### <span id="page-10-1"></span>**1.5 RSys13.guide/Installation von der WorkBench**

#### Installation von der WorkBench ==============================

Dazu wird 'RSYS' und die mitgelieferte Info-Datei 'RSys.info' in das 'wbstartup'-Verzeichnis der Bootpartition oder -diskette kopiert. Wird die Default-Einstellung gewählt, sollten sich die externen Dateien in den Verzeichnissen befinden, die duch die ToolTypes des Programms vorgegeben sind. Es ist aber möglich, 'RSYS' zu starten und diese Dateien per FileRequester nachträglich zu anzugeben und die Konfiguration im Icon zu speichern.

Der Aufruf von der WorkBench aus über das 'wbstartup'-Verzeichnis bietet ein paar mehr Möglichkeiten. Zunächst aber zu den Parametern vom Icon, den \*ToolTypes\*. 'RSYS' unterstützt in dieser Version mehrere ToolTypes. Im folgenden sind sie alle aufgelistet, zunächst die Tastenkombinationen der verschiedenen Utilities von 'RSYS':

- ToolType: CX HOTKEY (DEFAULT: 'lshift rshift y') Mit dieser Tastenkombination kann 'RSYS' aktiviert werden, falls es im System schon existiert. Es erscheint dann das Hauptfenster von 'RSYS'.
- ToolType: CX\_CRYPT (DEFAULT: 'lshift rshift k') Es erscheint nach dieser Tastenkombination das 'Crypt Files'-Window von 'RSYS', eine der Utilities von 'RSYS'.
- ToolType: CX\_FINDFILE (DEFAULT: 'lshift rshift s') Diese Tastenkombination startet die Benutzeroberfläche zum Suchen von Dateien.
- ToolType: CX\_FORMAT (DEFAULT: 'lshift rshift f') Es erscheint ein kleines Window, in dem der 'Format'-Befehl einfach konfiguriert und gestartet werden kann.
- ToolType: CX\_HUNKLIST (DEFAULT: 'lshift rshift h') Diese Tastenkombination läßt ein Fenster erscheinen, in dem die Hunkstruktur eines Executables aufgelistet werden kann. Sehr nützlich für Programmierer.
- ToolType: CX\_CRC (DEFAULT: 'lshift rshift c') Nach dieser Tastenkombination erscheint ein kleines Fenster, in dem die CRC-Checksummen von Dateien berechnet werden können.
- ToolType: CX\_SAVEWINDOW (DEFAULT: 'lshift rshift w') Durch diese Tastenkombination erscheint ein Window, in dem Windows, die im System geöffnet worden sind, als IFF-Dateien abgespeichert werden können.
- ToolType: CX\_FILEREQUEST (DEFAULT: 'lshift rshift esc') Es kommt vor, daß man eine bestimmte Datei sucht, auch weiß, wo sie liegt, aber partout keine Lust hat, den 45 Zeichen langen Dateinamen einzugeben. Mit der obigen Tastenkombination erscheint der 'ASL'-Requester des AmigaOS. Damit kann eine Datei ausgewählt werden und der Name samt vollständiger Pfadbezeichnung ins ClipBoard kopiert werden. Er steht dann jeder anderen Anwendung zur Verfügung.

Im weiteren folgen die Tooltypes, mit denen die Benutzungseigenschaften von 'RSYS' beeinflußt werden können:

- ToolType: NOFASTMODE (DEFAULT: 'OFF') Das Haupt-Listview von 'RSYS' wird normalerweise erst dann aktualisiert, wenn alle Einträge erzeugt worden sind. Wird dieses Tooltype gesetzt, wird die Anzeige während der Erzeugung der Listeneinträge aktualisiert. Bei größeren Listen kann es dann etwas länger dauern, bis die Anzeige fertig ist (deshalb \*NO\*FASTMODE).
- ToolType: NOSORT (DEFAULT: 'OFF') Alle Listen, bis auf die, die in der Liste selber noch Unterpunkte oder Überschriften haben, werden alphabetisch sortiert angezeigt. Mit diesem Flag kann die Sortierung der Listeneinträge abgeschaltet werden.
- ToolType: WORKINGBAR (DEFAULT: 'OFF') Mit diesem Flag wird die Anzeige eines Statusbalkens eingeschaltet. Während eine Liste im ListView aktualisiert wird, läuft ein Statusbalken mit. Für den Balken wird der Bereich des 'Informationen / Messages'-Gadgets verwendet.
- ToolType: AUTOFRONT (DEFAULT: 'ON') Ist dieser Schalter gesetzt, erscheint jedes 'RSYS'-Fenster vor allen anderen auf dem vordersten Screen.
- ToolType: MOUSEWINDOW (DEFAULT: 'ON') Ist dieses Flag gesetzt, werden alle Fenster von 'RSYS' relativ zur Mausposition geöffnet.
- ToolType: TOPAZFONT (DEFAULT: 'OFF') 'RSYS' ist so programmiert, daß es theoretisch mit \*jedem\* Font verwendet werden kann. Ist der Font zu groß, wird automatisch der Systemfont 'Topaz 8' verwendet. Ist dieses Tooltype aktiv, wird sofort 'Topaz 8' verwendet. Das ist dann nützlich, wenn als Bildschirmzeichensatz entweder ein zu großer Font, oder aber ein proportionaler Font gewählt wurde. Die ListView-Einträge werden mit Leerzeichen formatiert, da Tabulatoren in fast jedem Font als kleine Rechtecke gezeichnet werden. Infolgedessen sieht die Formatierung unter einem proportionalen Font etwas zerrissen aus.
- ToolType: NOSAVEASKING (DEFAULT: 'OFF') Manchmal hemmen die vielen Sicherheitsabfragen von 'RSYS' den normalen Arbeitsfluß. Aus diesem Grund habe ich das Tooltype 'NOSAVEASKING' implementiert. Ist dieser Schalter gesetzt, werden alle Ja-Nein-Requester unterdrückt und interne Vorgaben verwendet.
- ToolType: NOAPPICON (DEFAULT: 'OFF') Damit wird verhindert, daß ein AppIcon auf der WorkBench erscheint. Natürlich ist damit auch das Actioning nicht mehr möglich.

Für das Aussehen des 'RSYS'-Hauptfensters sind die nächsten sechs ToolTypes zuständig. Hiermit werden die Farbeinstellungen der 'RSYS'-Fenster vorgenommen.

- ToolType: BACKPATTERNCOL (DEFAULT: '2') Das Hauptfenster kann ähnlich wie bei den Systemrequestern, mit einem Hintergrundmuster versehen werden. Die Farbe kann mit diesem Tooltype festgelegt werden.

- ToolType: BACKGROUNDCOL (DEFAULT: '0') Die Hintergrundfarbe des Pattern-Musters kann hier gesetzt werden. Abhängig von der Auflösung des Bildschirms kann beispielsweise ein leicht gelbliches Muster erzeugt werden, wenn BACKPATTERNCOL auf Schwarz und BACKGROUNDCOL auf Weiß gesetzt wird. - ToolType: BACKPATTERN (DEFAULT: '5555AAAA') Hiermit wird das Hintergrundmuster selbst festgelegt. Die anzugebende long-Hexzahl legt die "erste" und "zweite Reihe" des Musters fest, das dann für das Füllen des Fensters verwendet wird. Welches Muster dabei heraus kommt, kann man sich auf folgende Weise einfach vorstellen. Die Hexzahl schreibt man sich in der binären Darstellung mit 32 Stellen hin. Für den Default-Wert sieht die Darstellung so aus: 5555AAAA = 01010101010101011010101010101010 Nun teilt man diese long-Zahl in zwei Hälften und schreibt sie untereinander, also so: 5555AAAA = 0101010101010101 1010101010101010 Die gesetzten Pixel sind die Einsen. Man sieht, daß sich aus diesem Wert ein 'Schachbrett-Muster' ergibt, das auch bei den Systemrequestern verwendet wird. Mit dem Muster 0000FFFF kann man sich übrigens ein waagerecht gestreiftes Muster, mit CCCCCCCC ein senkrecht gestreiftes erzeugen lassen. - ToolType: DETAILPEN (DEFAULT: '0') - ToolType: BLOCKPEN (DEFAULT: '1') - ToolType: MENUPEN (DEFAULT: '2') Mit diesen ToolTypes kann man die Farben des Hauptwindows und des Menüs des Hauptwindows festlegen. Eine nette Farbvariation ist 2, 3, 1, Reihenfolge, wie oben angeführt. - ToolType: LISTHEIGHT (DEFAULT: '18') Dieses ToolType gibt die Höhe des ListViews auf dem Hauptfenster in Zeilen an. Steht hier -1, berechnet 'RSYS' automatisch die maximale Höhe des ListViews, damit das Fenster auf dem aktuellen Screen geöffnet werden kann. Nach dieser Anzahl wird übrigens die Höhe des Hauptfensters ausgerichtet. Dies ist eine Neuerung gegenüber Version 1.2, da ab sofort

Die nächsten ToolTypes regeln das Zusammenspiel von 'RSYS' mit externen Dateien. Seit der Version 1.3 sind viele externe Dateien, auf die 'RSYS' zugreifen kann, hinzugekommen. Diese müssen in einem ganz bestimmten Format vorliegen.

das Hauptfenster in seiner Höhe variabel ist.

- ToolType: HARDWAREDATA (DEFAULT: 'RSYS:RSysHardware.dat') in dieser Datei sind alle mir bekannten Firmennamen, Produktbezeichnungen und Kennzahlen enthalten. Damit wird es 'RSYS' ermöglicht, eine komplette Produktliste der installierten Hardware eines Rechners zu erstellen. Diese Liste kann mit einem mitglieferten Programm einfach und intuitiv erweitert werden, so daß man immer die aktuellsten Daten zur Verfügung hat.

- ToolType: LIBOFFDATA (DEFAULT: 'RSYS:RSysLibOff.dat') Diese Datei enthält die Daten aus den FD-Files der Commodore-Include-Dateien in einem 'RSYS'-Format. Da die Include-Dateien durch Commodore urheberrechtlich geschützt sind, habe ich eine 'AREXX'-Datei beigelegt, die die notwendigen Daten aus den FD-Files in dem logischen Verzeichnis 'FD:' extrahiert.

- ToolType: AGUIDEDOC (DEFAULT: 'RSYS:doc/RSys13.guide') Für die 'AmigaGuide'-Unterstützung im 'Help'-Modus wird die originale Dokumentation von 'RSYS' 1.3 verwendet. Mit diesem ToolType wird der vollständige Pfad angegeben, in dem sich diese Datei befindet.
- ToolType: AGUIDECONTEXT (DEFAULT: 'RSYS:doc/RSys13.guide.context') Zu jedem Objekt auf einem 'RSYS'-Fenster gehört ein ein entsprechender Node-Eintrag in der 'AmigaGuide'-Dokumentation. In der Datei, die diesem ToolType folgt, befinden sich alle Node-Kennungen, auf die 'RSYS' im 'Help'-Modus zugreift. Die Anzahl der Nodes und die Anordnung in dieser Datei dürfen \*NICHT\* verändert werden!
- ToolType: ACTIONFILE (DEFAULT: 'RSYS:RSys.act') In dieser Datei werden die Aktionen festgelegt, die nach einem Verschieben eines Icons auf das AppIcon ausgeführt werden sollen.
- ToolType: OUTWINDOW (DEFAULT: 'CON:/10//150/Sys Window/AUTO/CLOSE') Über das AppIcon von 'RSYS' können Aktionen gestartet werden, insbesondere durch den Aufruf von externen Programmen. Dieser Tooltype legt das Ein- und Ausgabefenster von 'RSYS' fest.

Wurde 'RSYS' von der WorkBench aus gestartet, erscheint ein neues Icon. Wird es doppelgeklickt, erscheint das Hauptfenster von 'RSYS'. Den gleichen Effekt hat ein erneuter Aufruf vom CLI. Danach wird jedoch das CLI wieder freigegeben, da 'RSYS' bereits gestartet wurde.

#### <span id="page-14-0"></span>**1.6 RSys13.guide/Aufruf von RSys**

Aufruf von RSys ===============

Möchtet Ihr 'RSYS' als reinen CLI-Befehl installieren, so kopiert einfach das Programm 'RSYS' in das 'C:'-Verzeichnis Eures Bootdevices, also i.a. in 'SYS:C'. 'RSYS' kann dann wie ein normaler CLI-Befehl verwendet werden.

Mit dem Aufruf

#### 'RSYS' ?

bekommt ihr gemäß den AmigaDOS-Konventionen eine Kommandoschablone (Template) angezeigt. Dieses hat folgendes Format:

'RSYS' 1.0 (07-Aug-92) [11:47] (c) by Rolf Boehme T=TASKS/S,L=LIBRARIES/S,M=MEMORY/S,P=PORTS/S,V=VOLUMES/S,A=ASSIGNS/S, F=FONTS/S,R=RESOURCES/S,I=INTERRUPTS/S,W=WINDOWS/S,S=SCREENS/S, H=INPUTHDL/S

Ihr könnt beim Aufruf entweder die Kurzform angeben, oder die vollständige Form, z.B.

'RSYS' T oder 'RSYS' TASKS

Beide Aufrufe haben den gleichen Effekt. Der Typ '/S' sagt, daß es sich

um Schalter handelt, d.h. jeder Parameter veranlaßt 'RSYS' zu einer entsprechenden Ausgabe im ListView des Hauptfensters.

können mehrere Schalter angegeben werden, ist aber ziemlich zwecklos, da nur der erste Parameter gilt und "behandelt" wird. Die Aufrufe

'RSYS' T L P R A und 'RSYS' T

haben also den gleichen Effekt.

Das Programm könnt Ihr dann mit einem Druck auf die ESC-Taste sofort verlassen. Falls Ihr 'RSYS' einfach mal kleiner machen wollt, könnt ihr das Zoomgadget rechts oben verwenden. Allerdings bleibt das Start-CLI bis zur Beendigung des Programms immer noch gesperrt.

Ab 'RSYS' 1.2 kann man das Programm nicht mehr in den Iconify-Zustand bringen, wenn es von einem CLI aus aufgerufen wurde. Iconify ist jetzt nur möglich, wenn 'RSYS' vom 'wbstartup'-Verzeichnis oder über die WorkBench aufgerufen wurde.

#### <span id="page-15-0"></span>**1.7 RSys13.guide/Externe Dateien und Formate**

```
Externe Dateien und Formate
***************************
```
Viele Daten, die in früheren Version von 'RSYS' noch im Programm eingebaut waren, wurden in externe Dateien verlagert. Dabei wurde zum Einlesen dieser Daten ein einheitliches Format verwendet, das im folgenden beschrieben wird.

Jedes Datum in diesen Dateien hat den folgenden Aufbau

```
[keyword] = [keyvalue] oder
[keyword] oder
[keyvalue]
\hat{\phantom{1}}|
Spalte 1
```
Das Schlüsselword 'END' legt das Ende einer Datengruppe fest. Die Zeichen # und ; leiten Kommentare ein, wenn sie als erstes Zeichen in einer Zeile auftreten. Alle dem Kommentarzeichen nachfolgenden Zeichen werden ignoriert. Die 'keywords' müssen in der ersten Spalte einer Datei erscheinen. Leerzeilen werden, wie Kommentare überlesen.

Im folgenden werden alle externen Dateien mit ihrem Aufbau besprochen.

Die Hardware-Daten Die Library-Offsets Die AmigaGuide-Context-Nodes Die Action-Anweisungen

#### <span id="page-16-0"></span>**1.8 RSys13.guide/Die Hardware-Daten**

```
Die Hardware-Daten
================
   Die Datei mit den Produktdaten hat generell folgenden Aufbau:
        <Anzahl n der Firmennamen>
        <Firmenname 1>
        <Firmenname 2>
        [\ldots]<Firmenname n-1>
        <unknown>
        <Anzahl m der Hardware-Daten>
        NAME = <Name des 1. Eintrags>
        MANUFACTURER = <Manufacturer-Nummer des 1. Eintrags>
        PRODUCT = <Product-Nummer des 1. Eintrags (-1, wenn unbekannt)>
        TYPE = <Typnummer des 1. Eintrags>
        COMPANY = <Nummer des Firmennamens (s.o.)>
        END
        NAME = <Name des 2. Eintrags>
        MANUFACTURER = <Manufacturer-Nummer des 2. Eintrags>
        PRODUCT = <Product-Nummer des 2. Eintrags (-1, wenn unbekannt)>
        TYPE = <Typnummer des 2. Eintrags>
        COMPANY = <Nummer des Firmennamens (s.o.)>
        END
        [\ldots]NAME = <Name des m-1. Eintrags>
        MANUFACTURER = <Manufacturer-Nummer des m-1. Eintrags>
        PRODUCT = <Product-Nummer des m-1. Eintrags (-1, wenn unbekannt)>
        TYPE = <Typnummer des m-1. Eintrags>
        COMPANY = <Nummer des Firmennamens (s.o.)>
        END
        NAME = \langle \text{unknown} \rangleMANUFACTURER = -1PRODUCT = -1TYPE = -1COMPANY = n
        END
        \wedge|
        Spalte 1
```
Hierbei ist zu beachten, daß der 'NAME'-Eintrag einen Gruppenanfang bildet und die Kennung 'END' die Gruppe beendet. Die Reihenfolge der Schlüsselwörter 'MANUFACTURER', 'PRODUCT', 'TYPE' und 'COMPANY' ist innerhalb der Gruppe beliebig. Weiterhin müssen mindestens soviele Einträge vorhaneden sein, wie die jeweiligen Anzahlen zu Beginn angeben. Werden zuviele oder zuwenig Gruppeneinträge angegeben, kann keine korrekte Zuordnung von 'RSYS' erfolgen. Hinter dem Schlüsselwort 'COMPANY' kommt die Nummer der entsprechenden Firma, die am Anfang der Datei gelesen wird.

Der letzte Eintrag '<unknown>' ist zwingend, ebenso wie mindestens ein Hardware-Datensatz vorhanden sein muß! Eine minimale Datei hat also folgenden Aufbau:

```
1
<unknown>
1
NAME = <unknown>
MANUFACTURER = -1PRODUCT = -1TYPE =-1COMPANY = 1
END
```
#### <span id="page-17-0"></span>**1.9 RSys13.guide/Die Library-Offsets**

```
Die Library-Offsets
===================
   Die Datei mit den Library-Offsets hat generell folgenden Aufbau:
        LIBNAME = <Name der Library>
        TYP = <L oder D für Library oder Device>
        BASE = <Name der Library-Struktur>
        FUNCTION = <Name der Funktion>,<Offset der Funktion>,<1: public, 0:private ←
          >
        [\ldots]END
        \lambda|
        Spalte 1
   Eine Datengruppe wird mit 'LIBNAME' eingeleitet, hinter welcher der Name der
```
aufgeführten Library folgt, und mit 'END' beendet. Dazischen können in beliebiger Reihenfolge die Kennungen 'TYP', 'BASE' und 'FUNCTION' (dieser Typ beliebig oft) kommen.

Der Typ 'L' oder 'D' hinter dem Schlüsselwort 'TYPE' gibt an, ob es sich bei der Library um ein Device handelt. Bekanntlich sind Device und Library strukturell fast identisch.

Die Kennung 'FUNCTION' beschreibt eine Library-Funktion mit dem Namen, ihrem Offset und einer Zahl, die die Zugänglichkeit der Funktion charakterisiert. Steht hier eine '0', ist diese Funktion privat und sollte von Programmierern nicht benutzt werden. Eine '1' markiert diese Funktion als 'public', also als öffentlich nutzbar.

Auch diese Datei sollte nicht leer sein. Eine Beispieldatei für das 'console.device' sieht z.B.~so aus:

> LIBNAME = console.device TYP = D BASE = \_ConsoleDevice

FUNCTION = CDInputHandler,42,1 FUNCTION = RawKeyConvert,48,1 ##--- functions in V36 or higher (distributed as Release 2.0) --- FUNCTION = consolePrivate1,  $54,0$ FUNCTION = consolePrivate2, 60, 0 FUNCTION = consolePrivate3,66,0 FUNCTION = consolePrivate4,72,0 END

Der Kommentar mit '##' ist in den FD-Files enthalten und wird automatisch als Kommentar in die 'RSYS'-Datei übernommen.

Die FD-Files, aus denen diese Datei erzeugt wird, sind von Commodore geschützt. Aus diesem Grunde habe ich ein kleines 'AREXX'-Programm geschrieben ('fd2rsys.rexx'), das diese Datei aus den Dateien im logischen Verzeichnis 'FD:' generiert. So kann 'RSYS' auch an neuere Betriebssystemversionen einfach angepaßt werden.

#### <span id="page-18-0"></span>**1.10 RSys13.guide/Die AmigaGuide-Context-Nodes**

```
Die AmigaGuide-Context-Nodes
============================
```
'RSYS' besitzt einen 'Help'-Modus, der auf dem HyperText-System 'AmigaGuide' basiert. Damit die Hilfe den richtigen Menüpunkt in der Dokumentdatei bei entsprechender Aktion anspringen kann, müssen diese 'Nodes' vorher bekannt sein. Der Aufbau einer Context-Datei sieht wie folgt aus:

```
"<Node 1>"
"<Node 2>"
[\ldots]"<Node 127>"
```
Hierbei ist anzumerken, daß die Anführungsstriche sinnvollerweise mit angegeben werden sollten, da die Referenzen auch Leerzeichen enthalten können. Durch diese Leerzeichen erkennt das 'AmigaGuide'-System einen Laufzeitfehler, da vermeintlich zwei Paramter übergeben wurden.

Die Anzahl 127 ist von 'RSYS' vorgegeben, womit der Aufbau der Datei also auch weitestgehend festgelegt ist. Damit die Hilfe korrekt referenziert werden kann, ist es von größter Wichtigkeit, daß die Anzahl der Daten und die Reihenfolge in der externen Datei erhalten bleibt!

Natürlich können Kommentare eingefügt werden, da sie von 'RSYS' überlesen werden. Damit die Daten zügig eingelesen werden können, sollten die Kommentare jedoch sparsam verwendet werden.

#### <span id="page-18-1"></span>**1.11 RSys13.guide/Die Action-Anweisungen**

Die Action-Anweisungen ======================

Das Format einer 'Action'-Anweisung sieht wie folgt aus:

<Filetyp-Nummer>#<Filetyp-Beschreibung>#<Aktionsname>#<Befehl>#<W oder C>#

Die '<Filetyp-Nummer>' ist vorgeschrieben, ebenso wie die

'<Filetyp-Beschreibung>'. Der '<Aktionsname>', der '<Befehl>' und die Kennung '<W>' oder '<C>' ist frei wählbar. Steht als '<Aktionsname>' die Zeichenkette 'NO ACTION', so wird keine Aktion ausgelöst, wenn der entsprechende Eintrag angeklickt wurde. Der '<Befehl>' sollte ein gültiger CLI-Befehl sein. Wird hinten die Kennung 'W' angegeben, bleibt das ListView-Fenster offen und weitere Aktionen können gestartet werden. Wird die Kennung 'C' für 'Continue' angegeben, wird nur eine Aktion ausgeführt und das Aktionsfenster schließt sich nach dieser Aktion. Hierzu ein Beispiel: Für LHA-Archive existieren folgende Einträge:

> 39#LHArc archive#Archiv listen#OwnC:LZ l #W# 39#LHArc archive#Archiv testen#OwnC:LZ t #W#

In der Titelzeile erscheint der Eintrag 'LHArc archive' und in dem ListView die Einträge 'Archiv listen' und 'Archiv testen'. Wird der Eintrag 'Archiv listen' angeklickt, wird der Befehl 'OwnC:LZ l <objektname>' ausgeführt.

#### <span id="page-19-0"></span>**1.12 RSys13.guide/Das Hauptfenster**

Das Hauptfenster

\*\*\*\*\*\*\*\*\*\*\*\*\*\*\*\*

Nach einem Aufruf vom CLI oder einem Doppelklick auf das AppIcon erscheint das Hauptfenster von 'RSYS'. Es ist grob in fünf Bereiche unterteilt:

> +---------------------------------------------------------------+ | Menübereich | +---------------------------------------------------------------+ +----------------------------------+ | Tabellenkopf/Titelzeile | +----------------------------------+ | | | | | Anzeigebereich/LV | | | | | +----------------------------------+ | Informationen/Messages | +----------------------------------+ | | | Gadgetbereich | | | +----------------------------------+

Der Bereich 'Tabellenkopf / Titelzeile' enthält entsprechend die Spaltenbezeichnung der ListView-Einträge im Anzeigebereich. Im 'Gadget'- und 'Menü'-Bereich können die gewünschten Listen angewählt werden. Allgemeine Informationen erscheinen einzeilig in dem Bereich 'Informationen / Messages'. Die einzelnen Bereiche sollen nun genauer beschrieben werden.

> Die Gadgets Das Anzeige-ListView Die Menues

#### <span id="page-20-0"></span>**1.13 RSys13.guide/Die Gadgets**

===========

Die Gadgets

Die einzelnen Gadgets und die damit erzeugten Listen, die dann im ListView gezeigt werden, nun im Einzelnen.

> Task-Liste der ExecBase Library-Liste der ExecBase Memory-Liste in der ExecBase Port-Liste in der ExecBase Volume-Liste der DOSBase Assign-Liste der DOSBase Font-Liste der GfxBase Resourcen-Liste der ExecBase Interrupt-Liste der ExecBase Window-Liste der IntuitionBase Screen-Liste der IntuitionBase Inputhandler-Liste Allgemeine Systeminfo Hardware-Liste der ExpansionBase Abspeichern einer Liste

Springen zwischen Public Screens Aktualisieren der Liste

### <span id="page-21-0"></span>**1.14 RSys13.guide/Task-Liste der ExecBase**

```
Task-Liste der ExecBase
-----------------------
- Gadget: Tasks (TASTE: T KOMMANDOPARAMETER: T)
    Beispielausgabe:
         Taskname Typ Pri Stack Stat Cli
         ---------------------------------------
         ConClip Proc Proc 0 4000 Wait 2
                     \begin{array}{ccccccccccccccccc} \wedge & \wedge & \wedge & \wedge & \wedge & \wedge & \wedge & \wedge \end{array}| | | | | | +- CLI-Nummer, falls es sich<br>| | | | | | | um einen Prozeß handelt
         | | | | | um einen Prozeß handelt
                     | | | | +- Status des Prozesses/Tasks (P/T)
         | | | | Inv : Invalid. P/T ist "kaputt"
                     | | | Add : P/T wird gerade erzeugt
                     | | | Run : P/T wird gerade abgearbeitet,
                     | | | | in jedem Falle der aktive
                     | | | | P/T, also 'RSYS'!
                     | | | Rdy : Prozeß ist fertig zum Start
                     | | | | Wait: P/T wartet auf Event
                     | | | | Excp: Task hat eine Exception
                     | | | | ausgelöst
                     | | | | Rem : Task wird gerade entfernt
                     | | | +- Stack des P/T
                     | | +- Priorität des Tasks
                     | +- Typ des Eintrags
                       Proc : Eintrag ist ein Prozeß
                        Task : Eintrag ist ein Task
         +- Name des P/T
```
Aktionen: Nach dem Anklicken erscheint ein Systemrequester mit vielen Daten zu dem geklickten Eintrag und sieben Gadgets.

\* 'Continue':

Es wird zum Hauptfenster zurückgekehrt.

 $\star$  '^C, ^D, ^E, ^F':

Die entsprechenden 'Break-Signale' werden an den P/T gesendet.

\* 'Taskpri':

Über ein erscheinendes Window kann die Priorität des P/T verändert werden. Das Close- und Cancelgadget beenden die Eingabe ohne die Priorität zu ändern; 'Ok' übernimmt die neue Priorität und setzt den P/T entsprechend. Im Stringgadget kann die Eingabe direkt geschehen.

```
* 'Kill task!:'
```
Zunächst werden an den P/T alle möglichen Signale (also '^C' bis '^F') gesendet. Falls der P/T immer noch existiert, wird nach einer Sicherheitsabfrage der Task per "RemTask()" entfernt. Danach werden alle gefunden Objekte, die mit dem Task in Verbindung stehen (Screens, Windows, Ports), aus dem System entfernt.

### <span id="page-22-0"></span>**1.15 RSys13.guide/Library-Liste der ExecBase**

```
Library-Liste der ExecBase
  --------------------------
- Gadget: Libraries (TASTE: L, KOMMANDOPARAMETER: L)
    Beispielausgabe:
        Libraryname Version OpenCnt O
         ------------------------------------
        kd_freq.1ibrary 3.13 1 *
         \wedge \wedge \wedge \wedge \wedge \wedge \wedge| | +- Falls ein * erscheint, ist
         | \qquad | die entsprechende Lib offen
         | | | und wird von mindestens einem
                          | | | Programm benutzt
                                    +- Anzahl, wie oft die Lib
                                       geöffnet wurde. Ist die Anzahl
                                       0, kann die Lib aus dem System
                                       entfernt werden
                          | +- Versions- und Revisionsnummer der
                            | Library
        +- Name der Library
```
Aktionen: Nach dem Anklicken erscheint ein Systemrequester mit drei Gadgets:

\* 'Continue':

Es wird zum Hauptfenster zurückgekehrt.

\* 'Flush Lib':

Es wird nach einer Sicherheitsabfrage versucht, die Library aus dem System zu entfernen.

#### <span id="page-22-1"></span>**1.16 RSys13.guide/Memory-Liste in der ExecBase**

```
Memory-Liste in der ExecBase
----------------------------
 - Gadget: Memory (TASTE: M, KOMMANDOPARAMETER: M)
     Beispielausgabe:
```
Memory address Size Type --------------------------------------------- Gesamt : 4717504 C: 295944 F: 2042112 <- Gesamtspeicheranzeige Largest: C: 270288 F: 2014344 <- Größter zhg. Speicher -------------- Fragmentierung --------- 00200000 4194272 FAST 00212840 8 FAST-CHUNK  $\wedge$   $\wedge$   $\wedge$   $\wedge$ | | +- Typ des Eintrags | FAST : Fast-Memory (gesamt) | | FAST-CHUNK : Typ des Memoryeintrags | | CHIP : Chip-Memory (gesamt) | | CHIP-CHUNK : Typ des Memoryeintrags +- Größe des Listeneintrags +- Adresse des Listeneintrags

Aktionen: Diese Liste zeigt die Fragmentierung des Speichers im einzelnen an. Jedes einzelne Speicherfragment ist mit seiner Adresse, der Größe und dem Typ angegeben. AmigaOS verwaltet seinen Speicher in minimal acht Byte-Blöcken. Die Anzahl der acht Byte-Blöcke ist also ein Maß für die Fragmentierung des Speichers.

#### <span id="page-23-0"></span>**1.17 RSys13.guide/Port-Liste in der ExecBase**

Port-Liste in der ExecBase --------------------------

```
- Gadget: Ports (TASTE: P, KOMMANDOPARAMETER: P)
  Beispielausgabe:
     Portname Signal-Task Pri
      ---------------------------------------------
      AREXX RexxMaster 0
      \wedge \wedge \wedge \wedge \wedge| | +- Priorität des Ports
      | |
      | +- Name des Tasks, der die Signale vom
                       | Port verarbeitet
      +- Name des Ports
```
Aktionen: Es erscheint ein Systemrequester mit zwei Gadgets:

\* 'Continue':

Es wird zum Hauptfenster zurückgekehrt.

\* 'Kill Port':

Nach einer Sicherheitsabfrage wird der Port aus der Systemliste entfernt.

#### <span id="page-24-0"></span>**1.18 RSys13.guide/Volume-Liste der DOSBase**

Volume-Liste der DOSBase ------------------------

```
- Gadget: Volumes (TASTE: V, KOMMANDOPARAMETER: V)
   Beispielausgabe:
       Volumename K-Free K-Used %Used F Sta Typ
       -----------------------------------------
       AmigaDOS: 76 6084 98% * R/O FFS
       \wedge \wedge \wedge \wedge \wedge \wedge \wedge \wedge| | | | | | +- Typ des Volumes
                   | | | | | | FFS : FastFileSystem
                   | | | | | | DOS : Std. DOS-Filesystem
                   | | | | | | BAD : Unformatierte Disk,
       | | | | | | | | | | unlesbar
       | | | | | | NDO : Keine DOS-Disk
                   | | | | | | KIC : Kickstart-Diskette
                   | | | | | | MSD : MS-DOS-Disk
                   | | | | | | ??? : Sollte NIE auftreten
                   | | | | | +- Status des Volumes
                   | | | | | R/O : Read Only
                   | | | | VAL : Volume wird gerade
                   | | | | | validiert
                       | | | R/W : Read/Write
                   | | | | | ??? : Sonstiger Status
                   | | | | +- Falls die Volume mehr als zu
                   | | | | 90% voll ist, steht da ein '*'
                   | | | +- Anzahl benutzer KByte der Partition
                   | | | oder Diskette in Prozent
                   | | +- Anzahl benutzer KByte der Partition
                         oder Diskette in KBytes
                   | +- Anzahl der freien Kapazität in KBytes
       +- Name des Volumes
```
Aktionen: Nach dem Anklicken erscheint ein Systemrequester mit zwei Gadgets.

\* 'Continue':

Es wird zum Hauptfenster zurückgekehrt.

\* 'Tree':

Es erscheint ein neues Fenster mit einem ListView und zwei ausgeschalteten Gadgets. Nach dem Fensteraufbau wird sofort mit dem Einlesen der Disk-Verzeichnis-Struktur begonnen. Das Einlesen kann mit einem Anklicken des Closegadgets links oben und der daraufhin erscheinenden Sicherheitsabfrage abgebrochen werden. Nach dem Einlesen werden die zwei Gadgets aktiviert.

Das linke Gadget ist ein Cycle-Gadget, mit dem zwischen zwei Darstellungen der Verzeichnisstruktur gewechselt werden kann. Voreinstellung ist die 'Tree'-Darstellung, also die Anzeige des Verzeichnisbaumes. Nach dem Anklicken wechselt die Darstellung auf die Anzeige der vollständigen Pfadnamen. Befindet sich der

Zeichensatz 'IBM.font' im 'FONTS:'-Verzeichnis, werden die Graphikzeichen dieses Fonts verwendet, um die Verzeichnisstruktur darzustellen. Das Gadget 'Save Tree' bietet nach dem Anklicken einen Filerequester an, mit welchem Ihr die Datei auswählen könnt, in der Ihr die momentan aktive Darstellung ('Tree' oder 'Path') abspeichern könnt.

Das Fenster kann über das Closegadget geschlossen werden.

#### <span id="page-25-0"></span>**1.19 RSys13.guide/Assign-Liste der DOSBase**

Assign-Liste der DOSBase ------------------------

```
- Gadget: Assigns (TASTE: A, KOMMANDOPARAMETER: A)
   Beispielausgabe:
        Assign Directory
        ---------------------------------------------
        BATCH: AmigaDos:c
        \wedge \wedge \wedge| +- Zu dem Assign gehörender Datei/Verzeichnisname
        +- Name des Assigns
```
Aktionen: Siehe Volumes-Gadget.

#### <span id="page-25-1"></span>**1.20 RSys13.guide/Font-Liste der GfxBase**

```
Font-Liste der GfxBase
 ----------------------
```

```
- Gadget: Fonts (TASTE: F, KOMMANDOPARAMETER: F)
   Beispielausgabe:
        Fontname Typ Y X Low Upp
         ------------------------------------
         topaz.font ROM 8 8 32 255
                     \begin{array}{lllllllll} \Lambda & \Lambda & \Lambda & \Lambda & \Lambda \end{array}| | | | | +- Höchster ASCII-Wert, für den die<br>| | | | | Zeichen dieses Fonts definiert<br>| | | | | Zeichen dieses Fonts definiert
         | | | | | Zeichen dieses Fonts definiert
         | | | | | worden sind
                     | | | | +- Niedrigster ASCII-Wert, für den
                     | | | | die Zeichen in diesem Font definiert
                     | | | | worden sind
                     | | | +- Breite eines Zeichens in diesem
                     | | | Zeichensatz
                     | | +- Höhe eines Zeichens in diesem
                     | | Zeichensatz
         | +- Art des Zeichensatzes:
         | ROM : Der Zeichensatz wurde von einem
                               | Programm geladen oder ist ein
```
| Systemfont | Disk : Der Font wurde noch nicht geladen | und muß von Diskette oder Festplatte geladen werden +- Name des Fonts

Aktionen: Nach dem Anklicken eines Eintrages im ListView erscheint ein Requester mit drei Gadgets:

\* 'Continue':

Es wird zum Hauptfenster zurückgekehrt.

\* 'Show Font':

Es erscheint ein Fenster mit den vier Gadgets 'Normal', 'Italic', 'Bold' und 'Underl'. Nach dem Anklicken eines dieser Toggle-Gadgets wird der Beispieltext (im Format '(<fontsize>) <fontname>') entsprechend normal, kursiv, fett oder unterstrichen dargestellt. Das Gadget 'Normal' inaktiviert alle anderen Gadgets.

\* 'Remove Font':

Nach einer Sicherheitsabfrage wird der Font aus dem System entfernt.

#### <span id="page-26-0"></span>**1.21 RSys13.guide/Resourcen-Liste der ExecBase**

```
Resourcen-Liste der ExecBase
 ----------------------------
- Gadget: Resourcen (TASTE: R, KOMMANDOPARAMETER: R)
    Beispielausgabe:
        Resourcename Version OpenCnt
        -------------------------------------
        Snap.resource 32.16 0
        \wedge \wedge \wedge \wedge \wedge| | +- Anzahl, wie oft die Resource
        | | geöffnet wurde
        | +- Versions- und Revisionsnummer der
                            | Resourcen
        +- Name der Resource
```
Aktionen: Alle im System verfügbaren Resourcen werden angezeigt.

#### <span id="page-26-1"></span>**1.22 RSys13.guide/Interrupt-Liste der ExecBase**

```
Interrupt-Liste der ExecBase
----------------------------
- Gadget: Interrupts (TASTE: I, KOMMANDOPARAMETER: I)
```
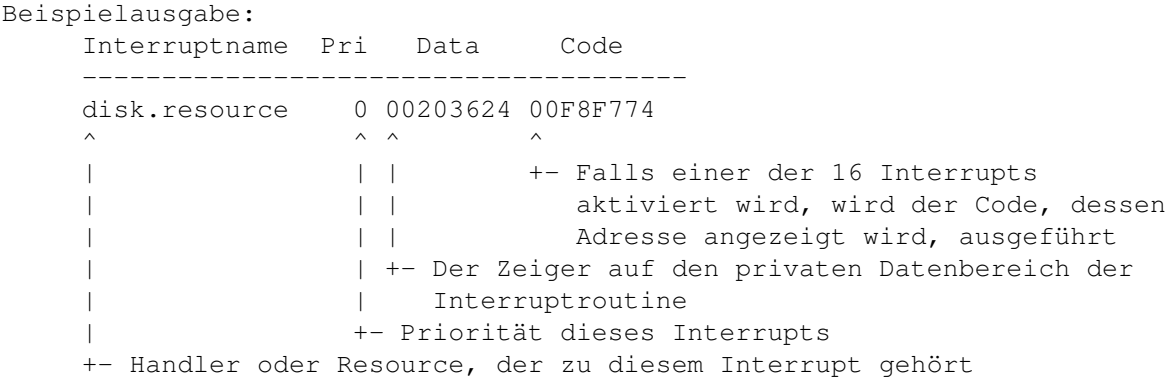

Aktionen: Die sechzehn Interrupts des Amigas werden unter Angabe des Namens, der Priorität und der Adressen der eventuell vorhandenen Interrupthandler aufgelistet.

### <span id="page-27-0"></span>**1.23 RSys13.guide/Window-Liste der IntuitionBase**

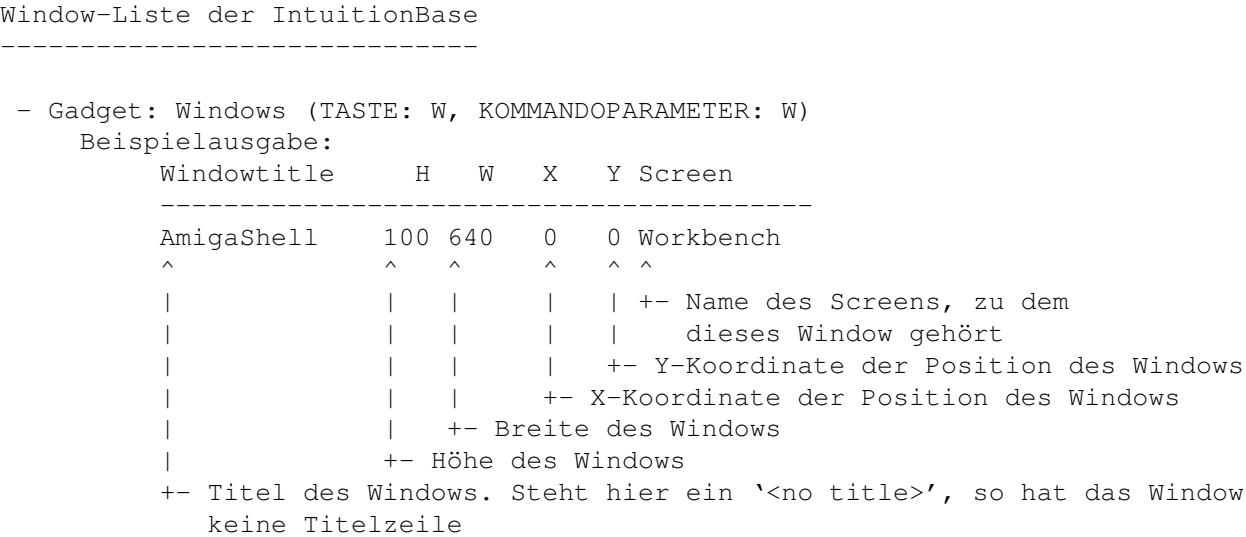

Aktionen: Nach dem Anklicken eines Eintrages im ListView erscheint ein Requester mit zwei Gadgets:

\* 'Continue':

Es wird zum Hauptfenster zurückgekehrt.

\* 'Close Window':

Nach einer Sicherheitsabfrage wird versucht, das Window zu schließen.

### <span id="page-27-1"></span>**1.24 RSys13.guide/Screen-Liste der IntuitionBase**

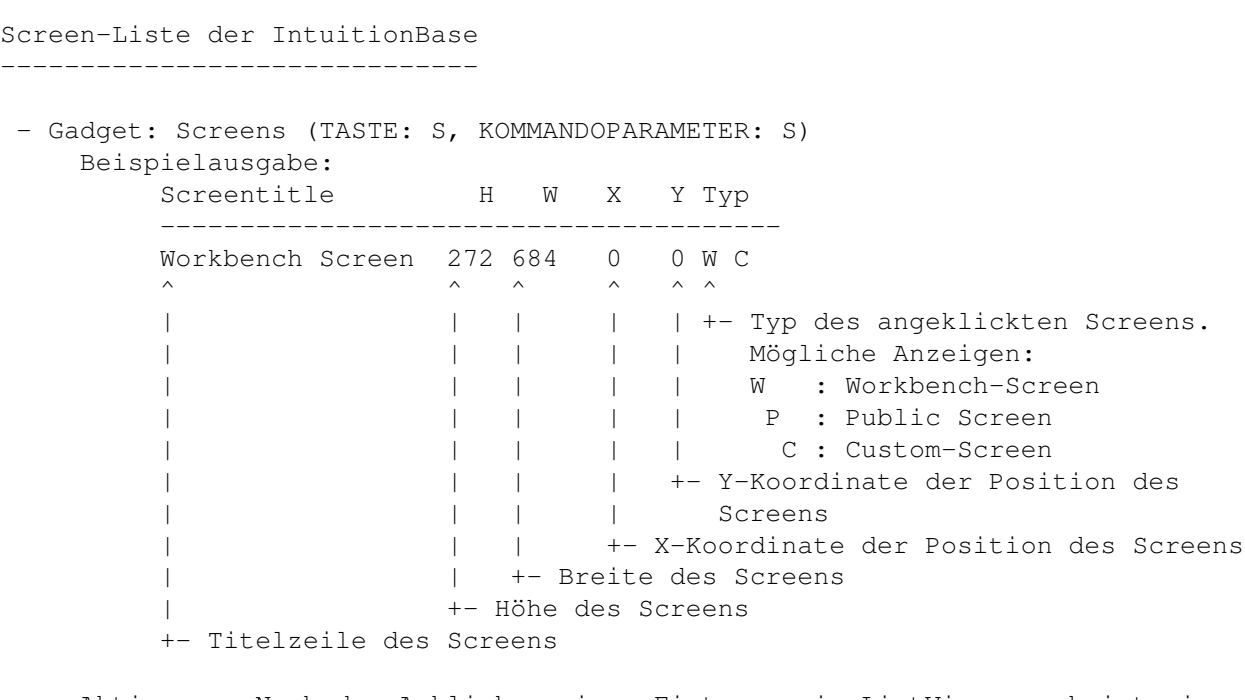

Aktionen: Nach dem Anklicken eines Eintrages im ListView erscheint ein Requester mit zwei Gadgets:

\* 'Continue':

Es wird zum Hauptfenster zurückgekehrt.

\* 'Close Screen':

Nach einer Sicherheitsabfrage wird versucht, den Screen mit allen assoziierten Windows zu schließen.

## <span id="page-28-0"></span>**1.25 RSys13.guide/Inputhandler-Liste**

Inputhandler-Liste ------------------ - Gadget: HandlerInp (TASTE: H, KOMMANDOPARAMETER: H) Beispielausgabe: Inputhandler name Pri Data Code ------------------------------------------ Snap Input Handler 52 534E4150 003A46DE  $\wedge$   $\wedge$   $\wedge$   $\wedge$   $\wedge$   $\wedge$ | | | +- Adresse des Codes, der bei der | | | Aktivierung dieses Inputhandlers | | | ausgeführt wird | | +- Zeiger auf den privaten Datenbereich des | | Inputhandlers | +- Priorität des Inputhandlers +- Name des Inputhandlers

Aktionen: Alle über das 'input.device' direkt angemeldeten Input Handler

werden angezeigt. Unter AmigaOS 2.0 übernimmt die 'commodities.library' einen Großteil der Handler.

#### <span id="page-29-0"></span>**1.26 RSys13.guide/Allgemeine Systeminfo**

```
Allgemeine Systeminfo
---------------------
 - Gadget: Systeminfo (TASTE: Y, KOMMANDOPARAMETER: -)
    Beispielausgabe:
                        Systeminfo
         ----------------------------------------------
        14.07.1993, 195. day, 28. week <- Datum, Tag und Woche
        Tasks : 30 <- Anzahl der entsprechenden
        Libraries : 24 Systemobjekte
         Ports : 9
         Volumes : 11
         Assigns : 36
         Fonts : 5
        Resources : 9
        Windows : 4
        Screens : 2
    Aktionen: Anzeige aller Systemobjekte (Tasks, Libraries, etc.) sowie
    Datum, Woche.
```
#### <span id="page-29-1"></span>**1.27 RSys13.guide/Hardware-Liste der ExpansionBase**

```
Hardware-Liste der ExpansionBase
 --------------------------------
- Gadget: Hardware (TASTE: D, KOMMANDOPARAMETER: -)
    Beispielausgabe:
                   Hardware/Expansion
        ----------------------------------------------
        ----- Hardware
        Processor : CPU 68030 <- Prozessortyp
        Coprocessor : FPU 68882 <- FPU-Typ
        Memory Unit : MMU 68030 <- MMU-Typ
        Denise : Normal Denise (8362) <- Custom Chips
        Agnus : Normal Agnus
        Chipset : No AA-Chipset <- Falls hier das AA-Chipset
                                         erkannt wurde, srehen hier
        ----- Expansion noch mehr Infos
        Type : RAM Expansion <- Beschreibung der
        Company : C= West Chester Hardware-Erweiterung
        Name : A2630 MC68030 (2MB Stand.)
        Init Action : Need Driver
          > : Private processed
        Diagnosis : No action attached
```
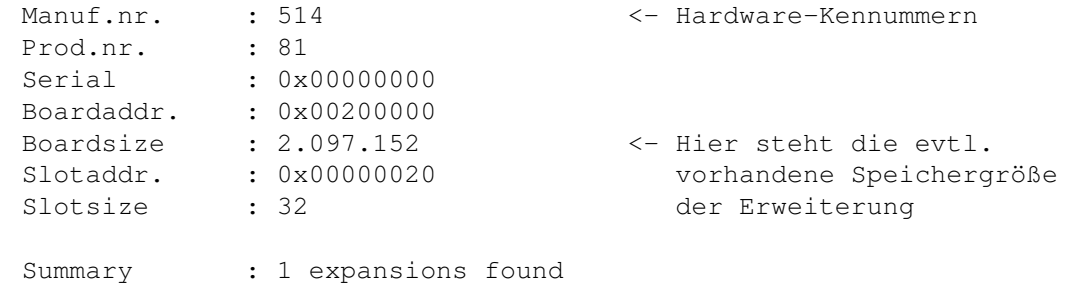

Aktionen: Anzeige des Prozessor- und Co-Prozessortyps, wie er in der ExecBase verzeichnet ist, und aller internen Erweiterungen, dessen Einträge aus der ExpansionBase-Struktur entnommen wurden.

#### <span id="page-30-0"></span>**1.28 RSys13.guide/Abspeichern einer Liste**

```
Abspeichern einer Liste
-----------------------
 - Gadget: Save List (TASTE: -, KOMMANDOPARAMETER: -)
     Aktionen: Die aktuelle angezeigt Liste im ListView wird nach einer
     Abfrage mit einem Filerequester in die gewünschte Datei abgespeichert.
```
#### <span id="page-30-1"></span>**1.29 RSys13.guide/Springen zwischen Public Screens**

Springen zwischen Public Screens --------------------------------

- Gadget: Jump (TASTE: J, KOMMANDOPARAMETER: -) Aktionen: 'RSYS' schließt das Hauptfenster, sucht in der Liste der Public Screens nach dem nächsten geöffneten Screen, öffnet das Hauptfenster auf diesem und holt dann den Public Screen nach vorne. Existiert kein weiterer Public Screen, so erscheint eine entsprechende Meldung in einem Systemrequester.

#### <span id="page-30-2"></span>**1.30 RSys13.guide/Aktualisieren der Liste**

```
Aktualisieren der Liste
  -----------------------
```

```
- Gadget: New (TASTE: N, KOMMANDOPARAMETER: -)
   Aktionen: 'RSYS' aktualisiert die aktuelle Liste. Sehr nützlich, wenn
   man sich nicht durch die Menüs hangeln möchte, um eine bestimmte Liste
   erneut anzeigen zu lassen.
```
#### <span id="page-31-0"></span>**1.31 RSys13.guide/Das Anzeige-ListView**

Das Anzeige-ListView ====================

Im ListView werden die angeforderten Systemlisten angezeigt. Die entsprechenden Einträge im ListView können modifiziert werden, indem der Eintrag angeklickt wird. Falls eine Veränderung der Einträge erlaubt ist, erscheint dann ein Systemrequester mit weiteren Informationen, oder im Bereich 'Informationen/Messages' eine Mitteilung, das Veränderungen nicht möglich sind.

In den folgenden Listen ist eine Modifikation oder Anzeige von weiteren Eigenschaften der Einträge möglich: Tasks, Libraries, Ports, Volumes, Assignes, Fonts, Ressources, Windows und Screens.

Die entsprechenden Datenstrukturen werden mit maximaler Sicherheit modifiziert, d.h., es wird im Zweifelsfalle mehrmals geprüft, ob das bearbeitete Objekt vor und nach der Modifikation existiert. Da alle Systemlisten nur \*snapshot-artig\* ausgelesen und angezeigt werden können, ist in bestimmten Fällen eine Modifikation nur eingeschränkt oder gar nicht möglich. Das ist beispielsweise der Fall, wenn ein Window modifiziert werden soll, das von dem entsprechenden Task schon geschlossen wurde.

Als Kontrollkriterium wird primär die Adresse - diese ist als einzige im System für dieses Objekt eindeutig! - und sekundär der Name des jeweiligen Objekts herangezogen, also bei Windows die Titelzeile, bei Tasks der Taskname etc. Tritt in einem der beiden Fälle ein Fehler auf, so wird die Modifikation mit einer Fehlermeldung abgebrochen. Eine Modifikation der Objekte wird erst gar nicht begonnen, falls in dem Namensfeld eines Objektes 'RSYS' ein '-' eingetragen hat. Diese Objekte können nicht eindeutig zugeordnet werden, weshalb diese also auch nicht modifiziert werden können.

#### <span id="page-31-1"></span>**1.32 RSys13.guide/Die Menues**

==========

Die Menues

In dem Menü befinden sich neben dem Window-Handling noch die Einträge für weitere Systemlisten - die aber seltener gebraucht werden - und das Handling einer internen Liste. Weiterhin können vom Menü aus die Utilities gestartet und ein paar Änderungen an der Konfiguration von 'RSYS' vorgenommen werden. Hier die Menüpunkte im einzelnen:

> Project - Iconify Project - Help Project - Status

Project - Save Configuration Project - About... Project - Quit RSys... Other Lists - Exec - Software Devices Other Lists - Exec - Vectors Other Lists - Exec - CLI processes Other Lists - Exec - Semaphores Other Lists - DOS - Volume locks Other Lists - DOS - Resident programs Other Lists - DOS - Physical Devices Other Lists - Graphics - Display Modes Other Lists - Graphics - Blitter Wait Queue Other Lists - Graphics - TOF Wait Queue Other Lists - Diskfont - Fonts in FONTS Other Lists - Intuition - Public Screens Other Lists - Intuition - Gadgets Other Lists - Preferences - Preferences Data Other Lists - Preferences - Printer data Other Lists - Preferences - ENV-Variables Other Lists - Other libraries - Commodities Other Lists - Other libraries - Amigaguide XRef Actions - CRC Check... Actions - Crypt File... Actions - List Hunks... Actions - Find File... Actions - Format Disk... Actions - Save windows... Actions - Check Libraries

Internal List - Save current list Internal List - Restore saved list Internal List - Kill saved list Flushing - Flush libraries Flushing - Flush fonts Flushing - Flush all libraries and fonts Clip - Clip entry... Clip - Clip list Flags - Fast Mode Flags - Sorting Flags - Working bar Flags - Auto front window Flags - Mouse window Flags - Topaz Font Flags - Speaking Flags - Save asking Flags - Text formatter Ext. Data - Reload action file... Ext. Data - Reload hardware datas... Ext. Data - Reload library offsets... Ext. Data - Reload AGuide context nodes... Search - Find next Search - Find previous Search - Search...

## <span id="page-33-0"></span>**1.33 RSys13.guide/Project - Iconify**

```
Project - Iconify
-----------------
```
- Menüpunkt: Iconify (TASTENSEQUENZ: 'RAMIGA-I')

Aktion: Nach dem Aktivieren dieses Menüpunktes (direkt, ESC-Taste oder 'RAMIGA-I') wird das Hauptfenster geschlossen, und es erscheint auf der WorkBench ein AppIcon. Wurde 'RSYS' vom CLI aus gestartet, wird durch ESC das Programm beendet.

#### <span id="page-34-0"></span>**1.34 RSys13.guide/Project - Help**

Project - Help --------------

- Menüpunkt: Help (TASTENSEQUENZ: 'RAMIGA-H') Aktion: Ab Version 1.3 hat 'RSYS' eine vollständige AmigaGuide-Hilfe. Mit diesem Menüpunkt wird diese Hilfe aktiviert. Dem 'Help'-Modus ist ein eigenes Kapitel gewidmet.

#### <span id="page-34-1"></span>**1.35 RSys13.guide/Project - Status**

Project - Status ----------------

```
- Menüpunkt: Status (TASTENSEQUENZ: '-')
   Aktion: Nach dem Anklicken dieses Menüpunktes erscheint ein
   Systemrequester mit nützlichen Informationen vom aktuellen Stand von
    'RSYS'.
```
#### <span id="page-34-2"></span>**1.36 RSys13.guide/Project - Save Configuration**

Project - Save Configuration ----------------------------

- Menüpunkt: Save Configuration (TASTENSEQUENZ: '-') Aktion: Ab Version 1.3 kann die aktuelle Einstellung aller Flags sowie die Höhe der ListView in Zeilen als Icon abgespeichert werden. Bei einem Start von 'RSYS' ohne Icon werden die Standard-Einstellungen verwendet, die dann mit diesem Menüpunkt dauerhaft als ToolTypes in ein Icon gespeichert werden können. Neu hinzugekommen ist auch die Angabe der Iconposition über die ToolTypes. Das AppIcon wird nun dem 'RSYS'-Icon entnommen und die Position entsprechend der Einstellungen in den ToolTypes fixiert.

#### <span id="page-34-3"></span>**1.37 RSys13.guide/Project - About...**

```
Project - About...
------------------
```
- Menüpunkt: About... (TASTENSEQUENZ: 'RAMIGA-A') Aktion: In einem Systemrequester erscheint eine kurze Information zu diesem Programm und die Adresse des Autors.

#### <span id="page-35-0"></span>**1.38 RSys13.guide/Project - Quit RSys...**

```
Project - Quit RSys...
----------------------
```
- Menüpunkt: Quit RSys... (TASTENSEQUENZ: 'RAMIGA-Q') Aktion: Das Programm wird mit einer Sicherheitsabfrage beendet. Bei dem erschei- nenden Systemrequester sind drei Möglichkeiten wählbar: \* 'Ja': Das Programm wird beendet.
	-
	- \* 'Iconify': Das Hauptfenster verschwindet und ein AppIcon erscheint auf der WorkBench.

\* 'Nein': Rückkehr zum Hauptwindow. Wurde 'RSYS' von einer Shell gestartet, entfällt der der Punkt 'Iconify'.

#### <span id="page-35-1"></span>**1.39 RSys13.guide/Other Lists - Exec - Software Devices**

```
Other Lists - Exec - Software Devices
-------------------------------------
- Menüpunkt: Software Devices (TASTENSEQUENZ: 'RAMIGA-1')
   Beispielausgabe:
       Devicename Version OpenCnt
       ----------------------------------------------
       audio.device 37.10 0
       \wedge \wedge \wedge \wedge \wedge| | +-- Anzahl der Tasks oder
       | | Prozesse, die das
       | | Device öffneten
                            | +-- Versions und Revisionsnummer
       +-- Name des Devices
```
Aktionen: Alle Handler und Treiber werden angezeigt, also die Software Devices, die Handler oder Treiber für die Hardware darstellen.

#### <span id="page-35-2"></span>**1.40 RSys13.guide/Other Lists - Exec - Vectors**
Other Lists - Exec - Vectors ---------------------------- - Menüpunkt: Vectors (TASTENSEQUENZ: 'RAMIGA-2') Beispielausgabe: System Vectors ---------------------------------------------- ----- Capture vectors ColdCapture : 0x00000000 CoolCapture : 0x00000000 WarmCapture : 0x00000000 ----- Kick pointer KickMemPtr : 0x00000000 KickTagPtr : 0x00000000 KickCheckSum : 0x00000000 ----- Exec special pointer Debug entry : 0x00F82D58 ResModules : 0x002003E0 MMU-Lock : 0x00000000

Aktion: Die Capture-Vektoren, Kick-Pointer und die speziellen Vektoren der ExecBase werden angezeigt. Die Capture-Vektoren können einen Hinweis auf einen Virus sein, falls diese nicht 'NULL' sind.

## **1.41 RSys13.guide/Other Lists - Exec - CLI processes**

Other Lists - Exec - CLI processes ---------------------------------- - Menüpunkt: CLI processes (TASTENSEQUENZ: '-') Beispielausgabe: CLI nr. Name Pri Stack ---------------------------------------------- CLI 2 ConClip Process 0 4000  $\wedge$   $\wedge$   $\wedge$   $\wedge$   $\wedge$   $\wedge$ | | | +-- Stack-Größe des CLI's | | +-- Priorität des Prozesses | +-- Name des CLI-Prozesses +-- Nummer des Prozesses in der Liste der CLI's

Aktion: AmigaOS 2.0 erlaubt ein einfaches Auslesen der geöffneten CLI's. Alle geöffneten CLI's werden im ListView angezeigt. Die Numerierung ist systembedingt nicht fortlaufend.

### **1.42 RSys13.guide/Other Lists - Exec - Semaphores**

Other Lists - Exec - Semaphores

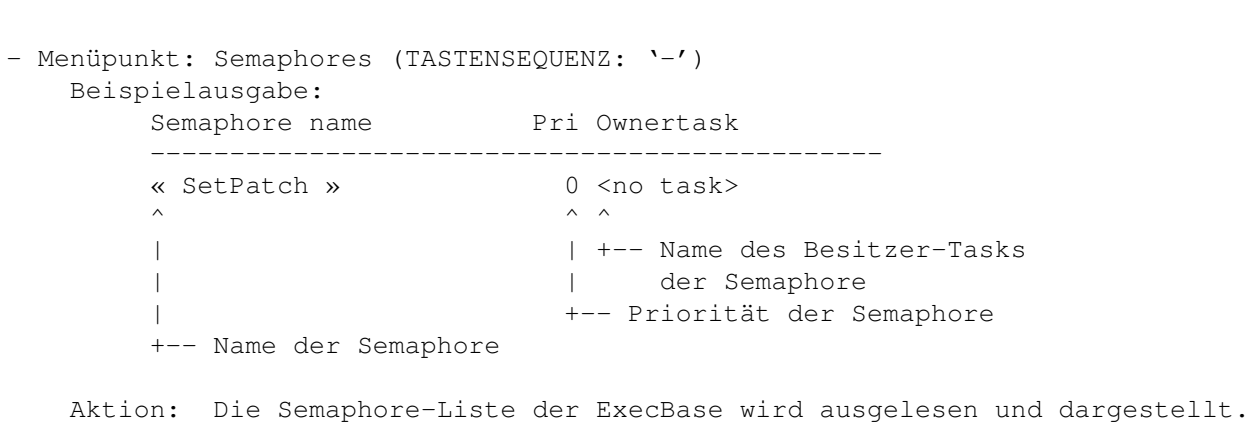

# **1.43 RSys13.guide/Other Lists - DOS - Volume locks**

Other Lists - DOS - Volume locks --------------------------------

-------------------------------

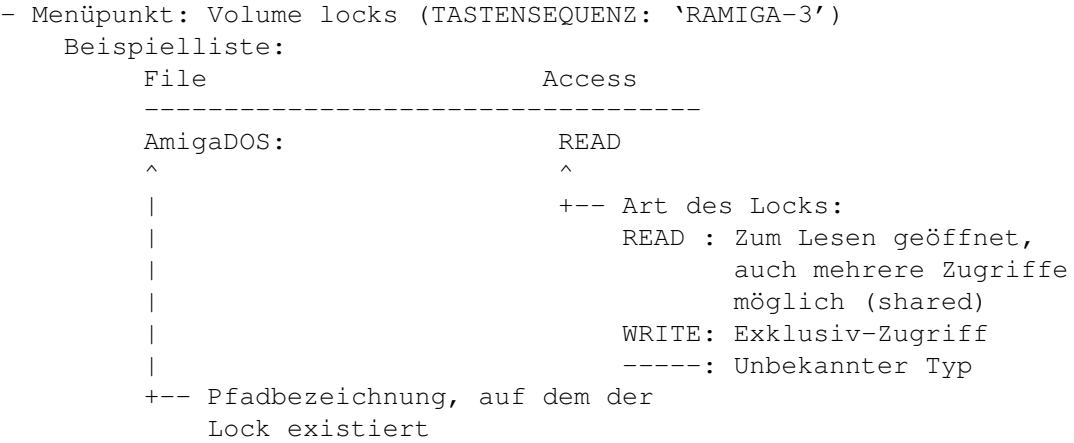

Aktion: Alle vom System reservierten Dateien werden angezeigt. Das sind alle Verzeichnisse, die durch ein "Open()" oder ein "Lock()" gehalten werden. Ab Version 1.3 können die Locks, die auf Dateien liegen, entfernt werden. Handelt es sich um ein Lock auf ein Verzeichnis, können keine Modifikationen dieses Locks vorgenommen werden. Ein Lock auf ein Verzeichnis wird meistens von der WorkBench oder von einer Shell gehalten. Wird dieser Lock entfernt, ist nicht mehr vorhersehbar, was alles passieren kann. Im schlimmsten Fall greift das System auf ein Verzeichnis zu, dessen Lock gar nicht mehr existiert. Das kann unter Umständen sogar zu Festplattenfehler führen. Locks auf Dateien, werden i.a. nur von Programmen gehalten. Findet nach dem Entfernen eine Schreiboperation statt, so verläuft diese sozusagen ins Blaue hinein, berührt aber nicht die Integrität des Speichermediums. Deshalb habe ich nur die Modifikationen von Datei-Locks zugelassen.

## **1.44 RSys13.guide/Other Lists - DOS - Resident programs**

Other Lists - DOS - Resident programs ------------------------------------- - Menüpunkt: Resident programs (TASTENSEQUENZ: '-') Beispielausgabe: Resident name UseCount Type ---------------------------------------------- Alias -2 INTERNAL  $\wedge$   $\wedge$   $\wedge$   $\wedge$ | | +-- Typ des residenten Kommandos | | INTERNAL : Ist in einer Shell | eingebaut | | EXTERNAL : Mit 'Resident' | | eingebunden | SYSTEM : Systemhandler und | | Bootshells +-- Anzahl der Benutzungen dieses Befehls. Ist er -1, handelt es sich um einen Handler oder CLI. -2 steht für einen eingebauten Befehl. | Alle Zahlen > 0 geben die | Benutzungsanzahl an +-- Name des Handlers oder Befehls

Aktion: Die gezeigte Liste entspricht fast der Ausgabe des Befehls 'resident' des AmigaOS 2.0. Jedoch werden hier \*alle\* residenten Programme aufgelistet, auch die, die systemintern vorhanden sind.

## **1.45 RSys13.guide/Other Lists - DOS - Physical Devices**

```
Other Lists - DOS - Physical Devices
------------------------------------
 - Menüpunkt: Physical Devices (TASTENSEQUENZ: '-')
    Beispielausgabe:
         Device name Driver/Handler
          ----------------------------------------------
         PIPE: L:Queue-Handler
          \wedge \wedge| +-- Name des Handlers oder Treibers
          +-- Name des Devices
    Aktion: Es werden alle Devices angezeigt, die hardware-bezogen
    vorkommen, also Schnittstellen, Festplatten, Floppies, etc.
```
## **1.46 RSys13.guide/Other Lists - Graphics - Display Modes**

```
Other Lists - Graphics - Display Modes
     --------------------------------------
- Menüpunkt: Display Modes (TASTENSEQUENZ: 'RAMIGA-4')
    Beispielliste:
        Name Depth MinR MaxR
        ----------------------------------------------
        PAL: High Res Lace 4 32,1 1008,1024
        \wedge \wedge \wedge \wedge \wedge \wedge| | | +-- Maximale Größe des
        | | | Screenrasters
        | | +-- Minimale Größe des Screenrasters
        | +-- Tiefe des Screens, der Screen hat dann 2^n
                            Farben zur Verfügung, in diesem Fall also
                             2^4 = 16 Farben
        +-- Name des Monitortreibers
    Aktion: Alle im System installierten Monitortreiber werden angezeigt.
```
### **1.47 RSys13.guide/Other Lists - Graphics - Blitter Wait Queue**

Other Lists - Graphics - Blitter Wait Queue -------------------------------------------

- Menüpunkt: Blitter Wait Queue (TASTENSEQUENZ: '-') Aktion: Die Tasks, die auf den Blitter warten, werden angezeigt.

#### **1.48 RSys13.guide/Other Lists - Graphics - TOF Wait Queue**

Other Lists - Graphics - TOF Wait Queue ---------------------------------------

- Menüpunkt: TOF Wait Queue (TASTENSEQUENZ: '-') Aktion: Die Tasks, die auf den nächsten Top-Of-Frame warten (also den nächsten Vertical Blank Interrupt), werden angezeigt.

#### **1.49 RSys13.guide/Other Lists - Diskfont - Fonts in FONTS**

Other Lists - Diskfont - Fonts in FONTS --------------------------------------- - Menüpunkt: Fonts in FONTS (TASTENSEQUENZ: 'RAMIGA-5') Beispielausgabe: Font name Type Y Style ---------------------------------------------- KaraGRANITE.font DISK 55 N C

 $\wedge$   $\wedge$   $\wedge$   $\wedge$   $\wedge$   $\wedge$ | | | +-- Style des Fonts: | | | N : Normal | | | | U : Unterstrichen | | | B : Bold | | | I : Kursiv (italic) | | | Extended | | | C : Colour-Font | | | T: Tagged | | +-- Größe des Fonts in Pixel | +-- Typ des Fonts, ROM- oder DISK-Font +-- Name des Fonts

Aktion: Das logische Verzeichnis 'FONTS:' wird ausgelesen und die ermittelten Fonts angezeigt. Dazu gehören auch die Fonts, die bereits in das System eingebunden sind. Nach einem Anklicken eines ListView-Eintrages wird der Font in einem eigenen Fenster angezeigt.

### **1.50 RSys13.guide/Other Lists - Intuition - Public Screens**

Other Lists - Intuition - Public Screens ----------------------------------------

```
- Menüpunkt: Intuition - Public Screens (TASTENSEQUENZ: '-')
   Beispielausgabe:
       Address Name VCnt SigTask
       ----------------------------------------------
       003B8708 Workbench 2 <no task>
       \wedge \wedge \wedge \wedge \wedge \wedge \wedge| | | +-- Name des dazugehörigen Tasks
       | | +-- Visitor counter (Anzahl der
       | | Windows auf diesem Screen)
              | +-- Name des Public Screens
       +-- Adresse des Public Screen-Nodes in der Systemliste
```
Aktion: Hier werden alle im System geöffneten Public Screens, also die Screens, die öffentlich und für jedes Programm zugänglich sind, angezeigt. Die Anzeige besteht aus der Adresse, dem Namen, der Visitor-Anzahl (die Anzahl der geöffneten Windows auf diesem Screen) und dem zugehörigen Signal-Task, die aus der 'PublicScreenNode'-Struktur ausgelesen werden können.

#### **1.51 RSys13.guide/Other Lists - Intuition - Gadgets**

Other Lists - Intuition - Gadgets ---------------------------------

- Menüpunkt: Gadgets (TASTENSEQUENZ: '-') Beispielausgabe: Gadget text Typ PosX PosY W H

---------------------------------------------- \* SCR: Workbench Screen  $\langle$ has image> SYSWUP -22 0 23 11 \*\* WIN: RU 1.2 FreeWare! Ja REQBOO 14 26 35 9  $\wedge$   $\wedge$   $\wedge$   $\wedge$   $\wedge$   $\wedge$   $\wedge$   $\wedge$   $\wedge$   $\wedge$ | | | | | | | | | | +-- Höhe des Gadgets | | | | | | | | +-- Breite des Gadgets | | | | | +-- Y-Position der linken oberen | | | | | Ecke des Gadgets | | | | +-- X-Position der linken oberen | | | | Ecke des Gadgets | | | +-- Aktivierungstyp des Gadgets: | | | WDR: Window dragging | | | SDR: Screen dragging | | | WUP: Window upfront | | | SUP: Screen upfront | | | WDO: Window downback | | | SDO: Screen downback | | | CLO: Close Gadget | BOO: Boolean Gadget | | | G02: Dummy typ | | | PRO: Proportional Gadget | | STR: String Gadget | | | CUS: Custom Gadget | | SIZ: Sizing Gadget | | | UNK: Unbekannter Typ | | +-- Objekttyp des Gadgets: SYS: System Gadget SCR: Screen Gadget GZZ: Gimmezerozero Gadget REO: Requester Gadget CUS: Andere Gadgets | +-- Window oder Screen-Titelzeile +-- Gadgettext, falls einer existiert, sonst '<has image>' oder ein '-', falls ein Image existiert oder kein Text vorhanden ist.

Aktion: Nach dem Anklicken werden alle Gadgets auf allen Screens und in allen Windows ermittelt und die wichtigsten Daten angezeigt. Während dieser Aktion kann es passieren, daß man nicht weiterarbeiten kann. Das ist normal! Damit die Intuition-Listen systemkonform durchsucht werden können, muß während dieser Zeit die IntuitionBase mit dem Paar "LockIBase()/UnlockIBase()" gesperrt werden. Der Zeitraum der Sperrung ist aber i.a. so kurz, daß er vom Benutzer kaum wahrgenommen wird.

#### **1.52 RSys13.guide/Other Lists - Preferences - Preferences Data**

Other Lists - Preferences - Preferences Data --------------------------------------------

- Menüpunkt: Preferences Data (TASTENSEQUENZ: 'RAMIGA-7') Beispielausgabe:

Preferences ---------------------------------------------- ----- Input/Keyboard: Keyboard repeat speed : 0 sec 6000 \$\mathrm{\mu}\$sec Keyboard repeat delay : 0 sec 400000 \$\mathrm{\mu}\$sec Double click time : 0 sec 800000 \$\mathrm{\mu}\$sec ----- Pointer "Hot spot"  $X$  :  $-1$ <br>"Hot spot"  $Y$  : 0 "Hot spot" Y Pointer Sprite Col 0 : 0x0E44 Pointer Sprite Col 1 : 0x0000 Pointer Sprite Col 2 : 0x0EEC Pointer Sensitivity : 1 ----- Workbench Height default font : 8 Standard Color 0 : 0x0AAA Standard Color 1 : 0x0000 Standard Color 2 : 0x0FFF Standard Color 3 : 0x009A View X-Offset : -26 View Y-Offset : -7 View init offset X : 129 View init offset Y : 44 Height default font : 8 CLI availability : CLI enabled Workbench interlaced : No Override WB width : 0 Override WB height : 0 Override WB depth : 0 Extension Info size : 0 ----- Printer Printer port : Parallel port Printer type : Custom Printer Driver : HP\_LaserJet Print pitch  $\begin{array}{ccc} 0 & 0 \\ 0 & 0 \\ 0 & 0 \\ 0 & 0 \\ 0 & 0 \\ 0 & 0 \\ 0 & 0 \\ 0 & 0 \\ 0 & 0 \\ 0 & 0 \\ 0 & 0 \\ 0 & 0 \\ 0 & 0 \\ 0 & 0 \\ 0 & 0 \\ 0 & 0 \\ 0 & 0 \\ 0 & 0 \\ 0 & 0 \\ 0 & 0 \\ 0 & 0 \\ 0 & 0 \\ 0 & 0 \\ 0 & 0 \\ 0 & 0 \\ 0 & 0 \\ 0 & 0 \\ 0 & 0 \\ 0 & 0 \\ 0 & 0 \\ 0 & 0 \\ 0 & 0 \\ 0 & 0 \\ 0 &$ Print quality Lines per inch Left margin  $\begin{array}{ccc} 1 & 0 \\ 1 & 0 \end{array}$ <br>
Right margin  $\begin{array}{ccc} 2 & 0 \\ 2 & 0 \end{array}$  : 75 Chars Right margin Print image : Positive<br>Print aspect : Horizontal Print aspect : Horizontal Print shade : Color Print Threshold : 7 Paper length : 66 Rows<br>  $\frac{1}{2}$  : 66 Rows Paper type : Single paper Temp file for printer : Affect Rows/Columns : 10 User preference flags : 0x0000080F Max width of picture : 0 inch Max height of picture : 0 inch Offset of picture : 0 inch Print density : 4 ----- Serial configuration

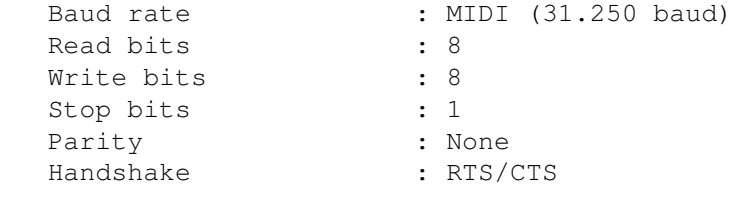

Aktion: Die Preferences-Struktur wird ausgelesen und mit Klartext versehen angezeigt.

# **1.53 RSys13.guide/Other Lists - Preferences - Printer data**

Other Lists - Preferences - Printer data ---------------------------------------- - Menüpunkt: Preferences - Printer data (TASTENSEQUENZ: '-') Beispielausgabe: Printer data ---------------------------------------------- Printer name : HP\_LaserJet Version : 35 Revision : 59 Printer class : 1 Color class : 1 Print columns : 0 Char sets : 0 Print head pins : 1 Max X-dots in dump : 2325 dots Max Y-dots in dump : 3198 dots Density X : 300 dots/inch Density Y : 300 dots/inch Timeout : 60 sec Aktion: Alle Daten in der Preferences-Datei, speziell die des

#### **1.54 RSys13.guide/Other Lists - Preferences - ENV-Variables**

Druckertreibers, werden angezeigt.

```
Other Lists - Preferences - ENV-Variables
     -----------------------------------------
- Menüpunkt: ENV-Variables (TASTENSEQUENZ: '-')
    Beispielausgabe:
         ENV-Variable Content
         ----------------------------------------------
         FREE_DRIVES RAM:, df0:, df1:, vd0:, dh0:, dh1
         \wedge \wedge \wedge| +-- Inhalt der Environmentvariablen
         | <no text> : Die Variable ist keine Textdatei
         | <dir> : Ein weiteres 'ENV:'-Verzeichnis
```
+-- Name der Variablen

Aktion: Das logische Verzeichnis 'ENV:' wird ausgelesen und die Inhalte der Environmentvariablen im ListView dargestellt. Hierbei wird davon ausgegangen, daß sich in einer 'ENV'-Variablen \*eine\* Zeile befindet. Sollten sich mehr als eine Zeile in der entsprechenden Datei befinden, werden die nachfolgenden Zeilen nicht ausgelesen.

Ab Version 1.2 werden die Dateien überprüft, ob eine Textdatei vorliegt. Es kommt immer mal vor, daß auch Binärdateien im 'ENV:'-Verzeichnis zu finden sind. Die Ausgabe dieser binären Daten ist etwas unsauber.

#### **1.55 RSys13.guide/Other Lists - Other libraries - Commodities**

Other Lists - Other libraries - Commodities -------------------------------------------

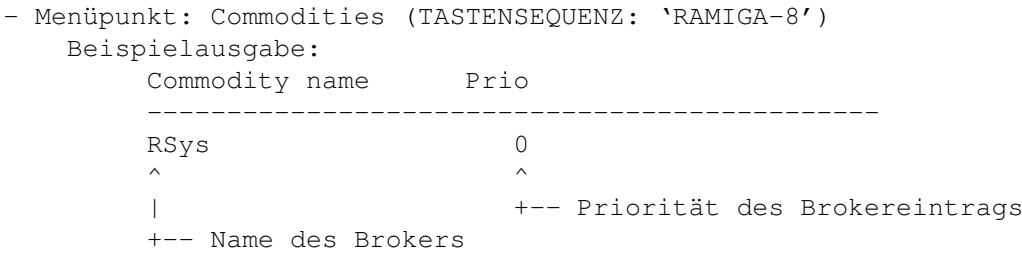

Aktion: Ich habe einen legalen Weg herausgefunden, wie man sich eine Liste aller Commodity-Einträge besorgen kann. Dazu verwende ich einfach den Broker von RSys. Beim Einrichten des Brokers wird ein Zeiger auf ein CxObj zurückgegeben. Diesen \*caste\* (konvertiere) ich auf einen 'struct Node'-Zeiger um und erhalte damit, analog zu den Input-Handlern, einen Einsprung in die Liste der angemeldeten Broker-Objekte! Jetzt brauche ich nur noch zu dem Anfang der Liste zu hangeln (Commodore erhalte uns die doppelt verketteten Listen! :-)) und von dort aus die Liste erneut durchzuscannen. Schon habe ich meine Liste! Und alles durch eine 'undokumentierte Vermutung', ich liebe 'C'!

#### **1.56 RSys13.guide/Other Lists - Other libraries - Amigaguide XRef**

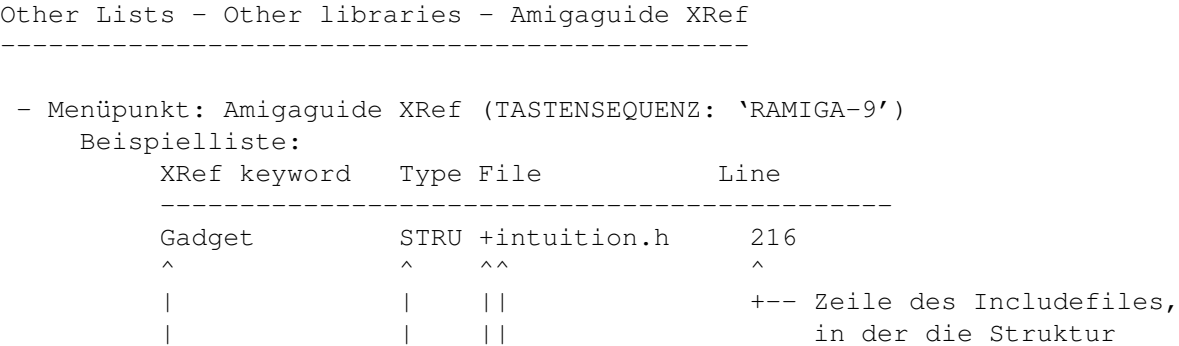

| | || vorkommt | | ++-- Dateibezeichnung Referenzfiles | | Falls die Bezeichnung länger ist, wird | | ein '+' anstelle des Pfades gesetzt +-- Der Typ des Eintrags. Hier können folgende Werte stehen: | 'LINK' : Amigaguide Link | 'FUNC' : Funktionsbeschreibung | (z.B. C-Routine) | 'COMM' : Befehlsbeschreibung | 'INCL' : Include-Datei eines Compilers | 'MACR' : Macro-Beschreibung | 'STRU' : Struktur-Beschreibung | (z.B struct Gadget) | 'FIEL' : Ein Feld einer Struktur | 'TYPD' : Datentyp-Beschreibung | (z.B. typedef) | 'DEFI' : #define-Macro-Beschreibung +-- Schlüsselwort des Objektes

Aktion: Mit dem Befehl LoadXRef des Amigaguide-Entwicklersystems können Kreuzreferenzen in den Speicher des Amigas geladen werden. Diese stehen dann bei jeder Amigaguide Session dem Benutzer zur Verfügung. Welche Informationen geladen sind, kann man mit diesem Menüpunkt erfahren.

### **1.57 RSys13.guide/Actions - CRC Check...**

Actions - CRC Check... ----------------------

- Menüpunkt: CRC Check... (TASTENSEQUENZ: '-') Aktion: Es wird die Utility 'CRC Check' gestartet. Näheres dort.

### **1.58 RSys13.guide/Actions - Crypt File...**

Actions - Crypt File... ----------------------- - Menüpunkt: Crypt File... (TASTENSEQUENZ: '-') Es wird die Utility 'Crypt File' gestartet. Näheres dort.

### **1.59 RSys13.guide/Actions - List Hunks...**

Actions - List Hunks... -----------------------

- Menüpunkt: List Hunks... (TASTENSEQUENZ: '-')

Es wird die Utility 'List Hunks' gestartet. Näheres dort.

### **1.60 RSys13.guide/Actions - Find File...**

```
Actions - Find File...
 ----------------------
 - Menüpunkt: Find File... (TASTENSEQUENZ: '-')
     Es wird die Utility 'Find File' gestartet. Näheres dort.
```
#### **1.61 RSys13.guide/Actions - Format Disk...**

Actions - Format Disk... ------------------------

```
- Menüpunkt: Format Disk... (TASTENSEQUENZ: '-')
   Es wird die Utility 'Format Disk' gestartet. Näheres dort.
```
#### **1.62 RSys13.guide/Actions - Save windows...**

Actions - Save windows... ------------------------- - Menüpunkt: Save windows... (TASTENSEQUENZ: '-')

Es wird die Utility 'Save Windows' gestartet. Näheres dort.

#### **1.63 RSys13.guide/Actions - Check Libraries**

Actions - Check Libraries -------------------------

- Menüpunkt: Check Libraries (TASTENSEQUENZ: '-') Alle im ROM angelegten Libraries werden gecheckt, ob sie von anderen Programmen gepatcht wurden. Sehr nützlich, um eventuell installierte Viren aufzuspüren. Die Daten werden aus einer externen Datei gelesen und im Klartext ausgegeben. Mit einem kleinen 'REXX'-Programm können diese Daten aus den 'FD'-Files extrahiert werden.

### **1.64 RSys13.guide/Internal List - Save current list**

Internal List - Save current list ---------------------------------

- Menüpunkt: Save current list (TASTENSEQUENZ: 'RAMIGA-L') Aktion: Die angezeigte Liste wird in eine 'RSYS'-interne Liste kopiert und gespeichert. Der Inhalt bleibt erhalten, bis eine neue Liste abgespeichert wird, der Menüpunkt 'Kill saved list' gewählt wurde oder das Programm beendet wird.

### **1.65 RSys13.guide/Internal List - Restore saved list**

Internal List - Restore saved list ----------------------------------

- Menüpunkt: Restore saved list (TASTENSEQUENZ: 'RAMIGA-R') Aktion: Die 'RSYS'-interne Liste wird in das ListView eingetragen. Die ursprüngliche Liste kann durch ein nochmaliges Anklicken des entsprechenden Gadgets wieder erzeugt werden. Die 'RSYS'-interne Liste bleibt dabei erhalten.

#### **1.66 RSys13.guide/Internal List - Kill saved list**

Internal List - Kill saved list

-------------------------------

- Menüpunkt: Kill saved list (TASTENSEQUENZ: '-') Aktion: Eine gespeicherte 'RSYS'-interne Liste wird gelöscht und die damit verbundenen Speicherbereiche freigegeben.

### **1.67 RSys13.guide/Flushing - Flush libraries**

Flushing - Flush libraries -------------------------- - Menüpunkt: Flush libraries (TASTENSEQUENZ: '-') Aktion: Entfernt alle Libraries aus dem System, die einen Open-Count von 0 haben. Diese sind geschlossen und entfernen sich meistens nicht selbst aus dem System.

### **1.68 RSys13.guide/Flushing - Flush fonts**

```
Flushing - Flush fonts
----------------------
 - Menüpunkt: Flush fonts (TASTENSEQUENZ: '-')
    Aktion: Entfernt alle Fonts aus dem System, die nicht mehr verwendet
    werden.
```
## **1.69 RSys13.guide/Flushing - Flush all libraries and fonts**

```
Flushing - Flush all libraries and fonts
----------------------------------------
```
- Menüpunkt: Flush all libraries and fonts (TASTENSEQUENZ: '-') Aktion: Entspricht beiden Menüpunkten 'Flush Libraries' und 'Flush Fonts'.

### **1.70 RSys13.guide/Clip - Clip entry...**

Clip - Clip entry... --------------------

- Menüpunkt: Clip entry... (TASTENSEQUENZ: 'RAMIGA-C') Aktion: Nach Anwahl dieses Menüpunktes kann ein Eintrag im Hauptfenster von 'RSYS' angeklickt werden. Dieser Eintrag wird dann vom Programm ins Clipboard übernommen und kann von anderen Programmen gelesen und weiterverwendet werden.

# **1.71 RSys13.guide/Clip - Clip list**

Clip - Clip list ----------------

- Menüpunkt: Clip list (TASTENSEQUENZ: '-') Aktion: Mit diesem Menüpunkt kann die ganze angezeigte Liste ins Clipboard kopiert werden.

## **1.72 RSys13.guide/Flags - Fast Mode**

Flags - Fast Mode -----------------

- Menüpunkt: Fast Mode (TASTENSEQUENZ: 'RAMIGA-F') Aktion: Ist dieser Modus aktiviert, wird das ListView beim Erzeugen der Liste nicht aktualisiert, sondern erst, nachdem die Liste erstellt worden ist. Ist dieser Modus nicht aktiviert, wird nach jedem Erstellen eines Eintrags das ListView aktualisiert. Default ist 'EIN'.

### **1.73 RSys13.guide/Flags - Sorting**

Flags - Sorting ---------------

- Menüpunkt: Sorting (TASTENSEQUENZ: 'RAMIGA-O') Aktion: Ist das Sorting aktiviert, sortiert 'RSYS' automatisch die Einträge des ListViews. Auf manche Listen hat dieses Flag keinen Einfluß (z.B. Memory), da es dort auf die systemgegebene Reihenfolge der Daten ankommt. Default ist 'EIN'.

### **1.74 RSys13.guide/Flags - Working bar**

Flags - Working bar -------------------

- Menüpunkt: Working bar (TASTENSEQUENZ: 'RAMIGA-B') Aktion: Mit diesem Flag kann die Anzeige eines Statusbalkens umgeschaltet werden. Während eine Systemliste im ListView erzeugt wird, zeigt der Balken immer den entsprechenden Balkenabschnitt an. Als Balkenbereich wird das 'Informationen / Messages'-Gadget verwendet. Default ist 'AUS'.

### **1.75 RSys13.guide/Flags - Auto front window**

Flags - Auto front window ------------------------- - Menüpunkt: Auto front window (TASTENSEQUENZ: 'RAMIGA-Z') Aktion: Ist dieses Flag aktiviert, werden das Hauptfenster und alle anderen Fenster von 'RSYS' automatisch nach vorne geholt, falls sie geöffnet oder \*gezipt\* wurden.

#### **1.76 RSys13.guide/Flags - Mouse window**

```
Flags - Mouse window
--------------------
```
- Menüpunkt: Mouse window (TASTENSEQUENZ: 'RAMIGA-M') Aktion: Wenn diese Option angewählt wurde, wird jedes Fenster, das von 'RSYS' geöffnet wird, zentriert unter dem Mauszeiger erscheinen.

## **1.77 RSys13.guide/Flags - Topaz Font**

```
Flags - Topaz Font
------------------
```
- Menüpunkt: Topaz Font (TASTENSEQUENZ: 'RAMIGA-T') Aktion: Wurde als System-Screen-Font ein Proportionalfont gewählt, sieht die Ausgabe im ListView etwas zerrissen aus, da die Anzeige nur mit Leerzeichen formatiert werden kann. Schaltet man diese Option ein, wird das Hauptfenster geschlossen und 'RSYS' erscheint mit dem 'Topaz-8'-Systemfont.

#### **1.78 RSys13.guide/Flags - Speaking**

Flags - Speaking ----------------

```
- Menüpunkt: Speaking (TASTENSEQUENZ: 'RAMIGA-N')
   Aktion: Ist 'Speaking' eingeschaltet, werden die Ausgaben im
    'Informationen / Message'-Bereich auch über das 'Narrator'-Device, also
   die Sprachausgabe, ausgegeben.
```
### **1.79 RSys13.guide/Flags - Save asking**

Flags - Save asking -------------------

- Menüpunkt: Save asking (TASTENSEQUENZ: '-') Aktion: Ist dieses Menüflag gesetzt, werden alle Sicherheitsabfragen von 'RSYS' unterdrückt. Genauer: es werden alle Ja-Nein-Abfragen unterdrückt.

> \*VORSICHT\* Auch Sicherheitsabfragen, wie \*Wollen Sie diesen Task killen?\* werden anstandslos mit \*Ja\* beantwortet!!!

### **1.80 RSys13.guide/Flags - Text formatter**

```
Flags - Text formatter
----------------------
```
- Menüpunkt: Text formatter (TASTENSEQUENZ: '-') Aktion: Mit diesem Schalter kann man die Verwendung des Text-Formatters beim Abspeichern einer 'RSYS'-Liste ein- oder abschalten.

### **1.81 RSys13.guide/Ext. Data - Reload action file...**

Ext. Data - Reload action file... ---------------------------------

- Menüpunkt: Reload action file... (TASTENSEQUENZ: '-') Aktion: Der Action-File kann extern mit einem Editor bearbeitet werden. Über diesen Menüpunkt kann er dann nach der Bearbeitung von 'RSYS' eingeladen werden.

#### **1.82 RSys13.guide/Ext. Data - Reload hardware datas...**

Ext. Data - Reload hardware datas... ------------------------------------

- Menüpunkt: Reload hardware datas... (TASTENSEQUENZ: '-') Aktion: Mit einem mitgeliefertem Tool ('HW') kann die Datendatei mit den Hardware-Kenndaten modifiziert und erweitert werden. Über diesen Menüpunkt können die Daten erneut gelesen werden.

#### **1.83 RSys13.guide/Ext. Data - Reload library offsets...**

Ext. Data - Reload library offsets... -------------------------------------

- Menüpunkt: Reload library offsets... (TASTENSEQUENZ: '-') Aktion: Hiermit können die zu untersuchenden Library-Offsets erneut eingelesen werden. Alle Einträge in dieser Datei werden dazu verwendet, um die entsprechenden Library-Offsets zu testen. Das ist besonders dann von Nutzen, wenn man einen Virus im System vermutet.

## **1.84 RSys13.guide/Ext. Data - Reload AGuide context nodes...**

Ext. Data - Reload AGuide context nodes... ------------------------------------------ - Menüpunkt: Reload AGuide context nodes... (TASTENSEQUENZ: '-') Aktion: Hiermit können die 'AmigaGuide'-Nodes erneut eingelesen werden. Mit ihnen ist es möglich, im 'Help'-Modus die entsprechende Stelle im AGuide-Dokument zu lesen.

### **1.85 RSys13.guide/Search - Find next**

Search - Find next ------------------

- Menüpunkt: Find next (TASTENSEQUENZ: 'N') Aktion: Nach der Anwahl dieses Menüpunktes wird der zuletzt eingetragene Suchbegriff in der aktuellen Liste des Hauptfensters gesucht. Die Suchrichtung ist vorwärts.

### **1.86 RSys13.guide/Search - Find previous**

Search - Find previous ----------------------

- Menüpunkt: Find previous (TASTENSEQUENZ: 'P') Aktion: Nach der Anwahl dieses Menüpunktes wird der zuletzt eingetragene Suchbegriff in der aktuellen Liste des Hauptfensters gesucht. Die Suchrichtung ist rückwärts.

### **1.87 RSys13.guide/Search - Search...**

Search - Search... ------------------

- Menüpunkt: Search... (TASTENSEQUENZ: 'S') Aktion: Nach der Anwahl dieses Menüpunktes erscheint ein kleines Fenster, in welchem der Suchstring eingegeben werden kann.

### **1.88 RSys13.guide/Die Utilities von RSys**

Die Utilities von RSys

\*\*\*\*\*\*\*\*\*\*\*\*\*\*\*\*\*\*\*\*\*\*

In diesem Kapitel werden nun alle Utilities von 'RSYS' beschrieben. Alle

Utilities können per HotKey aufgerufen werden. In späteren Versionen von 'RSYS' werden sie als eigenständige Tasks laufen, sodaß auch mehrere Utilities gleichzeitig laufen können.

> CRC-Check - Berechnung von Checksummen Crypt File - Verschluesseln von Dateien List Hunks - Hunk-Struktur ermitteln Find File - Suche nach Dateien Format Disk - Format-Schnittstelle Save Windows - IFF-Dateien von Windows Check Libraries - Testen der ROM-Libraries Search - Die Suchfunktion von RSys

# **1.89 RSys13.guide/CRC-Check - Berechnung von Checksummen**

CRC-Check - Berechnung von Checksummen ======================================

Mit dieser kleinen Utility kann die 'CRC-Checksumme' von beliebigen Dateien berechnet werden. Entsprechend der Größe der Datei, dessen CRC berechnet werden soll, muß die 'CRC-16'- oder die 'CRC-32'-Methode gewählt werden.

Ich habe mehrere Programme, die CRC-Summen berechnen, zum Vergleich mit meinen Routinen gestartet. Alle Programme gaben für ein und dieselbe Datei andere Werte aus, als meine Routine. Ich suche den Fehler heute noch. Wenn sich also eine hilfreiche Seele finden sollte, die den Fehler findet, dieser ist eine Tüte Gummibärchen sicher ':-)'

Das erscheinende Window enthält mehrere Steuerelemente, die jetzt im einzelnen besprochen werden.

> Das File-Gadget Das Type-Gadget Das Select-Gadget Das CRC-Gadget Das Compute-Gadget

# **1.90 RSys13.guide/Das File-Gadget**

```
Das File-Gadget
---------------
 - Text-Gadget: File
     In diesem Text-Gadget wird der Dateiname der ausgewählten Datei, deren
     'CRC'-Summe berechnet werden soll, angezeigt.
```
# **1.91 RSys13.guide/Das Type-Gadget**

```
Das Type-Gadget
---------------
```

```
- Cycle-Gadget: Type
   Mit diesem Gadget kann die zu verwendete Berechnungsart ('CRC-16' oder
    'CRC-32') gewählt werden.
```
## **1.92 RSys13.guide/Das Select-Gadget**

Das Select-Gadget -----------------

```
- Gadget: Select
   Nach dem Anklicken dieses Gadgets erscheint ein FileRequester, der zu
   einer Eingabe einer Datei auffordert. Wird eine existierende Datei
    angewählt, wird sofort das 'File'-Gadget aktualisiert.
```
## **1.93 RSys13.guide/Das CRC-Gadget**

```
Das CRC-Gadget
--------------
```
- Text-Gadget: CRC In diesem Gadget wird die berechnete Checksumme in Hexadezimalschreibweise dargestellt.

### **1.94 RSys13.guide/Das Compute-Gadget**

```
Das Compute-Gadget
------------------
```

```
- Gadget: Compute
```
Das Gadget startet die Berechnung der 'CRC'-Checksumme.

#### **1.95 RSys13.guide/Crypt File - Verschluesseln von Dateien**

Crypt File - Verschluesseln von Dateien =======================================

Bei der Verschlüsselung der Daten werden zwei Methoden verwendet. Die 'ROT 13'-Methode ist ein einfaches Verschlüsselungsverfahren, das die Buchstaben eines Textes einfach um 13 Zeichen nach vorn oder zurück gezählte Buchstaben macht. Dazu ein Beispiel: aus der Zeile

"Das ist ein Satz, der 1 mal kodiert werden soll!"

34 68 97 115 32 105 115 116 32 101 105 110 32 83 97 116 122 44 32 100 101 114 32 49 32 109 97 108 32 107 111 100 105 101 114 116 32 119 101 114 100 101 110 32 115 111 108 108 33 34

macht das 'ROT 13'-Verfahren

"Qnf vfg rva Fngm, qre 1 zny xbqvreg jreqra fbyy!"

34 81 110 102 32 118 102 103 32 114 118 97 32 70 110 103 109 44 32 113 114 101 32 49 32 122 110 121 32 120 98 113 118 114 101 103 32 106 114 101 113 114 97 32 102 98 121 121 33 34

Darunter habe ich mal die entsprechenden ASCII-Kodierungen geschrieben. Es ist deutlich zu erkennen, daß nur Buchstaben kodiert (verschoben) werden. Interpunktionen und Zahlen werden nicht berücksichtigt.

Das zweite Verfahren basiert auf einen zellularen Automaten ähnlich dem der Spielsimulation 'Life'. Dabei wird ein Ring von Zellen angelegt, der dann durch ein vorgegebenes Paßwort mit Nummern aufgefüllt wird. Mit diesen Nummern schließlich, wird eine Datei kodiert. Diese Methode stammt von der Verschlüsselungsmethode, die in Olaf "Olsen" Barthels 'term' zur Kodierung des Telefonbuches verwendet wird.

'Anm.:' Das Paßwort ist überaus \*WICHTIG\*! Es sollte erstens nie vergessen und zweitens ein echtes Paßwort verwendet werden. Das Paßwort-Gadget sollte also nie leer sein, da sonst die Methode zufällige Verschlüsselungen erzeugt und diese Datei nie wieder restauriert werden kann!

Im weiteren werden die Bedienungselemente des 'Crypt'-Windows vorgestellt.

Das Source-Gadget und Select Das Dest-Gadget und Select Das Passwd-Gadget Das Crypt-ROT13-Gadget

Das Encrypt-Gadget Das Decrypt-Gadget

### **1.96 RSys13.guide/Das Source-Gadget und Select**

```
Das Source-Gadget und Select
----------------------------
 - Gadget: Source/Select
    Mit diesem Gadget kann mit einem FileRequester die Datei ausgewählt
    werden, die verschlüsselt werden soll. Der Dateiname kann direkt
     eingegeben werden oder über 'Select' per FileRequester.
```
### **1.97 RSys13.guide/Das Dest-Gadget und Select**

```
Das Dest-Gadget und Select
```

```
- String-Gadget: Dest/Select
   Mit diesem Gadget kann mit einem FileRequester die Datei ausgewählt
    werden, in der die verschlüsselten Daten abgespeichert werden sollen. Der
   Dateiname kann direkt eingegeben werden oder über 'Select' per
   FileRequester.
```
### **1.98 RSys13.guide/Das Passwd-Gadget**

```
Das Passwd-Gadget
-----------------
```

```
- String-Gadget: Passwd
```
Dieses String-Gadget enthält das Paßwort zum Verschlüsseln der Datei nach dem Verfahren mit dem 'zellularen Automaten'. Das Paßwort ist zwingend erforderlich, jedoch wird die Korrektheit nicht überprüft. Wird also keins angegeben, so ist das eine \*Einbahnstraßen-Verschlüsselung\*! Die Datei kann nie wieder restauriert werden! Dieses Gadget ist abgeschaltet, falls die 'ROT13'-Methode verwendet wird.

## **1.99 RSys13.guide/Das Crypt-ROT13-Gadget**

```
----------------------
- Cycle-Gadget: Crypt-ROT13
    Hiermit kann die Methode gewählt werden, mit der die Daten verschlüsselt
    werden sollen.
```
#### **1.100 RSys13.guide/Das Encrypt-Gadget**

```
Das Encrypt-Gadget
------------------
```
Das Crypt-ROT13-Gadget

```
- Gadget: Encrypt
   Mit diesem Gadget wird die Verschlüsselung der Daten gestartet.
```
### **1.101 RSys13.guide/Das Decrypt-Gadget**

```
Das Decrypt-Gadget
   ------------------
```

```
- Gadget: Decrypt
   Mit diesem Gadget wird die Entschlüsselung der Daten gestartet.
```
#### **1.102 RSys13.guide/List Hunks - Hunk-Struktur ermitteln**

List Hunks - Hunk-Struktur ermitteln ====================================

Es kommt immer mal vor, daß man sich für den Aufbau von Dateien beschäftigt. Ein wichtige Dateiart ist hierbei die ladbare oder ausführbare Datei. Diese Dateien können vom System in den Arbeitsspeicher geladen und direkt ausgeführt werden.

Damit dieses korrekt vom System durchgeführt werden kann, müssen die Dateien (Executables) einen bestimmten Aufbau besitzen, die sogenannte 'Hunk-Struktur'. Eine Beschreibung dieser Hunk-Struktur würde an dieser Stelle zu weit führen. Hierbei sei auf weiterführende Literatur verwiesen, die diese Struktur in allen Einzelheiten erläutert.

Mit dieser Utility kann die Hunk-Struktur jeder ladbaren Datei ermittelt und angezeigt werden. Zu diesen Dateien gehören beispielsweise Libraries, Executables, Font-Dateien und Objekt-Bibliotheken. Desweiteren können auch Fehler in der Hunk-Struktur angezeigt werden. Bei einem eventuell aufgetretenen Fehler wird noch fünfmal versucht, einen korrekten Hunk-Eintrag zu finden, danach wird abgebrochen. Die Anzeige der Struktur kann jederzeit mit einem Klick auf das 'CloseGadget' abgebrochen werden.

Nun zu der Beschreibung der einzelnen Gadgets.

Das ListView Das Load-Gadget Das Save-List-Gadget

### **1.103 RSys13.guide/Das ListView**

Das ListView ------------

```
- ListView: ListView
```
In diesem ListView wird die Hunk-Struktur in übersichtlicher Form dargestellt. In der ersten Zeile stehen der Name der Datei und die Größe. Dannach kommt hierarchisch angeordnet der Aufbau der Datei. Hier als Beispiel das Hunk-Listing des Programms 'RSYS' selbst.

```
File name : cprogs2:RSysDir/RSys
File size : 140156
hunk_header (o: $0,#0 t: $3F3,#1011)
 Count hunks : #3
 First hunk : #0
 Last hunk : #2
   Hunk #0, Length $1DE8C, #122508
    Hunk #1, Length $4D58, #19800
    Hunk #2, Length $4, #4
  hunk_code (o: $20,#32 t: $3E9,#1001)
    Size: $1DE8C, #122508 (MEMF_FAST)
    hunk_reloc32 (o: $1DEB4,#122548 t: $3EC,#1004)
     #17 offsets in Hunk #0
     #2 offsets in Hunk #1
  hunk_end (o: $1DF18,#122648 t: $3F2,#1010)
  hunk data (o: $1DF1C,#122652 t: $3EA,#1002)
    Size: $365C, #13916 (MEMF_FAST)
   hunk_reloc32 (o: $21580,#136576 t: $3EC,#1004)
     #17 offsets in Hunk #1
     #868 offsets in Hunk #0
  hunk_end (o: $2236C,#140140 t: $3F2,#1010)
  hunk bss (o: $22370,#140144 t: $3EB,#1003)
    Size: $4, #4 (MEMF_FAST)
  hunk_end (o: $22378,#140152 t: $3F2,#1010)
```
## **1.104 RSys13.guide/Das Load-Gadget**

```
Das Load-Gadget
---------------
```

```
- Gadget: Load
   Es erscheint ein FileRequester, mit dem die ladbare Datei ausgewählt
   werden kann. Danach wird die Struktur analysiert und als Liste angezeigt.
```
# **1.105 RSys13.guide/Das Save-List-Gadget**

```
Das Save-List-Gadget
--------------------
```
- Gadget: Save List

Mit einem FileRequester kann eine Datei ausgewählt werden, in der die Liste abgespeichert werden soll. Ist der 'Text-Formatter' aktiviert, erscheint nach einer postiven Auswahl das 'Text-Formatter'-Window.

# **1.106 RSys13.guide/Find File - Suche nach Dateien**

Find File - Suche nach Dateien ==============================

Es gibt viele Programme, die das komfortable Suchen nach Dateien in Filesystemen unterstützen. Allerdings sind einige Programme mit Sonder- und Spezialfunktionen überladen, sodaß man schon eine Menge Hintergrundwissen einbringen muß, um die Programm überhaupt korrekt bedienen zu können. Dem habe ich hoffentlich Abhilfe schaffen können. Einfach, klein und fein macht diese Utility genau das, was sie soll: Dateien suchen.

Diese Utility arbeitet intensiv mit der Funktion "ExAll()" und den Funktionen "MatchPattern()/MatchPatternNoCase()" der DOS-Library. Dabei werden zuächst alle Dateien bestimmt und währenddessen untersucht, ob es sich jeweils um ein Verzeichnis oder eine Datei handelt. Trifft dann auch das Suchmuster zu, wird es in das ListView eingetragen.

Hier eine Beschreibung der Bedienungselemente.

Das Devices-ListView Das Selected Devices-ListView Das Case-No case-Gadget Sel all und Sel none Das Start-Stop Gadget

Das Save found list-Gadget Das Pattern-Gadget Das Dateityp-Gadget Das Found files-dirs-Gadget

## **1.107 RSys13.guide/Das Devices-ListView**

```
Das Devices-ListView
  --------------------
```
- ListView: Devices

In diesem ListView stehen alle angemeldeten Devices und Assigns. Wenn ein Eintrag angeklickt wird, erscheint der Eintrag in dem danebenliegenden ListView.

### **1.108 RSys13.guide/Das Selected Devices-ListView**

Das Selected Devices-ListView -----------------------------

```
- ListView: Selected Devices
```
Damit werden alle die Verzeichnisse angewählt auf denen Dateien gesucht werden sollen. Jeder Eintrag, der in den beiden ListViews angeklickt wird, erscheint automatisch in dem anderen ListView. Bei einem Eintrag mit einem '-' davor handelt es sich um ein Assign. Ich habe diese Kennzeichnung deshalb so gewählt, weil ich dann entsprechend die Einträge sortieren kann. Erst die \*echten\*, dann die \*logischen\* Devices.

### **1.109 RSys13.guide/Das Case-No case-Gadget**

```
Das Case-No case-Gadget
-----------------------
```
- Cycle-Gadget: Case/No case Hier kann gewählt werden, ob die Dateien \*case sensitive\* (Groß- und Kleinschreibung wird berücksichtigt) oder \*case insensitive\* (Groß- und Kleinschreibung werden nicht unterschieden) gesucht werden. Lautet z.B. das Suchmuster 'Test.exe', so wird mit 'No case sense' sowohl die Datei 'Test.exe', als auch die Datei 'TeSt.ExE' gefunden.

### **1.110 RSys13.guide/Sel all und Sel none**

Sel all und Sel none --------------------

- Gadget: Sel all/Sel none

Damit können alle Einträge vom linken ListView in das rechte gebracht werden ('Sel all': alle Verzeichnisse werden durchsucht) und umgekehrt ('Sel none': Kein Verzeichnis soll durchsucht werden).

### **1.111 RSys13.guide/Das Start-Stop Gadget**

Das Start-Stop Gadget ---------------------

- Gadget: Start/Stop

Wurden Verzeichnisse ausgewählt und im Pattern-Gadget ein Suchmuster eingegeben, so ist dieses Gadget anwählbar und startet die Suche in den Verzeichnissen des 'Selected Devices'-ListViews. Wird das Gadget während eine Suche angeklickt, wird nach einer Sicherheitabfrage der Suchvorgang abgebrochen.

## **1.112 RSys13.guide/Das Save found list-Gadget**

Das Save found list-Gadget --------------------------

- Gadget: Save found list Nach der Anwahl erscheint ein Filerequester, in dem die Namen der gefundenen Dateien in eine auszuwählende Datei abgespeichert werden können. Ist der 'Text-Formatter' aktiviert, erscheint nach einer postiven Auswahl das 'Text-Formatter'-Window.

## **1.113 RSys13.guide/Das Pattern-Gadget**

```
Das Pattern-Gadget
------------------
 - String-Gadget: Pattern
    Hier kann ein Suchmuster (Dateiname oder Pattern) eingegeben werden.
     Hierbei gelten die üblichen Wildcards und Suchmuster des AmigaOS.
```
## **1.114 RSys13.guide/Das Dateityp-Gadget**

```
Das Dateityp-Gadget
-------------------
 - Cycle-Gadget: Dirs + Files/Files/Directories
```

```
Hier kann gewählt werden, was für ein Typ von Datei gefunden werden
soll.
```
# **1.115 RSys13.guide/Das Found files-dirs-Gadget**

```
Das Found files-dirs-Gadget
---------------------------
```
- ListView: Found files/dirs In diesem ListView erscheinen alle gefunden Einträge mit vollständiger

Pfadbezeichnung. Diese Liste kann nach dem Anklicken des 'Save found list'-Gadgets in eine Datei abgespeichert werden.

### **1.116 RSys13.guide/Format Disk - Format-Schnittstelle**

Format Disk - Format-Schnittstelle ==================================

Mit 'Format Disk' wird eine kleine Schnittstelle zum 'Format'-Befehl des AmigaDOS angeboten. Die einzelnen Gadgets werden im folgenden näher beschrieben.

Das Format-Gadget und Select

Das Devs-ListView

- Das Disk label-Gadget
- Das Icons-No Icons-Gadget
- Das OFS-FFS-Gadget
- Das No international-International-Gadget
- Das Befehls-Gadget
- Das Format-Gadget
- Das Quick-Gadget

## **1.117 RSys13.guide/Das Format-Gadget und Select**

```
Das Format-Gadget und Select
----------------------------
 - String-Gadget: Format-Gadget/Select
    In diesem Gadget steht der vollständige Pfadprogrammname des zu
    verwendenden 'Format'-Befehls. Dieser lautet üblicherweise
          'SYS:System/Format'.
    Mit dem nebenstehenden 'Select'-Gadget kann das 'Format'-Programm mit
    einem Filerequester ausgewählt werden.
```
#### **1.118 RSys13.guide/Das Devs-ListView**

```
Das Devs-ListView
-----------------
```

```
- ListView: Devices
   In diesem ListView erscheinen alle formatierbaren Devices alphabetisch
   geordnet. Das ausgewählte Device wird dann im zugehörigen
   Textgadget darunter angezeigt.
```
# **1.119 RSys13.guide/Das Disk label-Gadget**

```
Das Disk label-Gadget
---------------------
 - Gadget: Disk label
    Hier wird der Name des Mediums (voreingestellt und systemkonform
     'Empty') eingetragen.
```
### **1.120 RSys13.guide/Das Icons-No Icons-Gadget**

```
Das Icons-No Icons-Gadget
    -------------------------
 - Cycle-Gadget: Icons/No Icons
     Mit dieser Einstellung wird festgelegt, ob der 'TrashCan' samt Icon nach
     der Formatierung auf die frische Diskette kopiert werden soll.
```
## **1.121 RSys13.guide/Das OFS-FFS-Gadget**

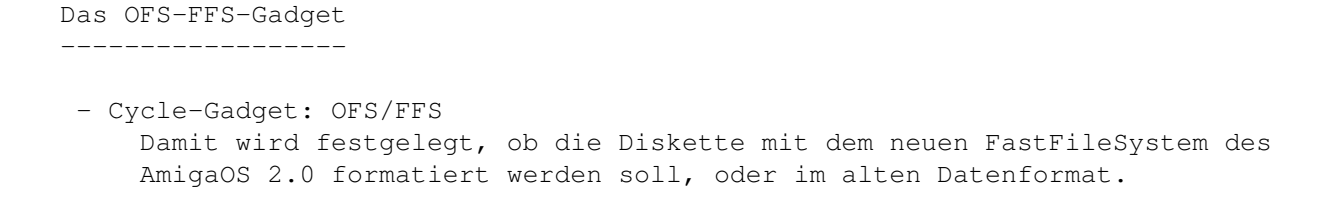

#### **1.122 RSys13.guide/Das No international-International-Gadget**

```
Das No international-International-Gadget
-----------------------------------------
 - Cycle-Gadget: No international/International
     Hiermit wird das Handling der länderspezifischen Sonderzeichen in
     Dateinamen festgelegt.
```
## **1.123 RSys13.guide/Das Befehls-Gadget**

Das Befehls-Gadget ------------------

```
- String-Gadget: Befehls-Gadget
   In diesem Stringgadget ohne Namen steht der vollständige Befehl, der
   nach Festlegung aller Kriterien als eigenständiger Prozeß ausgeführt
   wird.
```
## **1.124 RSys13.guide/Das Format-Gadget**

```
Das Format-Gadget
-----------------
```

```
- Gadget: Format
   Damit wird der 'Format'-Befehl in einem Shell-Window aufgerufen.
```
### **1.125 RSys13.guide/Das Quick-Gadget**

```
Das Quick-Gadget
----------------
```

```
- Gadget: Quick
   Damit wird der 'Format'-Befehl in einem Shell-Window aufgerufen. Zuvor
   wird die Option 'QUICK' an den Befehl drangehängt. Diese Option startet
    die Formatierung des Directory-Bereiches der Diskette, also nicht der
```
ganzen Diskette.

#### **1.126 RSys13.guide/Save Windows - IFF-Dateien von Windows**

Save Windows - IFF-Dateien von Windows ======================================

Hierbei kam auch eine Routine zum Einsatz, die ich von Olsens 'term' geratzt habe. Leider funktioniert Olsens Routine nicht mit allen Fenstern, was an der Verwendung der Funktion "ClipBlit()" liegt, die zwar die ausgewählte BitMap eines Windows berücksichtigt, aber die überlappenden Bereiche anderer Fenster mit Datenmüll füllt. Außerdem verwendet Olsen die BitMap des zu einem Fenster gehörenden Screen-RastPorts anstelle des Window-RastPorts.

Dieses Problem der Überlappung habe ich durch die Verwendung der Routinen "BltBitMap()" und "WindowToFront()" behoben. Damit wird das zu speichernde Fenster nach vorne geholt, weswegen auch keine Überlappungen mit anderen Fenstern auftreten. Dieses Verfahren funktioniert natürlich nicht mit Backdrop-Fenstern.

Es muß aber eine Möglichkeit geben, \*nur\* den Fensterinhalt abspeichern zu können. Immerhin kann es die 'DumpRastPort'-Routine des 'printer.device' auch. Wer also sachdienliche Hinweise zu diesem Thema hat, möge sich bitte mit mir in Verbindung setzen.

> Das Windows-ListView Das IFF File-Gadget Das Rescan windows-Gadget

### **1.127 RSys13.guide/Das Windows-ListView**

Das Windows-ListView -------------------- - Gadget: Windows In diesem ListView erscheinen alle geöffneten Windows, die im System bekannt sind. Dabei werden auch die aufgeführt, die auf anderen Screens als dem WorkBench Screen geöffnet wurden.

### **1.128 RSys13.guide/Das IFF File-Gadget**

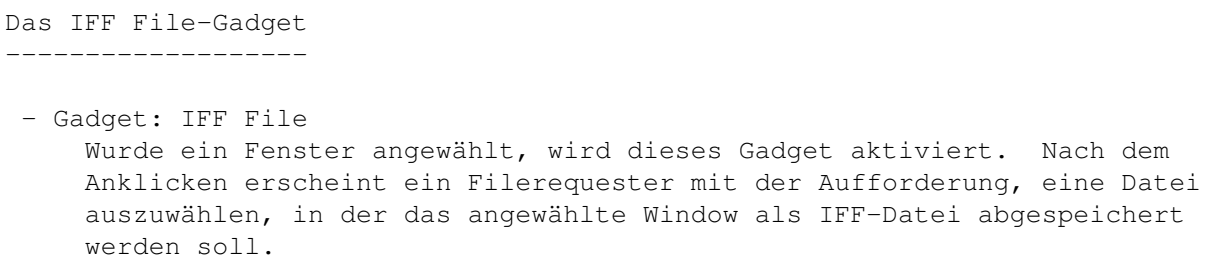

#### **1.129 RSys13.guide/Das Rescan windows-Gadget**

Das Rescan windows-Gadget -------------------------

```
- Gadget: Rescan windows
   Damit kann die Window-Liste aktualisiert werden. Dies geschieht nach dem
   Abspeichern eines Windows automatisch.
```
#### **1.130 RSys13.guide/Check Libraries - Testen der ROM-Libraries**

Check Libraries - Testen der ROM-Libraries ==========================================

==================================

Alle im ROM angelegten Libraries werden gecheckt, ob sie von anderen Programmen gepatcht wurden. Sehr nützlich, um eventuell installierte Viren aufzuspüren.

Dazu wird eine externe Datei verwendet, die in einem bestimmten Format vorliegt. In dieser stehen alle Libraries und Library-Offsets drin, deren Einträge im System überprüft werden sollen. Mit einem mitgelieferten 'AREXX'-Programm kann diese Datei einfach aus den 'FD'-Files erzeugt werden.

#### **1.131 RSys13.guide/Search - Die Suchfunktion von RSys**

Search - Die Suchfunktion von RSys

Mit dieser komfortablen Suchfunktion hat der Benutzer die Möglichkeit, in der Liste des Hauptfensters nach einem String suchen zu lassen. Die Suchmethode ist einfach implementiert worden, d.h. es wird die Liste von Anfang an (oder vom letzten gefundenen Eintrag aus) durchsucht und dabei getestet, ob sich der eingegebene String als Teilstring im Listeneintrag befindet.

War der Test erfolgreich, wird der gefundene Eintrag zum obersten Eintrag im ListView gemacht. Der String ist hierbei "case-sensitiv" einzugeben, Groß- und Kleinschreibung ist also zu berücksichtigen! Die Taste 'ESC' beendet die

Eingabe und betrachtet die Eingabe als abgebrochen, ebenso wie das 'Cancel' und das Closegadget.

Nach der Anwahl des entsprechenden Menüpunktes erscheint ein kleines Fenster mit drei Gadgets:

> Das String-Gadget Das Search-Gadget Das Cancel-Gadget

## **1.132 RSys13.guide/Das String-Gadget**

```
Das String-Gadget
-----------------
```

```
- Gadget: String-Gadget
    In diesem Gadget kann der Suchstring eingegeben werden. Groß- und
    Kleinschreibung muß berücksichtigt werden. Die Länge des Strings ist
   maximal 40 Zeichen lang. Nach dem Öffnen des Eingabefensters ist dieses
    Gadget automatisch aktiv.
```
## **1.133 RSys13.guide/Das Search-Gadget**

```
Das Search-Gadget
-----------------
```

```
- Gadget: Search-Gadget TASTE 'S'
   Ist die Eingabe abgeschlossen, wird nach dem Gadget-Klick der String
   intern übernommen und eine Vorwärtssuche gestartet.
```
### **1.134 RSys13.guide/Das Cancel-Gadget**

```
Das Cancel-Gadget
   -----------------
```

```
- Gadget: Cancel-Gadget
   Die Eingabe wird abgebrochen. Der eventuell eingegebene String wird
   *NICHT* intern übernommen.
```
#### **1.135 RSys13.guide/Der Help-Modus**

Der Help-Modus \*\*\*\*\*\*\*\*\*\*\*\*\*\*

Ab Version 1.3 wird die Hilfe vollständig über das 'AmigaGuide'-System gesteuert. Die Hilfe kann mit dem Menüpunkt 'Help' eingeschaltet werden. Ist dieser Modus aktiviert, ist gleichzeitig der Menüpunkt 'Reload AGuide context nodes...' ausgeschaltet. Während des 'Hilfe-Modus' ist auch kein 'Iconify' möglich, da das 'AmigaGuide'-Fenster auf dem selben Screen eröffnet wird, wie das Hauptfenster von 'RSYS'.

Dieser Modus läuft asynchron, d.h. es kann nun ganz normal weitergearbeitet werden. Bei jeder Aktion jedoch erscheint der entsprechende Abschnitt in dem geladenen und von 'AmigaGuide' angezeigtem Dokument-Guide zu 'RSYS'. Damit kann auf einfache Weise während jeder Aktion eine Hilfe ermöglicht werden.

Eine Besonderheit ist noch das \*Jumpen\* auf andere PublicScreens. Ist die Hilfe aktiviert, wird zunächst das 'AmigaGuide'-System beendet und dann nach der Öffnung des Hauptfensters erneut gestartet. Die Hilfe \*jumpt also mit\*!

Ein Nachteil soll nicht unerwähnt bleiben. Das Laden des Dokument-Files dauert je nach Größe etwas länger, was sich besonders beim Springen zu anderen PublicScreens bemerkbar macht. In späteren Version werde ich eine extra Hilfe-Datei schreiben, und diese wird dann kleiner sein, womit sich dann auch die Ladezeiten verkürzen.

#### **1.136 RSys13.guide/Das Application Icon**

Das Application Icon \*\*\*\*\*\*\*\*\*\*\*\*\*\*\*\*\*\*\*\*

Das Actioning

Die Hotkey-Aktivierung

Das Action-Window Wurde der Menüpunkt 'Iconify' gewählt oder das Programm ←

von der

WorkBench gestartet, erscheint auf dem WorkBench-Screen ein sogenanntes AppIcon. Darauf können andere WorkBench-Objekte, wie Schubladen, Textdateien, Devices etc., deren Icon sichtbar ist, gezogen werden.

Ab 'RSYS' 1.2 gibt es die Möglichkeit, durch Angabe von 'NOAPPICON' in den ToolTypes kein Icon erscheinen zu lassen. Damit ist dann auch das nachfolgend beschriebene 'Actioning' nicht durchführbar.

### **1.137 RSys13.guide/Das Actioning**

Das Actioning =============

Nach dem Aktivieren des Icons durch Anklicken oder Draufziehen eines WorkBench-Objektes öffnet 'RSYS' ein kleines Fenster mit drei Gadgets. Die Titelzeile des Fensters zeigt den Namen des Objektes an, das auf das 'RSYS'-Icon gezogen wurde. Darunter wird der Typ des Objektes angezeigt. In dem ListView-Gadget werden alle Aktionen, die dem Typ dieses Objektes in der Actions-Datei zugeordnet wurden, aufgelistet. Das 'Info'-Gadget gibt weitere Informationen über das Objekt in Form eines Systemrequesters aus.

Nach der Anwahl eines ListView-Eintrages wird die entsprechende Aktion mit diesem Objekt ausgeführt. Dabei wird der Name des Objekts an den entsprechenden String in der Actions-Datei angehängt und als CLI-Befehl ausgeführt.

Hierzu ein Beispiel: Für LHA-Archive existieren folgende Einträge:

39#LHArc archive#Archiv listen#OwnC:LZ l #W# 39#LHArc archive#Archiv testen#OwnC:LZ t #W#

In der Titelzeile erscheint der Eintrag 'LHArc archive' und in dem ListView die Einträge 'Archiv listen' und 'Archiv testen'. Wird der Eintrag 'Archiv listen' angeklickt, wird der Befehl 'OwnC:LZ l <objektname>' ausgeführt.

#### **1.138 RSys13.guide/Die Hotkey-Aktivierung**

Die Hotkey-Aktivierung ======================

In dem Icon-Zustand von 'RSYS' kann das Hauptfenster mit dem Hotkey 'lshift rshift y' wieder geöffnet werden. Desweiteren kann 'RSYS' auch mit dem Programm 'Exchange' angesteuert und auch beendet werden.

Alle Hotkeys werden voreingestellt mit den beiden Shift-Tasten zusammen definiert. Hier eine Zusammenfassung aller Hotkey-Voreinstellungen, wie sie auch den ToolTypes des 'RSYS'-Icons entnommen werden können, versehen mit ein paar Erklärungen:

- ToolType: OUTWINDOW DEFAULT: CON:/10//150/RSYS WINDOW/AUTO/CLOSE Manche Aktionen von 'RSYS' erfordern einen Ein-/Ausgabe-Kanal. Diese Ein- und Ausgaben werden dann auf das angegebene CLI-Window umgeleitet.

Anm.: Dieser Eintrag ist \*ZWINGEND\*!!! NIL: oder das NULL:-Device sollten \*NICHT\* verwendet werden, wenn man einen Guru vermeiden will!

- ToolType: CX\_HOTKEY DEFAULT: 'LSHIFT RSHIFT Y' Mit diesem Hotkey kann 'RSYS' aktiviert werden, wenn das AppIcon existiert. Falls das Hauptfenster offen ist, guckt 'RSYS' nach, ob der vorderste Screen ein PublicScreen ist und öffnet das Hauptfenster auf diesem.

- ToolType: CX\_CRYPT DEFAULT: 'LSHIFT RSHIFT K' Damit wird das Verschlüsselungs-Tool von 'RSYS' aufgerufen (Menüpunkt Crypt).
- ToolType: CX\_FINDFILE DEFAULT: 'LSHIFT RSHIFT S' Damit wird das Dateisuchfenster von 'RSYS' aufgerufen (Menüpunkt Find File).
- ToolType: CX\_FORMAT DEFAULT: 'LSHIFT RSHIFT F' Damit wird das 'Format-Disk'-Fenster von 'RSYS' aufgerufen (Menüpunkt Format).

#### **1.139 RSys13.guide/Das Action-Window**

Das Action-Window =================

Erscheint auf der WorkBench das AppIcon, so können in bekannter Manier eine oder mehrere WorkBench-Icons (also Directories, Dateien, Disc-Icons, etc.) auf dieses Icon gezogen werden. Daraufhin erscheint ein kleines Window mit mehreren Gadgets, das Action Window.

### **1.140 RSys13.guide/Der Text Formatierer**

Der Text Formatierer \*\*\*\*\*\*\*\*\*\*\*\*\*\*\*\*\*\*\*\*

Ab 'RSYS' 1.2 ist es möglich, beim Abspeichern einer Liste die Ausgabe noch etwas zu formatieren. Diese Möglichkeit kann mit dem Menüpunkt 'Text Formatter' abgeschaltet werden.

Eine Anwendung wäre zum Beispiel, wenn Ihr nach Dateien suchen laßt, die Ihr dann löschen wollt. Ihr öffnet das 'Find File'-Fenster und tragt das entsprechende Pattern ein, z.B. '#?.bak'. Die ausgewählten Devices werden dann nach solchen Dateien durchsucht. Habt Ihr alle zusammen, speichert Ihr die Datei ab. Nach dem Filerequester erscheint der 'Text-Formatter'. Dort schreibt Ihr als Prefix 'Delete' hinein. Dann schaltet Ihr noch alle Schalter ein und klickt dann auf 'Use format'. Die Einträge werden dann in dem Format

Delete "datei.bak"

abgespeichert. Diese Datei könnt Ihr dann mit 'Execute' ausführen und alle gefundenen Dateien werden gelöscht.

Möchtet Ihr eine Liste abspeichern, erscheint nach jedem Filerequester ein Fenster mit acht Gadgets. Diese acht Gadgets im einzelnen.

Das Prefix-Gadget Das Text to save-Gadget Das Postfix-Gadget Das Blanks beween texts-Click-Gadget Das Quote-in text-Click-Gadget Das No header in file-Click-Gadget Das Use Format-Gadget Das No Format-Gadget

## **1.141 RSys13.guide/Das Prefix-Gadget**

```
Das Prefix-Gadget
=================
```

```
- String-Gadget: Prefix
   Hier wird eingetragen, was *vor* dem zu speichernden Listeneintrag stehen
    soll.
```
## **1.142 RSys13.guide/Das Text to save-Gadget**

```
Das Text to save-Gadget
=======================
```
- Text-Gadget: Text to save In diesem Gadget wird die Formatierung des zu speichernden Listeneintrags angezeigt. Diese kann sich ändern, wenn die Gadgets 'Blank between texts' und 'Quote-in text' gesetzt sind.

## **1.143 RSys13.guide/Das Postfix-Gadget**

```
Das Postfix-Gadget
==================
```
- String-Gadget: Postfix Hier steht der Text, der \*nach\* dem Listeneintrag kommen soll.
# **1.144 RSys13.guide/Das Blanks beween texts-Click-Gadget**

```
Das Blanks beween texts-Click-Gadget
====================================
 - Click-Gadget: Blanks beween texts
    Ist dieser Schalter angeklickt, wird zwischen dem Prefix und dem
    Listeneintrag sowie zwischen dem Listeneintrag und dem Postfix ein
    Leerzeichen ('Blank') eingefügt.
```
# **1.145 RSys13.guide/Das Quote-in text-Click-Gadget**

Das Quote-in text-Click-Gadget ==============================

```
- Gadget: Quote-in text
   Ist dieser Schalter angeklickt, wird der Listeneintrag in
   Anführungszeichen gesetzt.
```
# **1.146 RSys13.guide/Das No header in file-Click-Gadget**

Das No header in file-Click-Gadget ==================================

```
- Gadget: No header in file
   Bei formatierten Ausgaben ist es manchmal nicht wünschenswert, daß eine
    Titelzeile in die Datei geschrieben wird. Das kann mit diesem Gadget
    abgeschaltet werden.
```
# **1.147 RSys13.guide/Das Use Format-Gadget**

```
Das Use Format-Gadget
=====================
 - Gadget: Use Format
     Das eingestellte Format wird verwendet und die Liste in diesem Format
     abgespeichert.
```
# **1.148 RSys13.guide/Das No Format-Gadget**

Das No Format-Gadget ====================

- Gadget: No Format Die eingestellte Formatierung wird nicht berücksichtigt und die Liste ganz standardmäßig abgespeichert.

#### **1.149 RSys13.guide/Die Font-Anzeige**

Die Font-Anzeige

\*\*\*\*\*\*\*\*\*\*\*\*\*\*\*\*

Die Anzeige eines gewählten Fonts wurde erheblich verbessert. Ab Version 1.3 wird nicht mehr der ASL-FontRequester verwendet, sondern ein eigenes Fenster verwendet. Dieses besteht aus einem großen Anzeige-Bereich und insgesamt vier Gadgets, mit denen die Attribute des Fonts eingestellt werden können.

Diese Attribute können auch kombiniert verwendet werden. Jeder Einstellung der Attribut-Gadgets beeinflußt die Stellung des 'Normal'-Gadgets. Mit einem Klick auf das 'Normal'-Gadget werden alle anderen Attribute zurückgesetzt. Die Bedienung ist also vöölig analog zu dem ASL-FontRequester.

> Das Text-Feld Das Normal-Click-Gadget Das Italic-Click-Gadget Das Bold-Click-Gadget Das Underl-Click-Gadget

# **1.150 RSys13.guide/Das Text-Feld**

#### Das Text-Feld =============

- Area: Das Text-Feld In diesem Feld wird ein Beispieltext in dem zu zeigenden Font angezeigt. Der Beispieltext setzt sich aus der Fontgröße und dem Namen des Fonts zusammen, z.B.

(8) topaz.font

Die Fonts können jede beliebige Größe einnehmen. Ist der Font größer als das Text-Feld, wird ein entsprechender Bereich \*geclipt\* dargestellt. Das bedeutet, daß der Text ab links oben dargestellt wird und der maximal sichtbare Bereich gezeigt wird.

Diese Technik wird übrigens ganz einfach mit sogenannten \*Clip-Regions\* realisiert. Eine Vorgehensweise, die ich erst vor kurzem kennen gelernt habe. Ein Blick in den Quellcode ist sehr instruktiv!

#### **1.151 RSys13.guide/Das Normal-Click-Gadget**

Das Normal-Click-Gadget =======================

```
- Click-Gadget: Normal
   Alle Attribute werden zurückgesetzt und der Font in der normalen
   Einstellung angezeigt.
```
#### **1.152 RSys13.guide/Das Italic-Click-Gadget**

```
Das Italic-Click-Gadget
=======================
```

```
- Click-Gadget: Italic
   Der Font wird zusätzlich in kursiver Darstellung gezeigt.
```
# **1.153 RSys13.guide/Das Bold-Click-Gadget**

```
Das Bold-Click-Gadget
=====================
```

```
- Click-Gadget: Bold
   Der Font wird zusätzlich in fetter Darstellung gezeigt.
```
# **1.154 RSys13.guide/Das Underl-Click-Gadget**

```
Das Underl-Click-Gadget
=======================
 - Click-Gadget: Underl
```
Der Font wird zusätzlich in unterstrichener Darstellung gezeigt.

# **1.155 RSys13.guide/Der Speicher-Monitor**

Der Speicher-Monitor

\*\*\*\*\*\*\*\*\*\*\*\*\*\*\*\*\*\*\*\*

Ab Version 1.3 gibt es die Möglichkeit, den Speicher ab einer gewählten Adresse anzusehen, den 'Monitor'. Dieser erscheint immer dann, wenn ein Objekt mit einer Adresse geklickt wurde und dieses nicht modifiziert werden kann. In Version 1.2 wurde an dieser Stelle nur kurz 'gebeept'.

Ich habe eine Speicherliste eingebaut, deren Aufbau ich der Dokumentation zum Programm 'Enforcer' entnommen habe. Bevor der Monitor erscheint, wird eine Adreßüberprüfung vorgenommen, ob die gewünschte Adresse überhaupt zulässig ist. Ist sie es nicht, erscheint ein Systemrequester mit allen erkennbaren Attributen des anvisierten Speicherbereichs. Das Auslesen eines unzulässigen Speicherbereiches kann zu einem 'Enforcer'-Hit führen, wenn dieser ausgelesen wird.

Das Monitorfenster besteht aus einem Anzeige-ListView und mehreren Gadgets.

Das Entry-Gadget

- Das Start-Gadget
- Das Current-Gadget
- Das Display-Gadget
- Das Speicher-ListView und der Header
- Die Speicherbereichs-Gadgets
- Die Save-Gadgets

# **1.156 RSys13.guide/Das Entry-Gadget**

```
Das Entry-Gadget
================
```
- Text-Gadget: Entry In diesem Gadget erscheint zur Information noch einmal die Zeile im Haupt-Listview von 'RSYS'. Dahinter in '[]' der Typ des Speichers, wie er aus der implementierten 'Enforcer'-Liste der Speicherbereiche ausgelesen wurde.

# **1.157 RSys13.guide/Das Start-Gadget**

Das Start-Gadget ================ - Text-Gadget: Start Hier steht die Startadresse, ab der der Speicher angezeigt wird.

### **1.158 RSys13.guide/Das Current-Gadget**

```
Das Current-Gadget
==================
```

```
- Gadget: Current
   Hier steht die aktuelle Adresse, ab der der Speicher angezeigt wird. Der
   Speicher wird in 512-Byte-Blöcken angezeigt.
```
# **1.159 RSys13.guide/Das Display-Gadget**

```
Das Display-Gadget
==================
```

```
- Cycle-Gadget: Hex/ASCII-Hex-ASCII
   Hiermit kann die Art der Anzeige ausgewählt werden.
```
#### **1.160 RSys13.guide/Das Speicher-ListView und der Header**

```
Das Speicher-ListView und der Header
====================================
```

```
- Gadget: Speicher-ListView/Header
   Hier steht formatiert der aktuell formatierte Speicherinhalt. Der Speicher
   wird in 512-Byte-Blöcken angezeigt.
```
#### **1.161 RSys13.guide/Die Speicherbereichs-Gadgets**

```
Die Speicherbereichs-Gadgets
============================
```
- Gadget: <<< Prev 512 Byte
- Gadget: To start address
- Gadget: >>> Next 512 Byte

```
Mit diesen Gadgets kann der Speicherbereich aktualisiert werden. Das erste
Gadget zeigt den vorhergehenden, das dritte den nachfolgenden und das
zweite den Startbereich des Speichers an.
```
# **1.162 RSys13.guide/Die Save-Gadgets**

```
Die Save-Gadgets
================
 - Gadget: Save C-Code
 - Gadget: Save ASCII
 - Gadget: Save Hex
 - Gadget: Save as is
     Mit diesen Gadgets kann der angezeigte Speicherbereich auf verschiedene
     Arten in eine Datei gespeichert werden. Hier ein paar Beispiele:
     *Als C-Code:*
          /*
             RSys-C-Code Generator
             Memory at 0x00203672
          */
          ULONG RSysData[] = {
             0x00000000, 0x00000000, 0x000000F8, 0xF7C80020,
             0x362400F8, 0xF7740000, 0x00000000, 0x00000000,
             0x00F8F7C8, 0x00203624, 0x00F8F78A, 0x00000000,
             0x00000000, 0x000000F8, 0xF7C80020, 0x362400F8,
             0xF7A0002E, 0x4FBC4EF9, 0x00FC775C, 0x4EF900FC,
             0x77340020, 0x63880020, 0x36240800, 0x00FC76D6,
             0x0600000C, 0x00320025, 0x00010000, 0x00000000,
             0x00000000, 0x0033CE18, 0x0033CE18, 0x00000000,
             0x00000000, 0x00000000, 0x4EF900FA, 0x3FE24EF9,
             0x00FA3DCE, 0x4EF900FA, 0x15DA4EF9, 0x00FA4036,
             0x4EF9002E, 0x8E0C4EF9, 0x00FA15A8, 0x4EF900FA,
             0x14604EF9, 0x00FA1258, 0x4EF900FA, 0x14B24EF9,
             0x00FA12AA, 0x4EF900FA, 0x3D384EF9, 0x002E8DD4,
             0x4EF9002E, 0x8DEA4EF9, 0x00FB3BAC, 0x4EF900FB,
             0x3BC24EF9, 0x002E8E1C, 0x4EF9002E, 0x8E344EF9,
             0x00FA124A, 0x4EF9002E, 0x8DF44EF9, 0x00FA122C,
             0x4EF900FA, 0x6B8C4EF9, 0x00FA429E, 0x4EF900FA,
             0x41624EF9, 0x00FA53A0, 0x4EF900FA, 0x4F784EF9,
             0x00FA6B98, 0x4EF900FA, 0x6B804EF9, 0x00FA6B74,
             0x4EF900FA, 0x114C4EF9, 0x00FA1848, 0x4EF900FA,
             0x18484EF9, 0x00FA0E70, 0x4EF900FA, 0x10884EF9,
             0x00FA2D7C, 0x4EF900FA, 0x2D0E4EF9, 0x00FA2C90,
             0x4EF900FA, 0x0E584EF9, 0x00FA32CA, 0x4EF900FA,
             0x68F84EF9, 0x00FA0BD0, 0x4EF900FA, 0x0BB84EF9,
             0x00FA0B7C, 0x4EF900FA, 0x0ADE4EF9, 0x00FA0ABC,
             0x4EF900FA, 0x306E4EF9, 0x00FA0E40, 0x4EF900FA,
             0x096C4EF9, 0x00FA095C, 0x4EF900FA, 0x2E0A4EF9,
             0x00FA2E26, 0x4EF900FA, 0x2CDC4EF9, 0x00FA2D5A,
             0x4EF900FA, 0x2BC04EF9, 0x00FA2AC2, 0x4EF900FA,
             0x07FC4EF9, 0x00FA07DC, 0x4EF900FA, 0x3C1E4EF9,
             0x00FA3BF4, 0x4EF900FA, 0x3C884EF9, 0x00FA03D0,
             0x4EF900FA, 0x0A084EF9, 0x00FA097C, 0x4EF900FA,
          };
          /* End of Code */
     *Als Hex\cdot*----------------------------------------------
```

```
----------------------------------------------
000: 00 00 00 00 00 00 00 00 00 00 00 F8 F7 C8 00 20
010: 36 24 00 F8 F7 74 00 00 00 00 00 00 00 00 00 00
020: 00 F8 F7 C8 00 20 36 24 00 F8 F7 8A 00 00 00 00
030: 00 00 00 00 00 00 00 F8 F7 C8 00 20 36 24 00 F8
040: F7 A0 00 2E 4F BC 4E F9 00 FC 77 5C 4E F9 00 FC
050: 77 34 00 20 63 88 00 20 36 24 08 00 00 FC 76 D6
060: 06 00 00 0C 00 32 00 25 00 01 00 00 00 00 00 00
070: 00 00 00 00 00 33 CE 18 00 33 CE 18 00 00 00 00
080: 00 00 00 00 00 00 00 00 4E F9 00 FA 3F E2 4E F9
090: 00 FA 3D CE 4E F9 00 FA 15 DA 4E F9 00 FA 40 36
0A0: 4E F9 00 2E 8E 0C 4E F9 00 FA 15 A8 4E F9 00 FA
0B0: 14 60 4E F9 00 FA 12 58 4E F9 00 FA 14 B2 4E F9
0C0: 00 FA 12 AA 4E F9 00 FA 3D 38 4E F9 00 2E 8D D4
0D0: 4E F9 00 2E 8D EA 4E F9 00 FB 3B AC 4E F9 00 FB
0E0: 3B C2 4E F9 00 2E 8E 1C 4E F9 00 2E 8E 34 4E F9
0F0: 00 FA 12 4A 4E F9 00 2E 8D F4 4E F9 00 FA 12 2C
100: 4E F9 00 FA 6B 8C 4E F9 00 FA 42 9E 4E F9 00 FA
110: 41 62 4E F9 00 FA 53 A0 4E F9 00 FA 4F 78 4E F9
120: 00 FA 6B 98 4E F9 00 FA 6B 80 4E F9 00 FA 6B 74
130: 4E F9 00 FA 11 4C 4E F9 00 FA 18 48 4E F9 00 FA
140: 18 48 4E F9 00 FA 0E 70 4E F9 00 FA 10 88 4E F9
150: 00 FA 2D 7C 4E F9 00 FA 2D 0E 4E F9 00 FA 2C 90
160: 4E F9 00 FA 0E 58 4E F9 00 FA 32 CA 4E F9 00 FA
170: 68 F8 4E F9 00 FA 0B D0 4E F9 00 FA 0B B8 4E F9
180: 00 FA 0B 7C 4E F9 00 FA 0A DE 4E F9 00 FA 0A BC
190: 4E F9 00 FA 30 6E 4E F9 00 FA 0E 40 4E F9 00 FA
1A0: 09 6C 4E F9 00 FA 09 5C 4E F9 00 FA 2E 0A 4E F9
1B0: 00 FA 2E 26 4E F9 00 FA 2C DC 4E F9 00 FA 2D 5A
1C0: 4E F9 00 FA 2B C0 4E F9 00 FA 2A C2 4E F9 00 FA
1D0: 07 FC 4E F9 00 FA 07 DC 4E F9 00 FA 3C 1E 4E F9
1E0: 00 FA 3B F4 4E F9 00 FA 3C 88 4E F9 00 FA 03 D0
1F0: 4E F9 00 FA 0A 08 4E F9 00 FA 09 7C 4E F9 00 FA
```
Der C-Code kann unmittelbar in C-Programmen eingebunden werden.

## **1.163 RSys13.guide/Hintergrundinfos**

\*\*\*\*\*\*\*\*\*\*\*\*\*\*\*\*

Memory at 0x00203672

```
Hintergrundinfos
```
Zusammenarbeit mit anderen Programmen Systemlisten und Schutzprotokolle

# **1.164 RSys13.guide/Zusammenarbeit mit anderen Programmen**

Zusammenarbeit mit anderen Programmen =====================================

'RSYS' wurde unter Berücksichtigung aller mir bekannten Richtlinien der Programmierung unter AmigaOS 2.0 geschrieben. Alle kritischen Routinen wurden bis zu dreimal abgesichert. Das bläht zwar etwas den Code, gewährleistet aber die Lauffähigkeit auch unter Betriebssystemen >= 2.04.

Besonderer Wert wurde auf die Vermeidung von Speicherfehlern und 'Enforcer'-Hits gelegt. Bei einem auftretenden Speicherfehler wird in den meisten Fällen das Programm unter Angabe von Quelldatei- und Funktionsname, sowie der Zeilennummer im Quelltext abgebrochen und beendet.

'RSYS' ist darauf ausgelegt, mit allen Programmen so gut wie möglich zusammenzuarbeiten. Das schließt jedoch die Programme aus, die von Haus aus Hacks sind, die sich nicht an die Programmierrichtlinien unter AmigaOS halten. Weiterhin hat 'RSYS' keinerlei Problem mit systemkonformen Patches, wie z.B. 'MagicMenu' von Martin Korndörfer, oder 'MFR' von Stefan Stuntz.

Viele Leute haben mich per EMAIL angeschrieben, daß ich doch bitte OS 3.0-Features verwenden soll. 'RSYS' soll eigentlich unter allen Systemen >2.0 laufen, weswegen ich spezielle Features von 3.0 absichtlich vermieden habe. Ausnahmen bilden jedoch einige verwendete Tags, wie z.B. die 'GTM\_NewLookMenus', das die Standard-3.0-Menüfarben einstellt. Diese werden von OS 2.x-System ignoriert, womit also dem Einbau nichts im Wege stand.

Ein weiteres Feature von OS 3.0 ist die Routine 'GT\_GetGadgetAttrsA' der 'gadtools.library'. Damit wird eine vollständige Steuerung der ListView-Gadgets über Pfeiltasten ermöglicht. Diese ist jedoch unter 2.x noch nicht implementiert, sodaß auch dieses Feature in 'RSYS' aus Gründen der Kompatibilität nichts zu suchen hat.

## **1.165 RSys13.guide/Systemlisten und Schutzprotokolle**

Systemlisten und Schutzprotokolle =================================

Intuition-Objekte werden beim Auslesen der Daten mit dem Protokoll "LockIBase() / UnlockIBase()" geschützt. Damit werden die jeweiligen Listen vor der Veränderung durch Intuition-Routinen während des Auslesens ausreichend geschützt. Bei der Veränderung der Objekte durch 'RSYS' ist selten ein Schutzprotokoll erforderlich, da die Routinen von Intuition dieses meistens selbst erledigen.

Alle Exec-Objekte, wie Tasks, Ports, Libraries, etc., werden während des Auslesens durch ein "Forbid()/Permit()", im Falle von Tasks, sogar durch ein "Disable()/Enable()" vor Veränderung durch Systemroutinen geschützt. Im Falle der Tasks ist zum Auslesen der Taskzeiger das Protokoll "Disable()/Enable()" zu verwenden, zum Auslesen der Taskstruktur reicht jedoch ein "Forbid()/Permit()".

"Disable()/Enable()" sollte deswegen verwendet werden, da die Systemliste in der ExecBase durch den interruptgesteuerten Task-Scheduler laufend in ihrer

Anordnung geändert wird (man denke nur an die Aktivierung eines Tasks, also die Umsetzung des entsprechenden Taskknotenzeigers aus der Wait-Liste in die Ready-Liste und dann in den Running-Zustand [ExecBase->ThisTask-Eintrag]).

Die Task-Struktur selber kann jedoch nur von einem Task oder Prozeß aus verändert werden. Daher reicht zum Auslesen der Taskstruktur das Protokoll "Forbid()/Permit()" aus. Daraus ergibt sich also folgendes Schema:

Reservieren der eigenen Struktur-Speicherbereiche

"Forbid()";

"Disable()"; Auslesen und Merken der Tasknodes "Enable()";

Auslesen der Taskstrukturen in eigene Strukturen (\*ohne\* Verwendung von DOS-Routinen, also KEIN FGets(), Open() etc.)

"Permit()";

Auswerten der eigenen Strukturen Freigeben der eigenen Struktur-Speicherbereiche

Für die Implementation dieser Routinen könnt Ihr den dokumentierten Quelltext einsehen.

Unter diesen Vorsichtsmaßnahmen sollte es keine Probleme im Zusammenspiel mit anderen Programmen geben, bis auf eine Einschränkung: 'RSYS' kann nicht mit Programmen zusammenarbeiten, die nicht systemkonform programmiert wurden. Beispiele dafür sind Programme, die beispielsweise den Namen eines öffentlichen Ports nicht korrekt initialisieren. So kommt es beispielsweise vor, daß ein Programm zwar einen Zeiger auf einen Portnamen ungleich Null hat, diesen Zeiger aber uninitialisiert läßt und dieser dann folglich irgendwohin zeigt. Die Folge ist im harmlosesten Fall ein 'Enforcer'-Hit des Typs 'READ-BYTE' (beim Auslesen des vermeintlichen Strings), im extremsten Fall ein Guru!

Ich habe das Problem jetzt so gelöst, daß ich bei den auszulesenen Node-Namen das Typen-Flag untersuche. Steht dort der Eintrag 'NT\_UNKNOWN' oder nicht das erwartete Flag, lese ich den String einfach nicht aus, sondern trage in das ListView

<wrong type:0>

ein. Hierbei steht die '0' für den ermittelten Knotentypen. Die möglichen Knotentypen sind:

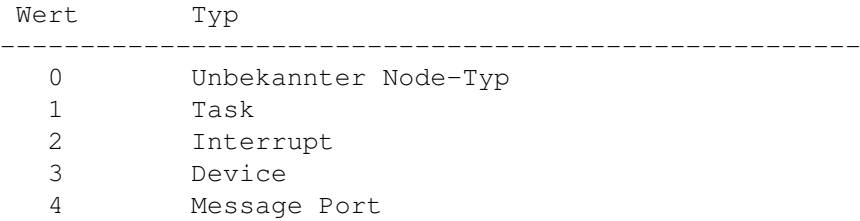

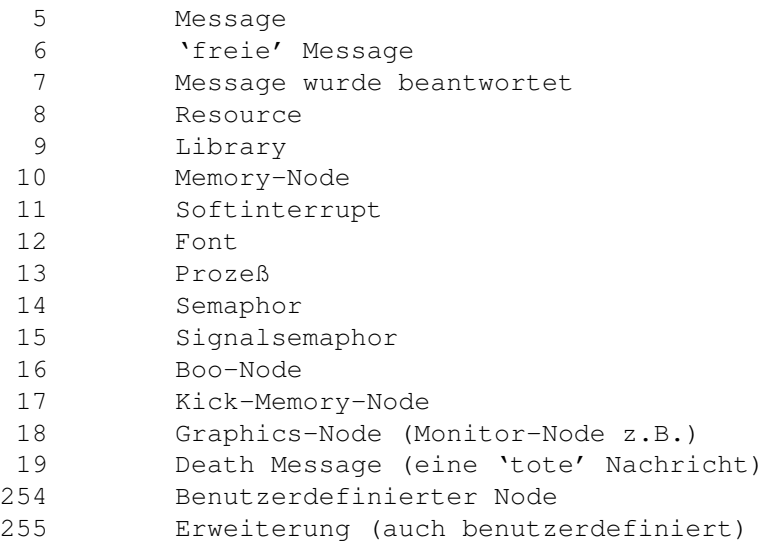

Manche Systemutilities (z.B. ARTM) achten darauf nicht und produzieren 'Enforcer'-Hits en mas. Diese Fehler lassen sich auch nicht vermeiden. Der Aufwand dafür wäre einfach zu groß, da man ja praktisch Teile des Programms 'Enforcer' in das eigene Programm implementieren müßte. Solange man nicht davon ausgehen kann, daß \*JEDER\* Programmierer systemkonform programmiert, wird es diese Lücke auch weiterhin geben.

Ein weiterer typischer Fehler ist die Verwendung der Compiler-Funktion "strcpy()" auf Quellstrings vorher unbekannter Länge. Viele Programmierer verwenden diese Routine, um schneller Strings zu kopieren. Dabei wird nicht beachtet, daß man eventuell gar nicht soviel Speicherplatz reserviert hat, um den Quellstring aufzunehmen. Ein signifikantes Beispiel dafür ist das o.g. Port-Namen-Problem. Ist der String uninitialisiert und nicht mit 'ASCII 0' terminiert, kopiert "strcpy()" einen solchen Portnamen bis in alle Ewigkeit, bis zum Ende des Speichers, bis zur nächsten Einsprungadresse eines anderen Tasks oder bis zur nächsten Reise von Indian tours ':-)' Manche Programmierer sagen sich dann, überprüfen wir doch einfach mit "strlen()" den Quellstring. Nun, da "strlen()" auch solange zählt, bis 'ASCII 0' erkannt wurde, ist diese Methode auch für eine Auslandsreise nach Indien durchaus geeignet.

Das einfachste und probateste Mittel in diesem Fall, ist die Compiler-Funktion "strncpy()". Damit kann man einfach festlegen, wieviel Zeichen denn nun kopiert werden sollen. Das einzige, was jetzt noch stört, ist der 'READ-BYTE'-Hit den man bekommt, wenn man \*merkwürdige\* Adressen an "strncpy()" übergibt.

Ein weitere Fehlerquelle ist die Verwendung von "printf()" in allen seinen Erscheinungsformen ("sprintf()", "vsprintf()" etc.) im Zusammenhang mit Systemlisten. Da die "printf()"-Routinen auch auf DOS-Routinen zugreifen, sind sie zum zügigen Kopieren von mehreren Systemeinträgen ungeeignet. Die Routine "RawDoFmt()" der Exec-Library ist jedoch \*sicher\*. Mit ihr kann man sich selbst ein "sprintf()" zusammenbauen, was ich auch getan habe. Normalerweise befindet sich aber diese Routine in der 'amiga.lib'.

Sicher ist weiterhin die Verwendung der "str...()"-Routinen zwischen Schutzprotokollen, da diese nur Speicherbereiche kopieren oder verschieben. Möchte man es trotzdem noch schneller haben, gibt es noch die Funktionen "CopyMem()" und "CopyMemQuick("). Bei letzterer ist zu beachten, daß die Daten auf longwords ausgerichtet sein müssen.

Beide Routinen gehören zur 'exec.library', können also bei Systemlistenuntersuchungen verwendet werden.

## **1.166 RSys13.guide/Tips und Tricks**

Tips und Tricks \*\*\*\*\*\*\*\*\*\*\*\*\*\*\*

Diese Sparte ist zunächst leer. Sollten sich Anfragen und Tips aus dem hoffentlich großen Kreis von 'RSYS'-Benutzern, wird sich dieser Bereich füllen.

Stop! Ein paar Tips habe ich schon :-)

Batch zum Debuggen von Programmen

Das Programm tbreak

#### **1.167 RSys13.guide/Batch zum Debuggen von Programmen**

Batch zum Debuggen von Programmen =====================================

Der folgende Batch (Name 'tracer') war mir beim Testen des Programmes sehr hilfreich:

```
.KEY onoff, program/A
.bra {
. <b>KEY</b>if { program } eq ""
  echo "Aufruf: tracer [ON | OFF] [program]"
  quit
endif
if { onoff } eq ON
  assign t: doks:t
  cpu nofastrom
  run >NIL: <NIL: MungWall TASK {program}
  run >NIL: <NIL: IO_Torture
  run >NIL: <NIL: enforcer ON
  run sushi <>"CON:0/190//80/Sushi CTRL-E:Empty CTRL-F:File/AUTO/CLOSE"
             ON BUFK=1024
else
   if { onoff } eq OFF
      Utilities:ProgUtils/Sushi/sushi OFF
      run >NIL: <NIL: enforcer OFF
      tbreak IO_Torture
```

```
tbreak MungWall
      cpu fastrom
      assign t: ram:t
   else
     echo "Aufruf: tracer [ON | OFF] <[program]>"
  endif
endif
```
# **1.168 RSys13.guide/Das Programm tbreak**

```
Das Programm tbreak
===================
```
Das Programm 'tbreak' sendet einen Break-Signal an den Task, dessen Name als Parameter beim Aufruf mit angegeben wurde. Es ist ein kleines Programm, daß ich mal quick and dirty gehackt habe. Hier kommt der kleine Quelltext dazu:

```
#include <exec/types.h>
#include <exec/execbase.h>
#include <dos/dos.h>
#include <dos/dosextens.h>
#include <clib/dos_protos.h>
#include <clib/exec_protos.h>
#include <stdio.h>
#include <string.h>
#define STRINGEND '\0'
char *
B2CStr(char *ret, BSTR inp)
{
  register int i;
  char *help = (char *)BADDR(inp);
   for (i = 0; i < *help; i++)*(ret + i) = *(help + i + 1);*(ret + i) = STRINGEND;return (ret);
}
int
main(int argc,char **argv)
{
  struct DOSBase *DOSBase = NULL;
  extern struct ExecBase *SysBase;
  int ret = RETURN FAIL;
   if(DOSBase = (struct DOSBase \star)OpenLibrary((STRPTR)"dos.library", 33L))
```

```
{
   struct Node *node, *membernode[200];
   struct CommandLineInterface *CLI;
   char modname[200];
   int i,j,out;
   if(argc != 2)
      Printf((STRPTR)"Aufruf: %s <taskname>\n",argv[0]);
   else
   {
      Forbid();
      Disable();
      for (node = SysBase->TaskWait.lh_Head;
           node->ln_Succ&& i < 200; node = node->ln_Succ)
         membernode[i++] = node;
      for (node = SysBase->TaskReady.lh_Head;
           node->ln_Succ &i < 200; node = node->ln_Succ)
         membernode[i++) = node;if (i < 200)
         membernode[i++] = &SysBase->ThisTask->tc_Node;
      Enable();
      out = FALSE;for (j = 0; j < i & \& \& !out & \& i < 200; j++){
         struct Process *proc = (struct Process *)membernode[j];
         if(CLI = (struct CommandLineInterface *)BADDR(proc->pr_CLI))
         {
            B2CStr(modname, CLI->cli_CommandName);
            if (!strcmp(argv[1],modname))
            {
               Signal((struct Task *)proc,
                       SIGBREAKF_CTRL_C | SIGBREAKF_CTRL_D |
                       SIGBREAKF_CTRL_E | SIGBREAKF_CTRL_F);
               out = TRUE;}
         }
      }
      Permit();
      if(out == TRUE)Printf((STRPTR)"Task with command \langle'%s\rangle' signaled...\langle n",argv[1]);
      if(i >= 200)
         PutStr((UBYTE *) "More than 200 tasks read!\n\times");
      ret = RETURN OK;}
   CloseLibrary((struct Library *)DOSBase);
}
return(ret);
```
}

# **1.169 RSys13.guide/Danksagungen**

Danksagungen \*\*\*\*\*\*\*\*\*\*\*\*

\* Klaus Spark (Klaspa)

Mein erster und kritischster Betatester. Ohne ihn sähe 'RSYS' ganz anders aus! Danke Klaus!

\* Klaus Nolte (Viking)

Der zweite Betatester. Seine Langzeitversuche sind die besten! Danke Klaus!

\* Lars Monecke (Mave)

Er betatestete und steuerte die Icons zu 'RSYS' bei, die ich ein klein wenig modifizierte. Danke Mave!

\* Michael (Pokey, Sysop der CASABLANCA)

Seinen kritischen Anmerkungen verdankt das Installer-Script sein heutiges Aussehen. Danke Michael!

\* Olaf 'Olsen' Barthel

Seine Quelltexte zu 'term' und anderen sind ein wahre Fundgrube für jeden Programmierer!

\* Thomas Breit, Sysop der Box ACBW in Wolfsburg

Er betatestete und fand einige Fehler.

\* Florian Faber

Er betatestete und trieb mich mit seinem 4000er fast an den Rand der Aufgabe. Danke Florian!

\* Franz-Josef Reichert (FJR)

Ihm verdanke ich einige Hinweise zur Systemprogrammierung. Danke, FJ!

\* Michael Sinz

Sein Enforcer ist der Beste. Viele Fehlerbeseitigungen gehen auf sein Konto  $':-)'$ 

\* Jan van den Baard

Seine GadToolsBox erlaubte das Design von 'RSYS'. Danke Jan!

\* Carolyn Scheppner

Dein Sushi zeigte mir ohne viel Papierverschwendung, was über die Serielle an Hits kamen ':-)'

\* Thomas Carstens

Sein Programm ShowGuru sagte mir, was ich schon wieder falsch gemacht habe  $':-)'$ 

> Viele, viele andere Leute im Z-Netz und sonstwo, von denen ich gelernt habe, zu programmieren.

#### **1.170 RSys13.guide/Verwendete Software**

```
Verwendete Software
*******************
   Dieses Programm entstand mit Hilfe folgender Programme :
       Aztec C68k/Amiga 5.2a Sep 25 1991 17:04:29
        Copyright 1991 by Manx Software Systems, Inc.
        GadToolsBox 37.176 (01.9.92)
        (c) Copyright 1991,92 Jaba Development
        CEdPro2 Version 2.11
        (c) Copyright by CygnusSoft Software
       mungwall 36.45 (9.5.91)
        Copyright (c) 1990, 1991 Commodore-Amiga, Inc.
        Enforcer 37.25
       Copyright (c) 1992 Michael Sinz
        io_torture 37.6 (16.1.91)
       texinfo 2.109
        Copyright (C) 1985, 86, 88, 90, 91, 92, 1993
       Free Software Foundation, Inc.
       MakeInfo 1.55
        Copyright (C) 1993 Reinhard Spisser and Sebastiano Vigna
       Under GNU License
       DVI-Print - Version 1.07L for AMIGA (c) 1990/91
        (c)Copyright 1990-91, (hes/rbs) , All rights reserved. Feb 9 1991
        ShowDVI - Version 1.17L for AMIGA (c) 1990/91
        (c)Copyright 1990-91, (hes). All rights reserved. Sep 28 1991
   Da das Programm Funktionen der Kickstart 2.0 verwendet, läuft es
folglich nur auf Amigas mit Kickstart >= 2.0.
```
# **1.171 RSys13.guide/History**

History \*\*\*\*\*\*\* ============ Version 1.01 (unveröffentlicht) ============ 10-Apr-93 --------- - BACKPATTERNCOL = 0, dann wurde das Fenster nach einem ZipWindow nicht korrekt aufgebaut. Bug fixed. - Iconname (Programmname) global gemacht mit Notify auf die Icon-Datei. 18-Apr-93 --------- - CenterWindow() erheblich vereinfacht - Aus "Available fonts" wurde "Fonts in FONTS:", da die ROM-Fonts schon mit dem Button "Fonts" angezeigt werden können. - Aus "Quit Sys" wurde "Quit RSys" 22-Apr-93 --------- - Library offsets eingeführt, checkt die gepatchten Libraries und Devices ============ Version 1.02 (unveröffentlicht) ============ 01-May-93 --------- - Das sprintf() bricht kein Forbid()! Daher schreibe ich alle Funktionen um. 02-May-93 --------- - Die ASL-Routinen wurden gekürzt - Das Einsortieren der Listeneinträge verursachte unter bestimmten Umständen Enforcer-Hits. Diese wurden beseitigt. - Die Anzeige des DOS-Typs bei Volumes sah etwas wild aus. Beseitigt. - Die Fontanpassung wurde etwas verbessert. Bei kleinen System-Screen-Font wurde bei einigen Anzeigen im ListView das letzte Zeichen verschluckt. 06-May-93 ---------

- Abspeichern ins Clipboard ist jetzt möglich. Eine ganze Liste kann im

Clipboard abgelegt werden

07-May-93

---------

- Ein neuer Menüpunkt ist dazugekommen: Flushing. Mit ihm können entweder alle unbenutzten Libraries oder Fonts aus dem System entfernt werden

08-May-93

---------

- Die Source wurde ausführlicher dokumentiert. Jede Quelldatei hat nun ihren Header.
- Die Port-Liste wurde nicht sortiert. Bug fixed.
- Der eingebaute Font ibm.font wurde entfernt und durch ein OpenDiskFont()-Call ersetzt. Wird der ibm.font nicht gefunden, wird Standard-Topaz für die Baumstruktur verwendet.
- Das ListView wird Read Only, wenn ein Hunk-Listing erstellt wird.

10-May-93 ---------

- Es gibt ein neues Menü "ClipBoard". Es kann dort die ganze Liste, oder ein Eintrag aus dieser Liste ins ClipBoard kopiert werden.
- Ein Enforcer-Hit wurde beseitigt. Die Routine GetNode() funktioniert nun korrekt.

13-May-93

---------

- Einige Requester wurden geändert
- Der Menüpunkt "Check Libraries" wurde ins Menü "Special Actions" verlagert.

16-May-93

---------

- Das globale Steuerfeld bekommt ein Bit mehr. Darin wird verzeichnet, ob eine Zählstatistik im unteren Textgadget angezeigt werden soll.

20-May-93 ---------

- Bug im Menüpunkt "Speak" beseitigt. Nach einem "Topaz font" wurde dieser Menüpunkt nicht korrekt gesetzt.
- Es gibt jetzt einen Modus, in dem alle Ja/Nein-Abfragen von RSys default gesetzt werden. Damit wird die Bedienung etwas schneller, falls es gewünscht wird. Deshalb gibts dann auch das neue Tooltype NOSAVEASKING.
- Der Quelltext wurde etwas überarbeitet.
- Die Menüs wurden überarbeitet.

20-May-93 ---------

- Der Menüpunkt "Volume locks" ist dazugekommen.
- Bug in der Memory-Anzeige gekillt.

- Schweren Bug in der Jump()-Routine beseitigt! 07-Jun-93 --------- - Jedes Fenster hat jetzt ein Pattern-Muster, wie das Hauptfenster. - Die "Check Libraries-Routine funktionierte nicht mit 4000er-ROMS. Jetzt wird der korrekte Offset des KickROMs berechnet. 12-Jun-93 --------- - Das APP-Icon kann jetzt abgestellt werden. - Das Centering funktionierte mal wieder nicht. Behoben. - Das Patternmuster der Fenster kann jetzt zweifarbig dargestellt werden. 21-Jun-93 --------- - Es ist ein Textformatter für die Ausgaben auf Datei hinzugekommen. - Die Sourcedateien wurden überarbeitet und weiter aufgeteilt - Der MakeFile sieht etwas anders aus - Das Installations-Script wurde vollständig neu geschrieben  $24 - J$ un – 93 --------- - Riesenbug in der "Memory"-Anzeige beseitigt. Führte auf dem 2000er zu keinerlei Abstürzen, aber unter OS3 zu Chaos! - Das Fehlerbehandlungssystem wurde total überarbeitet. Und schon wieder 1.5 KB kürzer :-). - Alle Libraries werden mit der Versionsnummer 36 geöffnet. Damit werden "falsche" Library-Aufrufe vermieden. 25-Jun-93 --------- - Die Speicherverwaltung wurd etwas optimiert - Ich habe endlich einen einigermaßen sicheren Weg gefunden, uninitialisierte Pointer auf Node-Namen korrekt abzufangen. Glücklicherweise trägt das System (manchmal) ein NT\_UNKNOWN als Type des Nodes ein. Geschieht das, ist dieser Node sowieso Müll. - Die Labels der Gadgets sind bei einer unglücklichen Wahl des Patternmusters und der Farben etwas "zerlegt". Bug fixed. - Die Funktion, die den Namen eines Nodes in einen String kopiert, wurde jetzt vom Node-Typen abhängig gestaltet. Damit hoffe ich einige Enforcerhits, die sich bei unsauber eingerichteten Knotennamen ergaben den Garaus gemacht zu haben. - Das Fenster zum Einstellen einer Taskpriorität bekam kein Pattern. Bug fixed. - Gewaltiger Bug in der "Save Windows"-Routine entfernt! =========== Version 1.2 ===========

30-Jun-93

--------- - Die Dokument-Dateien wurden mit TexInfo bearbeitet und neu gesetzt. 03-Jul-93 --------- - Die Menü-Leiste wurde gekürzt und das Menü etwas anders aufgeteilt 07-Jul-93 --------- - Ein neuer Menüpunkt - Gadgets - ist hinzugekommen. - Die Quelltexte wurden überarbeitet - Das Icon wird jetzt vom Programmicon übernommen. Damit ist das eingebaute Icon überflüssig und RSys wieder kleiner geworden  $10 - Ju1 - 93$ --------- - Noch einen Bug in der Menü-Iconify-Routine ausgebügelt - Die Gadget-Texte haben einen Rahmen bekommen, eine Bevelbox - Das Layout der einzelnen Fenster wurde etwas "verschönert" - Ein neues Font-Anzeigefenster wurde programmiert 15-Jul-93 --------- - Ein Statusbalken ist dazugekommen und ein neues Flag, "Working bar" - Fehler in der Preference-Liste entdeckt! Harter Bug fixed. - Dokumentation angepaßt =========== Version 1.3 =========== 18-Jul-93 --------- - Das AmigaGuide-Hilfe-System wurde installiert - Dadurch entstandene Bugs beseitigt 18-Jul-93 --------- - Das Hilfesystem wurde verbessert, der Guide-File ist jetzt die Originaldokumentation, und die Context-Daten wurden extern ausgelagert - Wird der Bildschirm, auf dem sich das Hauptfenster befindet, gewechselt, werden die Hilfe-Fenster ebenfalls auf dem neuen Screen gewechselt - Die Dokumentation wird aktualisiert - Der Quelltext wurde weiter dokumentiert und die Dateien wieder mal sinnvoller aufgeteilt

18-Jul-93 ---------

- Das Programm hat eine neues ToolType LISTVIEWHEIGHT. Es gibt die Anzahl der darzustellen Zeilen im ListView an. Ist die Anzahl zu groß, wird automatisch die maximale Höhe berechnet. Wird -1 angegeben wird immer das Maximum der Höhe berechnet

23-Jul-93 ---------

- RSys hat ein Sizing Gadget. Die Höhe ist jetzt (fast) frei wählbar.

- Die Harwaredaten sind extern und können mit einem Goodie (HW) bearbeitet werden
- RSys.hlp ist verschwunden. Die Amigaguide-Hilfe benötigt jetzt einen Context-File, der im DOC/Verzeichnis liegen muß. Die vollständige Pfadbezeichnung findet sich in der Env:-Variablen RSYSHELP

25-Jul-93

---------

- Locks können nun freigegeben werden, allerdings nur echte Dateien, keine Verzeichnisse
- Die Environmentvariablen werden nicht mehr benötigt. RSys wird voll über die ToolTypes konfiguriert.

28-Jul-93

---------

- RSys hat jetzt einen Speichermonitor. Alle Listenobjekte die früher nicht modifiziert werden konnten, kommen jetzt automatisch in den Speichermonitor
- Der Quelltext wurde wieder einmal überarbeitet und gekürzt

02-Aug-93 ---------

- RSys ist breiter geworden, die Anzeige enthält jetzt auch zu allen sinnvollen Einträgen die entsprechenden Listen
- Die Systemrequester wurden dem Style Guide angepaßt: rechts immer die ablehnende Antwort. Die Requester können nun also evtl. mit ESC verlassen werden

03-Aug-93 ---------

- Ein Speicherchecker eingebaut a la Enforcer! Jetzt kann der Typ des Speicherbereiches getestet werden.

08-Aug-93

- ---------
- Die Dokumentation ist vollständig neu überarbeitet und für die Zusammenarbeit mit der AmigaGuide-Hilfe von RSys vorbereitet.

14-Aug-93 ---------

- Es wird der nicht-proportionale System-Font verwendet

- Eine neue Liste ist dazugekommen: Memory areas. Alle ermittelten

Speicher-Bereiche werden ausgegeben (Enforcer-Areas). 29-Aug-93 --------- - RSys hat ein Gadget, mit dem die aktuelle Liste erneuert werden kann, es ist also nicht mehr nötig, sich durch ein Menü zu hangeln, um eine Liste zu "refreshen" - RSys gibt keine Meldungen mehr aus, falls externe Dateien nicht gefunden werden können - Die Dokumentation wurde erweitert - Das "New"-Gadget wurde in die Dokumentation aufgenommen 24-Sept-93

---------

- Die Fehlerroutine in RSysError.c wurde umd die Systemfunktionen IoErr() und Fault() erweitert
- Suchroutine implementiert, drei neue Menüpunkte dazuprogrammiert

# **1.172 RSys13.guide/Anhang**

Anhang

\*\*\*\*\*\*

Funktionen ==========

```
<<< Prev 512 Byte
                    Die Speicherbereichs-Gadgets
>>> Next 512 Byte
                    Die Speicherbereichs-Gadgets
About...
                             Project - About...
ACTIONFILE
                           Installation von der WorkBench
AGUIDECONTEXT
                        Installation von der WorkBench
AGUIDEDOC
                            Installation von der WorkBench
Amigaguide XRef
                      Other Lists - Other libraries - Amigaguide \leftrightarrowXRef
```

```
Assign-Liste der DOSBase
Auto front window
                   Flags - Auto front window
AUTOFRONT
                            Installation von der WorkBench
BACKGROUNDCOL
                       Installation von der WorkBench
BACKPATTERN
                         Installation von der WorkBench
BACKPATTERNCOL
                       Installation von der WorkBench
Befehls-Gadget
                      Das Befehls-Gadget
Blanks beween texts
                 Das Blanks beween texts-Click-Gadget
Blitter Wait Queue
                  Other Lists - Graphics - Blitter Wait Queue
BLOCKPEN
                             Installation von der WorkBench
Bold
                                 Das Bold-Click-Gadget
Cancel-Gadget
                       Das Cancel-Gadget
Case/No case
                        Das Case-No case-Gadget
Check Libraries
                     Actions - Check Libraries
CLI processes
                       Other Lists - Exec - CLI processes
Clip entry...
                       Clip - Clip entry...
Clip list
                            Clip - Clip list
Commodities
                         Other Lists - Other libraries - \leftrightarrowCommodities
Compute
                              Das Compute-Gadget
```
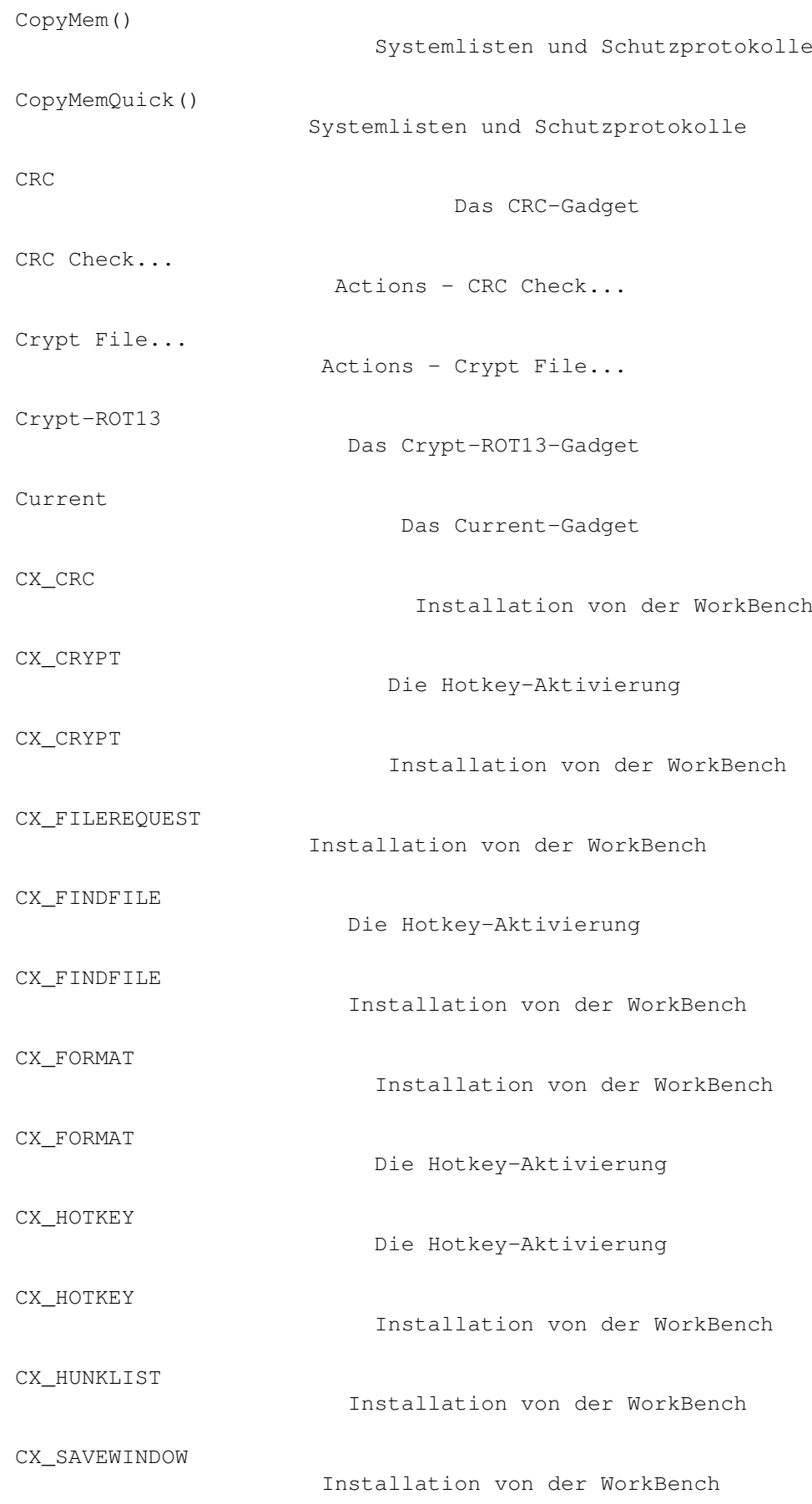

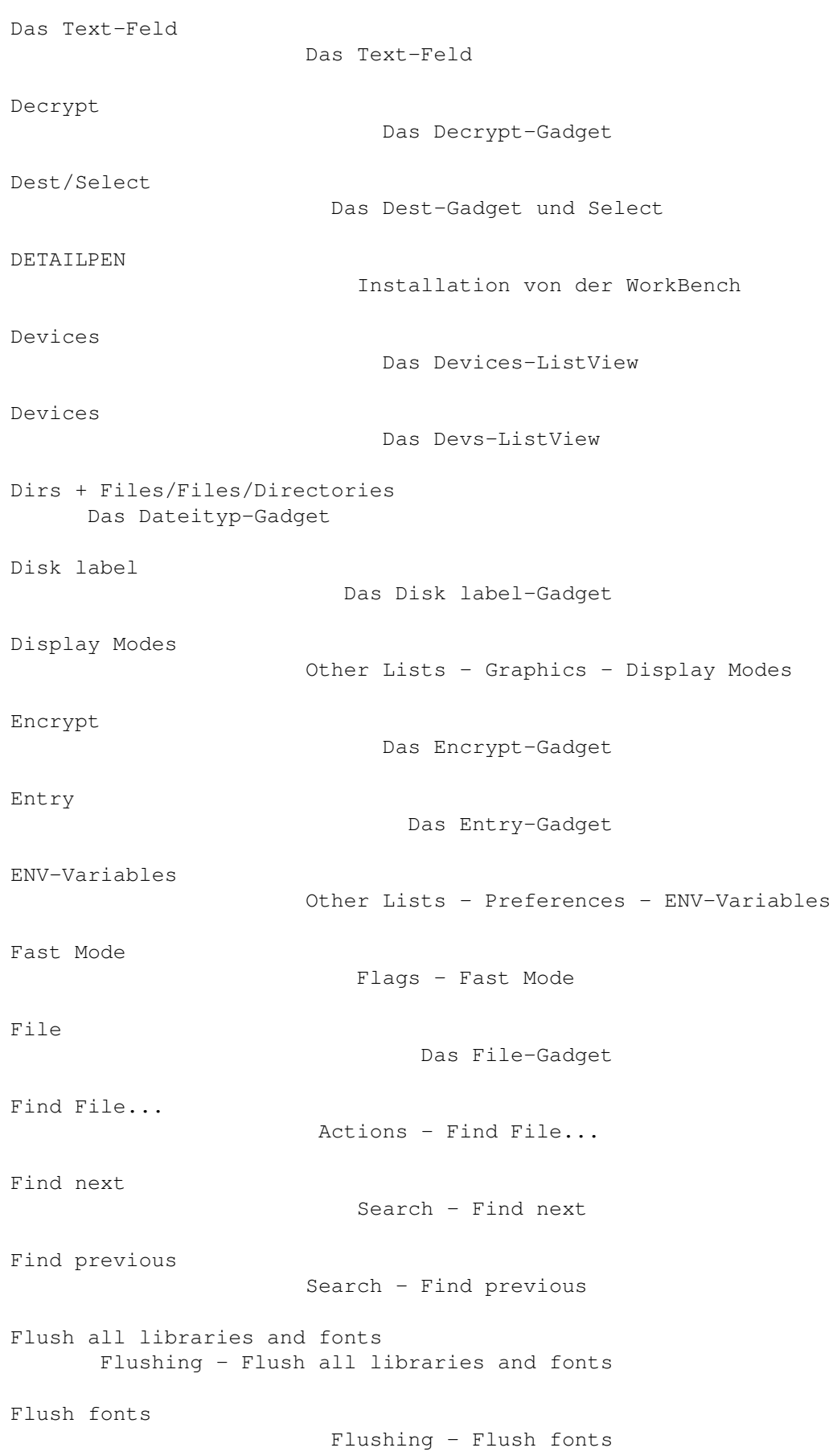

```
Flush libraries
                     Flushing - Flush libraries
Fonts
                               Font-Liste der GfxBase
Fonts in FONTS
                      Other Lists - Diskfont - Fonts in FONTS
Format
                              Das Format-Gadget
Format Disk...
                      Actions - Format Disk...
Format-Gadget/Select
                Das Format-Gadget und Select
Found files/dirs
                    Das Found files-dirs-Gadget
Gadgets
                             Other Lists - Intuition - Gadgets
HandlerInp
                          Inputhandler-Liste
Hardware
                            Hardware-Liste der ExpansionBase
HARDWAREDATA
                        Installation von der WorkBench
Help
                                Project - Help
Hex/ASCII-Hex-ASCII
                 Das Display-Gadget
Iconify
                             Project - Iconify
Icons/No Icons
                      Das Icons-No Icons-Gadget
IFF File
                            Das IFF File-Gadget
Interrupts
                          Interrupt-Liste der ExecBase
Intuition - Public Screens
          Other Lists - Intuition - Public Screens
Italic
                              Das Italic-Click-Gadget
```
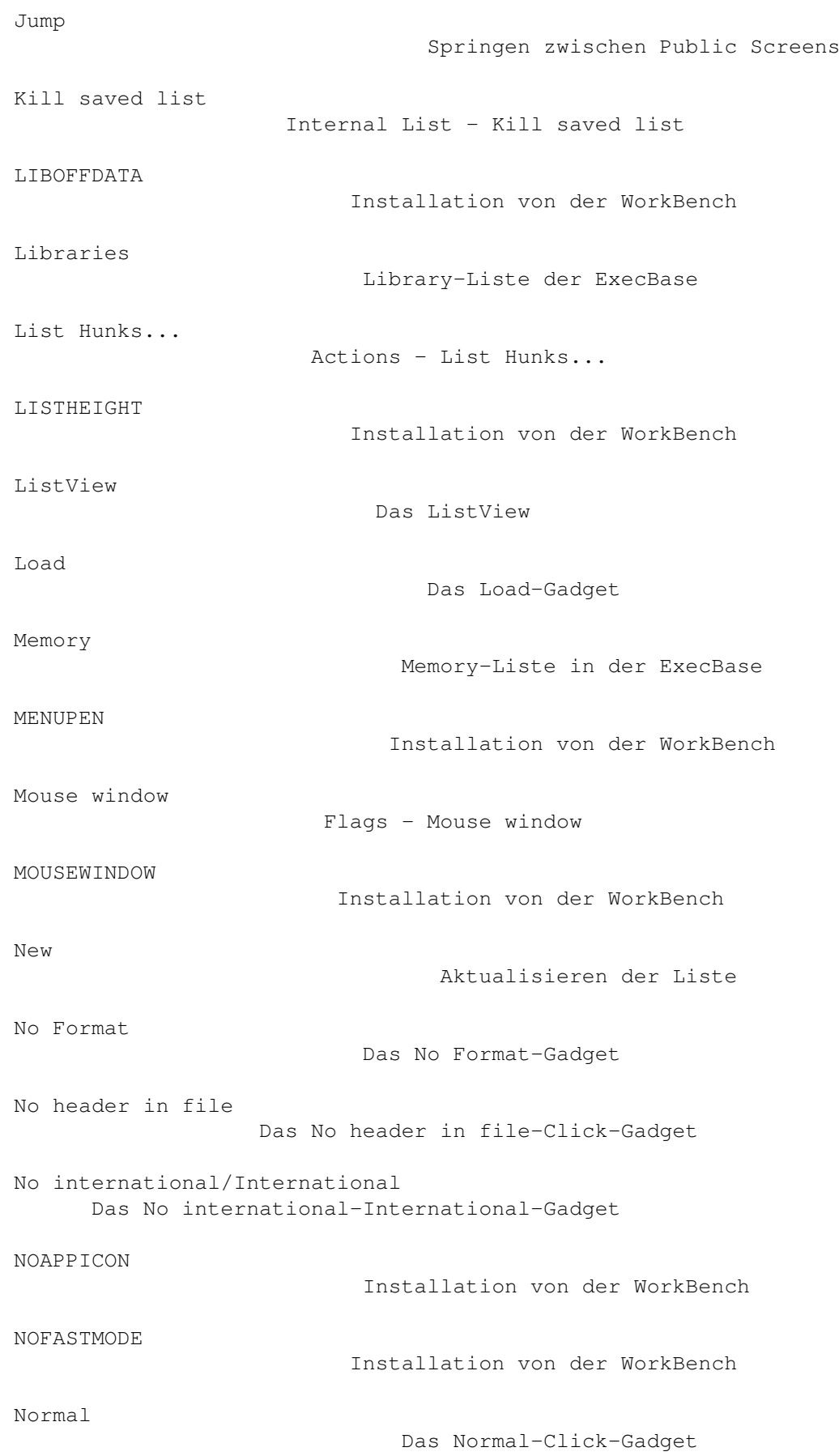

NOSAVEASKING Installation von der WorkBench NOSORT Installation von der WorkBench OFS/FFS Das OFS-FFS-Gadget OUTWINDOW Installation von der WorkBench OUTWINDOW Die Hotkey-Aktivierung Passwd Das Passwd-Gadget Pattern Das Pattern-Gadget Physical Devices Other Lists - DOS - Physical Devices Ports Port-Liste in der ExecBase Postfix Das Postfix-Gadget Preferences - Printer data Other Lists - Preferences - Printer data Preferences Data Other Lists - Preferences - Preferences Data Prefix Das Prefix-Gadget Quick Das Quick-Gadget Quit RSys... Project - Quit RSys... Quote-in text Das Quote-in text-Click-Gadget RawDoFmt() Systemlisten und Schutzprotokolle Reload action file... Ext. Data - Reload action file... Reload AGuide context nodes... Ext. Data - Reload AGuide context nodes...

```
Reload hardware datas...
           Ext. Data - Reload hardware datas...
Reload library offsets...
           Ext. Data - Reload library offsets...
Rescan windows
                     Das Rescan windows-Gadget
Resident programs
                   Other Lists - DOS - Resident programs
Resourcen
                           Resourcen-Liste der ExecBase
Restore saved list
                  Internal List - Restore saved list
ROT 13-Verfahren
                    Crypt File - Verschluesseln von Dateien
Save as is
                          Die Save-Gadgets
Save ASCII
                          Die Save-Gadgets
Save asking
                         Flags - Save asking
Save C-Code
                         Die Save-Gadgets
Save Configuration
                  Project - Save Configuration
Save current list
                   Internal List - Save current list
Save found list
                     Das Save found list-Gadget
Save Hex
                            Die Save-Gadgets
Save List
                           Abspeichern einer Liste
Save List
                           Das Save-List-Gadget
Save windows...
                     Actions - Save windows...
Screens
                             Screen-Liste der IntuitionBase
```
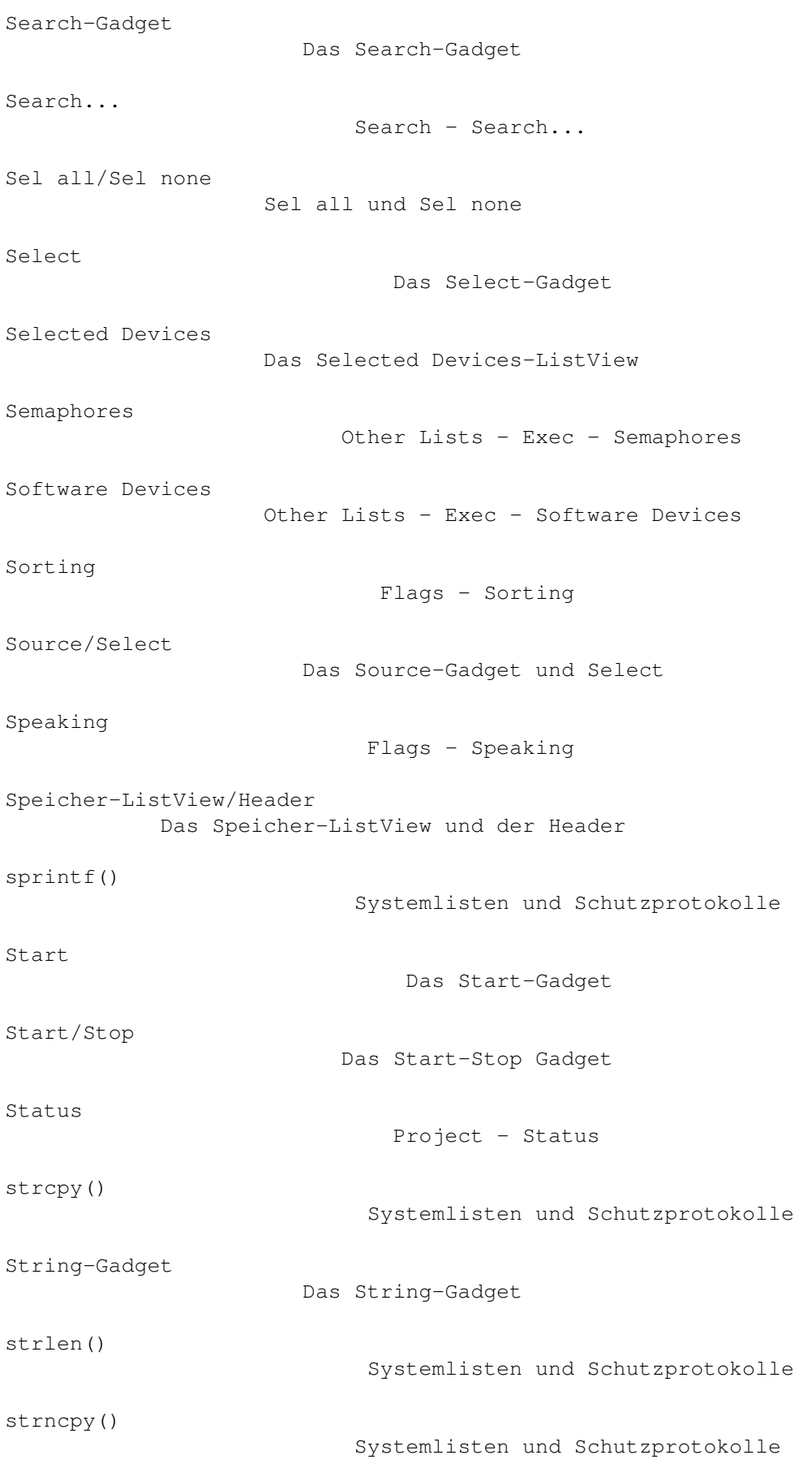

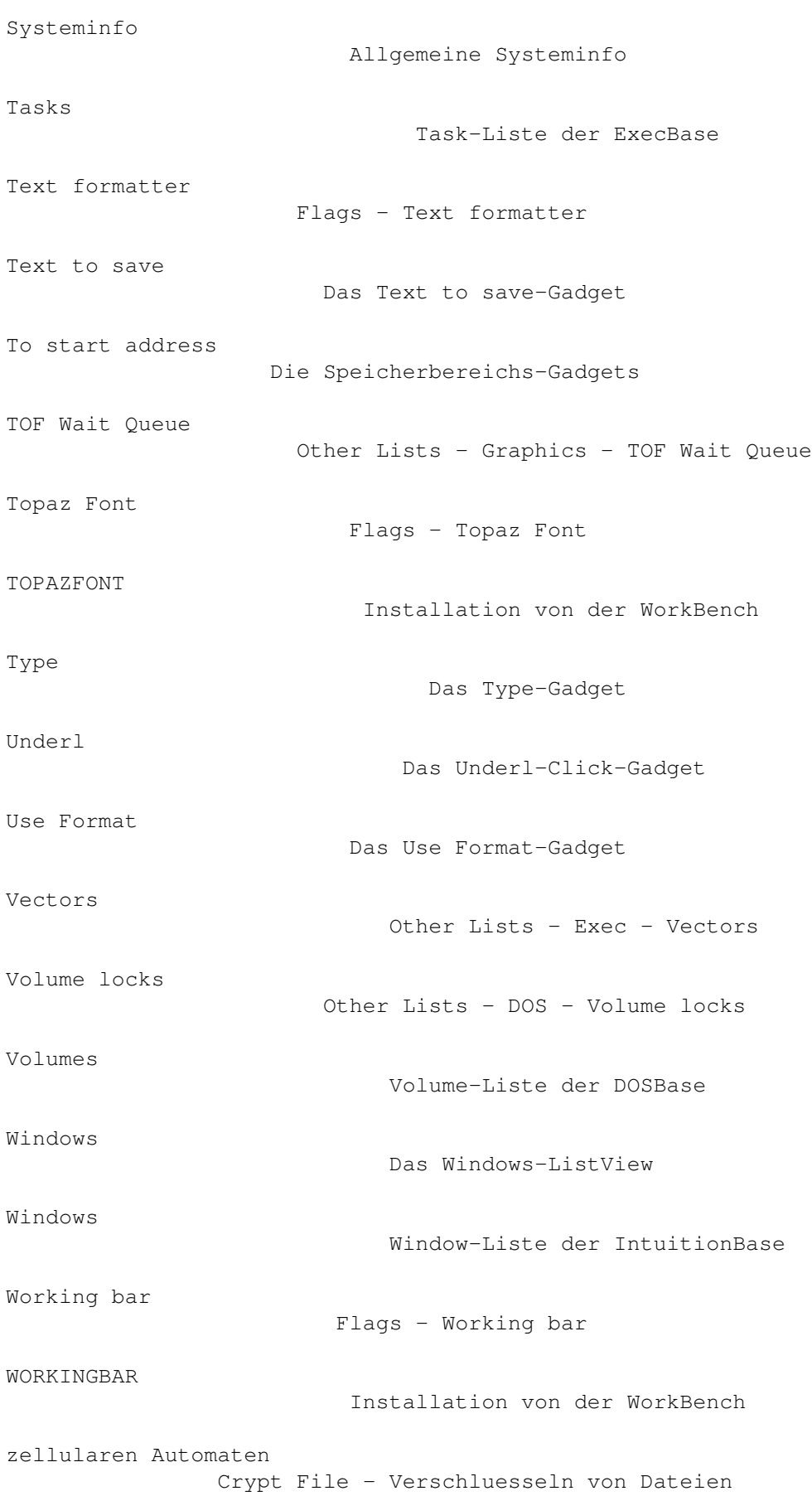

#### Programm Index ==============

Gadget: Assigns Assign-Liste der DOSBase Gadget: Fonts Font-Liste der GfxBase Gadget: HandlerInp Inputhandler-Liste Gadget: Hardware Hardware-Liste der ExpansionBase Gadget: Interrupts Interrupt-Liste der ExecBase Gadget: Jump Springen zwischen Public Screens Gadget: Libraries Library-Liste der ExecBase Gadget: Memory Memory-Liste in der ExecBase Gadget: New Aktualisieren der Liste Gadget: Ports Port-Liste in der ExecBase Gadget: Resourcen Resourcen-Liste der ExecBase Gadget: Save List Abspeichern einer Liste Gadget: Screens Screen-Liste der IntuitionBase Gadget: Systeminfo Allgemeine Systeminfo Gadget: Tasks Task-Liste der ExecBase Gadget: Volumes Volume-Liste der DOSBase Gadget: Windows Window-Liste der IntuitionBase

Menüpunkt: About... Project - About... Menüpunkt: Amigaguide XRef Other Lists - Other libraries - Amigaguide XRef Menüpunkt: Auto front window Flags - Auto front window Menüpunkt: Blitter Wait Queue Other Lists - Graphics - Blitter Wait Queue Menüpunkt: Check Libraries Actions - Check Libraries Menüpunkt: CLI processes Other Lists - Exec - CLI processes Menüpunkt: Clip entry... Clip - Clip entry... Menüpunkt: Clip list Clip - Clip list Menüpunkt: Commodities Other Lists - Other libraries - Commodities Menüpunkt: CRC Check... Actions - CRC Check... Menüpunkt: Crypt File... Actions - Crypt File... Menüpunkt: Display Modes Other Lists - Graphics - Display Modes Menüpunkt: DOS - Volume locks Other Lists - DOS - Volume locks Menüpunkt: ENV-Variables Other Lists - Preferences - ENV-Variables Menüpunkt: Fast Mode Flags - Fast Mode Menüpunkt: Find File... Actions - Find File... Menüpunkt: Find next Search - Find next Menüpunkt: Find previous Search - Find previous Menüpunkt: Flush all libraries and fonts Flushing - Flush all libraries and fonts

Menüpunkt: Flush fonts Flushing - Flush fonts Menüpunkt: Flush libraries Flushing - Flush libraries Menüpunkt: Fonts in FONTS Other Lists - Diskfont - Fonts in FONTS Menüpunkt: Format Disk... Actions - Format Disk... Menüpunkt: Gadgets Other Lists - Intuition - Gadgets Menüpunkt: Help Project - Help Menüpunkt: Iconify Project - Iconify Menüpunkt: Intuition - Public Screens Other Lists - Intuition - Public Screens Menüpunkt: Kill saved list Internal List - Kill saved list Menüpunkt: List Hunks... Actions - List Hunks... Menüpunkt: Mouse window Flags - Mouse window Menüpunkt: Physical Devices Other Lists - DOS - Physical Devices Menüpunkt: Preferences - Printer data Other Lists - Preferences - Printer data Menüpunkt: Preferences Data Other Lists - Preferences - Preferences Data Menüpunkt: Quit RSys... Project - Quit RSys... Menüpunkt: Reload action file... Ext. Data - Reload action file... Menüpunkt: Reload AGuide context nodes... Ext. Data - Reload AGuide context nodes... Menüpunkt: Reload hardware datas... Ext. Data - Reload hardware datas... Menüpunkt: Reload library offsets... Ext. Data - Reload library offsets...

Menüpunkt: Resident programs Other Lists - DOS - Resident programs Menüpunkt: Restore saved list Internal List - Restore saved list Menüpunkt: Save asking Flags - Save asking Menüpunkt: Save Configuration Project - Save Configuration Menüpunkt: Save current list Internal List - Save current list Menüpunkt: Save windows... Actions - Save windows... Menüpunkt: Search... Search - Search... Menüpunkt: Semaphores Other Lists - Exec - Semaphores Menüpunkt: Software Devices Other Lists - Exec - Software Devices Menüpunkt: Sorting Flags - Sorting Menüpunkt: Speaking Flags - Speaking Menüpunkt: Status Project - Status Menüpunkt: Text formatter Flags - Text formatter Menüpunkt: TOF Wait Queue Other Lists - Graphics - TOF Wait Queue Menüpunkt: Topaz Font Flags - Topaz Font Menüpunkt: Vectors Other Lists - Exec - Vectors Menüpunkt: Working bar Flags - Working bar tbreak Das Programm tbreak tracer Batch zum Debuggen von Programmen

Xoper, ARTM, TaskX und andere Was ist RSys? Konzept ======= Abspeichern einer Liste Abspeichern einer Liste Actions - Check Libraries Actions - Check Libraries Actions - CRC Check... Actions - CRC Check... Actions - Crypt File... Actions - Crypt File... Actions - Find File... Actions - Find File... Actions - Format Disk... Actions - Format Disk... Actions - List Hunks... Actions - List Hunks... Actions - Save windows... Actions - Save windows... Adresse Copyrights und Verwendung Aktualisieren der Liste Aktualisieren der Liste Allgemeine Systeminfo Allgemeine Systeminfo Anhang Anhang Assign-Liste der DOSBase Assign-Liste der DOSBase Aufruf von RSys Aufruf von RSys Batch zum Debuggen von Programmen Batch zum Debuggen von Programmen Check Libraries - Testen der ROM-Libraries Check Libraries - Testen der ROM-Libraries Clip - Clip entry... Clip - Clip entry...

Clip - Clip list Clip - Clip list Copyrights und Verwendung Copyrights und Verwendung CRC-Check - Berechnung von Checksummen CRC-Check - Berechnung von Checksummen Crypt File - Verschluesseln von Dateien Crypt File - Verschluesseln von Dateien Danksagungen Danksagungen Das Action-Window Das Action-Window Das Actioning Das Actioning Das Anzeige-ListView Das Anzeige-ListView Das Application Icon Das Application Icon Das Befehls-Gadget Das Befehls-Gadget Das Blanks beween texts-Click-Gadget Das Blanks beween texts-Click-Gadget Das Bold-Click-Gadget Das Bold-Click-Gadget Das Cancel-Gadget Das Cancel-Gadget Das Case-No case-Gadget Das Case-No case-Gadget Das Compute-Gadget Das Compute-Gadget Das CRC-Gadget Das CRC-Gadget Das Crypt-ROT13-Gadget Das Crypt-ROT13-Gadget Das Current-Gadget Das Current-Gadget Das Dateityp-Gadget Das Dateityp-Gadget
```
Das Decrypt-Gadget
                  Das Decrypt-Gadget
Das Dest-Gadget und Select
          Das Dest-Gadget und Select
Das Devices-ListView
                Das Devices-ListView
Das Devs-ListView
                   Das Devs-ListView
Das Disk label-Gadget
               Das Disk label-Gadget
Das Display-Gadget
                  Das Display-Gadget
Das Encrypt-Gadget
                  Das Encrypt-Gadget
Das Entry-Gadget
                    Das Entry-Gadget
Das File-Gadget
                     Das File-Gadget
Das Format-Gadget
                   Das Format-Gadget
Das Format-Gadget und Select
        Das Format-Gadget und Select
Das Found files-dirs-Gadget
        Das Found files-dirs-Gadget
Das Hauptfenster
                    Das Hauptfenster
Das Icons-No Icons-Gadget
           Das Icons-No Icons-Gadget
Das IFF File-Gadget
                 Das IFF File-Gadget
Das Italic-Click-Gadget
             Das Italic-Click-Gadget
Das ListView
                        Das ListView
Das Load-Gadget
                     Das Load-Gadget
Das No Format-Gadget
                Das No Format-Gadget
```
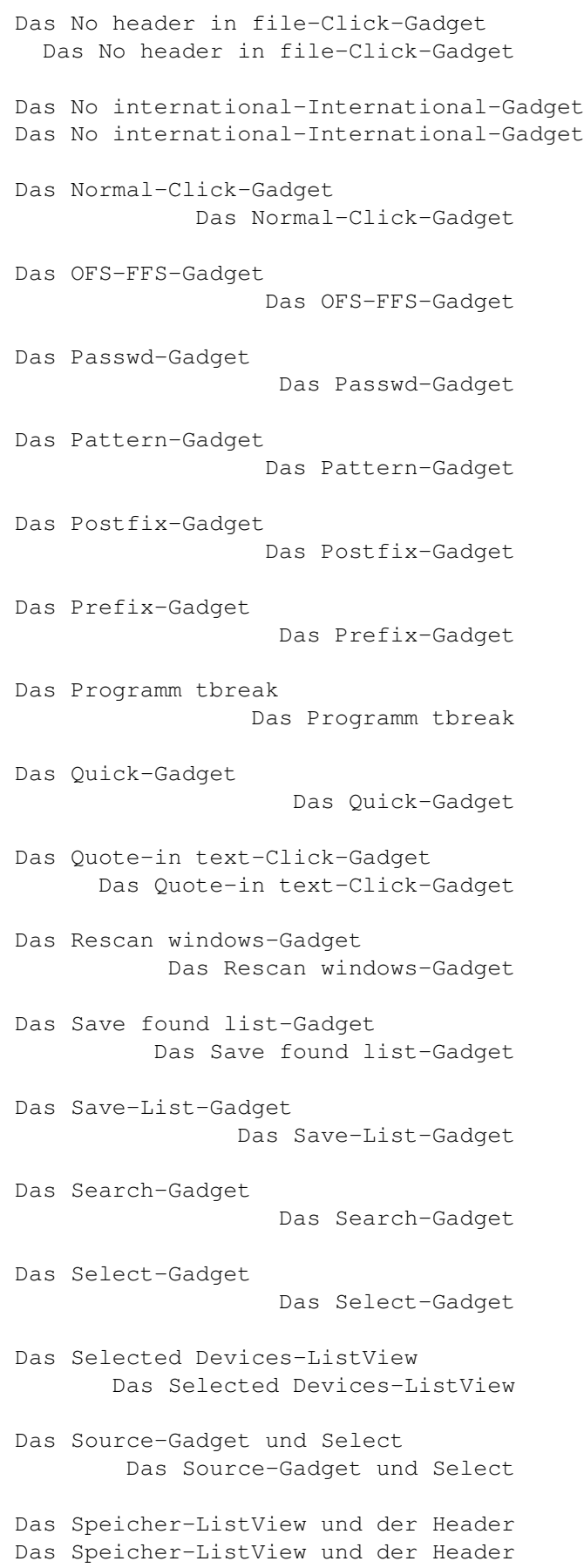

```
Das Start-Gadget
                    Das Start-Gadget
Das Start-Stop Gadget
               Das Start-Stop Gadget
Das String-Gadget
                   Das String-Gadget
Das Text to save-Gadget
             Das Text to save-Gadget
Das Text-Feld
                       Das Text-Feld
Das Type-Gadget
                     Das Type-Gadget
Das Underl-Click-Gadget
             Das Underl-Click-Gadget
Das Use Format-Gadget
               Das Use Format-Gadget
Das Windows-ListView
                Das Windows-ListView
Der Help-Modus
                      Der Help-Modus
Der Speicher-Monitor
                Der Speicher-Monitor
Der Text Formatierer
                Der Text Formatierer
Die Action-Anweisungen
             Die Action-Anweisungen
Die AmigaGuide-Context-Nodes
        Die AmigaGuide-Context-Nodes
Die Font-Anzeige
                    Die Font-Anzeige
Die Gadgets
                         Die Gadgets
Die Hardware-Daten
                  Die Hardware-Daten
Die Hotkey-Aktivierung
              Die Hotkey-Aktivierung
Die Library-Offsets
                 Die Library-Offsets
```
Die Menues Die Menues Die Save-Gadgets Die Save-Gadgets Die Speicherbereichs-Gadgets Die Speicherbereichs-Gadgets Die Utilities von RSys Die Utilities von RSys Ext. Data - Reload action file... Ext. Data - Reload action file... Ext. Data - Reload AGuide context nodes... Ext. Data - Reload AGuide context nodes... Ext. Data - Reload hardware datas... Ext. Data - Reload hardware datas... Ext. Data - Reload library offsets... Ext. Data - Reload library offsets... Externe Dateien und Formate Externe Dateien und Formate Find File - Suche nach Dateien Find File - Suche nach Dateien Flags - Auto front window Flags - Auto front window Flags - Fast Mode Flags - Fast Mode Flags - Mouse window Flags - Mouse window Flags - Save asking Flags - Save asking Flags - Sorting Flags - Sorting Flags - Speaking Flags - Speaking Flags - Text formatter Flags - Text formatter Flags - Topaz Font Flags - Topaz Font Flags - Working bar Flags - Working bar

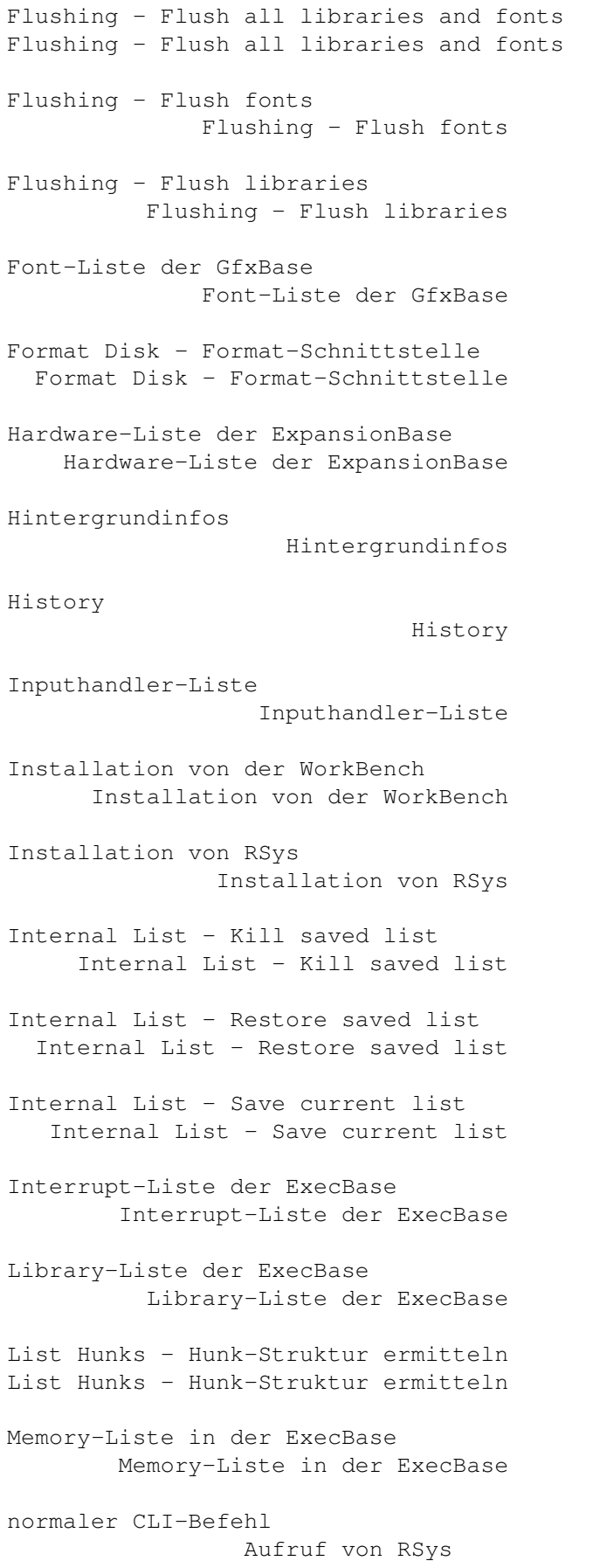

Other Lists - Diskfont - Fonts in FONTS Other Lists - Diskfont - Fonts in FONTS Other Lists - DOS - Physical Devices Other Lists - DOS - Physical Devices Other Lists - DOS - Resident programs Other Lists - DOS - Resident programs Other Lists - DOS - Volume locks Other Lists - DOS - Volume locks Other Lists - Exec - CLI processes Other Lists - Exec - CLI processes Other Lists - Exec - Semaphores Other Lists - Exec - Semaphores Other Lists - Exec - Software Devices Other Lists - Exec - Software Devices Other Lists - Exec - Vectors Other Lists - Exec - Vectors Other Lists - Graphics - Blitter Wait Queue Other Lists - Graphics - Blitter Wait Queue Other Lists - Graphics - Display Modes Other Lists - Graphics - Display Modes Other Lists - Graphics - TOF Wait Queue Other Lists - Graphics - TOF Wait Queue Other Lists - Intuition - Gadgets Other Lists - Intuition - Gadgets Other Lists - Intuition - Public Screens Other Lists - Intuition - Public Screens Other Lists - Other libraries - Amigaguide XRef Other Lists - Other libraries - Amigaguide XRef Other Lists - Other libraries - Commodities Other Lists - Other libraries - Commodities Other Lists - Preferences - ENV-Variables Other Lists - Preferences - ENV-Variables Other Lists - Preferences - Preferences Data Other Lists - Preferences - Preferences Data Other Lists - Preferences - Printer data Other Lists - Preferences - Printer data

Paßwort

Crypt File - Verschluesseln von  $\leftrightarrow$ Dateien Port-Liste in der ExecBase Port-Liste in der ExecBase Project - About... Project - About... Project - Help Project - Help Project - Iconify Project - Iconify Project - Quit RSys... Project - Quit RSys... Project - Save Configuration Project - Save Configuration Project - Status Project - Status Resourcen-Liste der ExecBase Resourcen-Liste der ExecBase Save Windows - IFF-Dateien von Windows Save Windows - IFF-Dateien von Windows Screen-Liste der IntuitionBase Screen-Liste der IntuitionBase Search - Die Suchfunktion von RSys Search - Die Suchfunktion von RSys Search - Find next Search - Find next Search - Find previous Search - Find previous Search - Search... Search - Search... Sel all und Sel none Sel all und Sel none Springen zwischen Public Screens Springen zwischen Public Screens Systemlisten und Schutzprotokolle Systemlisten und Schutzprotokolle Task-Liste der ExecBase Task-Liste der ExecBase

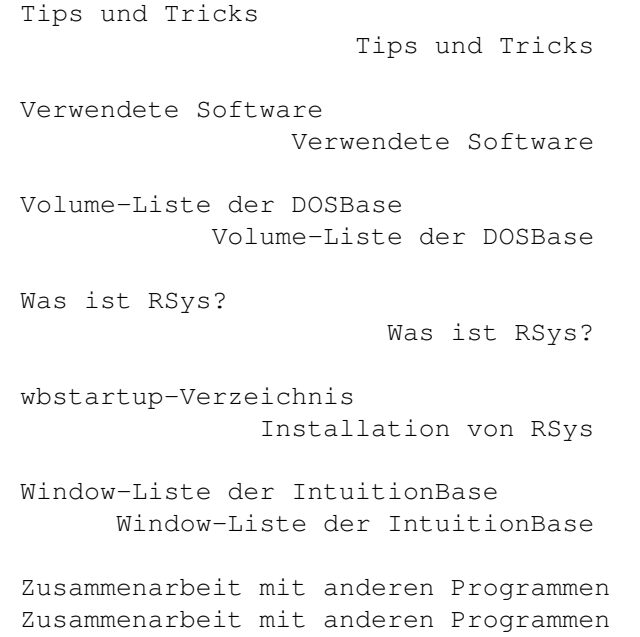